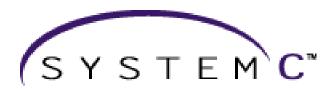

Version 2.0 User's Guide

Copyright (c) 1996-2001 by all Contributors. All Rights reserved.

#### **Copyright Notice**

Copyright (c) 1996-2001 by all Contributors. All Rights reserved. This software and documentation are furnished under the SystemC Open Source License (the License). The software and documentation may be used or copied only in accordance with the terms of the License agreement.

## **Right to Copy Documentation**

The License agreement permits licensee to make copies of the documentation. Each copy shall include all copyrights, trademarks, service marks, and proprietary rights notices, if any.

#### **Destination Control Statement**

All technical data contained in this publication is subject to the export control laws of the United States of America. Disclosure to nationals of other countries contrary to United States law is prohibited. It is the reader's responsibility to determine the applicable regulations and comply to them.

#### Disclaimer

THE CONTRIBUTORS AND THEIR LICENSORS MAKE NO WARRANTY OF ANY KIND WITH REGARD TO THIS MATERIAL, INCLUDING, BUT NOT LIMITED TO, THE IMPLIED WARRANTIES OF MERCHANTABILITY AND FITNESS FOR A PARTICULAR PURPOSE.

#### **Trademarks**

SystemC and the SystemC logo are trademarks of Synopsys, Inc.

#### **Bugs and Suggestions**

Please report bugs and suggestions about this document to

http://www.systemc.org

# **Contents**

# CHAPTER 1 Introduction 1

Using Executable Specifications 2

SystemC Highlights 3

Current System Design Methodology 4

SystemC Design Methodology 5

Compatibility with Earlier Versions of SystemC 7

# CHAPTER 2 Starting with a Simple Example 9

Simplex Data Protocol 9

C/C++ Model **11** 

SystemC Model 15

User Defined Packet Type 16

Transmit Module 17

Channel Module 22

Receiver Module 25

Display Module 28
Timer Module 29
Putting it all together - The main routine 31
Compiling the Example for UNIX 35
Compiling the Example for Windows 36
Executing the Example 37

## CHAPTER 3 Modules and Hierarchy 39

Module Ports 40
Module Signals 41
Internal Data Storage 44
Processes 46
Module Constructors 47
TestBenches 49

## CHAPTER 4 Processes 53

Basics 54
Method Process 54
Thread Processes 56
Clocked Thread Process 59
Wait Until 63
Watching 64
Local Watching 67

## CHAPTER 5 Ports and Signals 71

Reading and Writing Ports and Signals 74
Array Ports and Signals 74
Resolved Logic Vectors 75
Resolved Vector Signals 77
Signal Binding 77

#### Clocks 80

## CHAPTER 6 Data Types 83

Type sc\_bit 84

Type sc\_logic 85

Fixed Precision Unsigned and Signed Integers 87

Speed Issues 90

Arbitrary Precision Signed and Unsigned Integer Types 91

Arbitrary Length Bit Vector 93

Arbitrary Length Logic Vector 95

Logic Vector Speed Issues 97

User Defined Type Issues 97

## CHAPTER 7 Fixed Point Types 101

Word Length and Integer Word Length 103

Quantization Modes 104

SC\_RND 105

SC\_RND\_ZERO 107

SC\_RND\_MIN\_INF 109

SC\_RND\_INF 111

SC\_RND\_CONV 113

SC\_TRN 116

SC\_TRN\_ZERO 117

Overflow Modes 119

MIN and MAX 120

SC\_SAT 120

SC\_SAT\_ZERO 122

SC\_SAT\_SYM 124

SC\_WRAP 126

 $SC_WRAP$ ,  $n_bits = 0$  **126** 

SC\_WRAP,  $n_bits > 0$  128

SystemC 2.0 User's Guide

SC\_WRAP\_SM 130

 $SC_WRAP_SM$ ,  $n_bits = 0$  131

 $SC_WRAP_SM$ ,  $n_bits > 0$  133

 $SC_WRAP_SM$ ,  $n_bits = 1$  134

Fast Fixed Point Types 137

Simple Examples 138

Type sc\_fxtype\_params 139

Type sc\_fxtype\_context 140

Operators 144

Bit Selection 145

Part Selection 145

Type Casting 145

Useful State Information 146

Converting Fixed Point Types to Strings 146

Arrays of Fixed Point Types 147

#### **CHAPTER 8**

## Simulation and Debugging Using SystemC 151

Advanced Topic: SystemC Scheduler 151

Simulation Control 152
Tracing Waveforms 155

Debugging SystemC 158

#### **APPENDIX A**

## VHDL Designer's Guide 161

DFF Examples 161

Shifter 164

Counter 167

State Machine 169

Memory 176

#### **APPENDIX B**

# Verilog Designers' Guide 179

DFF Examples 179

Asynchronous Reset D Flip Flop 180

Shifter 182

Counter 185

State Machine 187

Memory 193

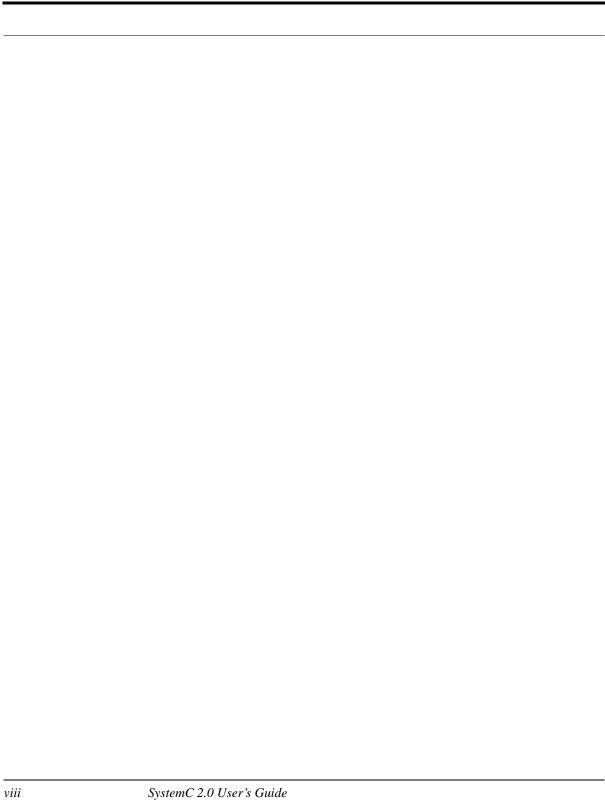

# CHAPTER 1 Introduction

NOTE: This document does not yet describe the new SystemC 2.0 specific language features. Please refer to the Functional Specification for SystemC 2.0 document.

SystemC is a C++ class library and a methodology that you can use to effectively create a cycle-accurate model of software algorithms, hardware architecture, and interfaces of your SoC (System On a Chip) and system-level designs. You can use SystemC and standard C++ development tools to create a system-level model, quickly simulate to validate and optimize the design, explore various algorithms, and provide the hardware and software development team with an executable specification of the system. An executable specification is essentially a C++ program that exhibits the same behavior as the system when executed.

C or C++ are the language choice for software algorithm and interface specifications because they provide the control and data abstractions necessary to develop compact and efficient system descriptions. Most designers are familiar with these languages and the large number of development tools associated with them.

The SystemC Class Library provides the necessary constructs to model system architecture including hardware timing, concurrency, and reactive behavior that are missing in standard C++. Adding these constructs to C would require proprietary extensions to the language, which is not an acceptable solution for the industry. The C++ object-oriented programming language provides the ability to extend the language through classes, without adding new syntactic constructs. SystemC provides

these necessary classes and allows designers to continue to use the familiar C++ language and development tools.

If you are familiar with the C++ programming language, you can learn to program with SystemC by understanding the additional semantics introduced by the SystemC classes; no additional syntax has to be learned. If you are one of the many that are more familiar with the C programming language, you need to learn some C++ syntax in addition to the semantics introduced by the classes. The use of C++ has been kept to a minimum in SystemC. If you are familiar with the Verilog and VHDL hardware description languages and the C programming language, learning SystemC will be easy.

This document describes how to use the SystemC Class Library version 2.0 to create an executable specification for your system-level designs.

## Using Executable Specifications

There are many benefits to creating an accurate executable specification of your complex system at the beginning of your design flow. These benefits are

- An executable specification avoids inconsistency and errors and helps ensure
  completeness of the specification. This is because in creating an executable
  specification, you are essentially creating a program that behaves the same way
  as the system. The process of creating the program unearths inconsistencies and
  errors, and the process of testing the program helps ensure completeness of the
  specification.
- An executable specification ensures unambiguous interpretation of the specification. Whenever implementers are in doubt about the design, they can run the executable specification to determine what the system is supposed to be doing.
- An executable specification helps validate system functionality before implementation begins.
- An executable specification helps create early performance models of the system and validate system performance.
- The testbench used to test the executable specification can be refined or used as
  is to test the implementation of the specification. This can provide tremendous
  benefits to implementers and drastically reduce the time for implementation
  verification.

# SystemC Highlights

SystemC supports hardware-software co-design and the description of the architecture of complex systems consisting of both hardware and software components. It supports the description of hardware, software, and interfaces in a C++ environment. The following features of SystemC version 2.0 allow it to be used as a co-design language:

- Modules: SystemC has a notion of a container class called a module. This is a hierarchical entity that can have other modules or processes contained in it.
- Processes: Processes are used to describe functionality. Processes are contained inside modules. SystemC provides three different process abstractions to be used by hardware and software designers.
- Ports: Modules have ports through which they connect to other modules. SystemC supports single-direction and bidirectional ports.
- Signals: SystemC supports resolved and unresolved signals. Resolved signals
  can have more than one driver (a bus) while unresolved signals can have only
  one driver.
- Rich set of port and signal types: To support modeling at different levels of abstraction, from the functional to the RTL, SystemC supports a rich set of port and signal types. This is different than languages like Verilog that only support bits and bit-vectors as port and signal types. SystemC supports both two-valued and four-valued signal types.
- Rich set of data types: SystemC has a rich set of data types to support multiple design domains and abstraction levels. The fixed precision data types allow for fast simulation, the arbitrary precision types can be used for computations with large numbers, and the fixed-point data types can be used for DSP applications. SystemC supports both two-valued and four-valued data types. There are no size limitations for arbitrary precision SystemC types.
- Clocks: SystemC has the notion of clocks (as special signals). Clocks are the timekeepers of the system during simulation. Multiple clocks, with arbitrary phase relationship, are supported.
- Cycle-based simulation: SystemC includes an ultra light-weight cycle-based simulation kernel that allows high-speed simulation.
- Multiple abstraction levels: SystemC supports untimed models at different levels of abstraction, ranging from high-level functional models to detailed clock cycle accurate RTL models. It supports iterative refinement of high level models into lower levels of abstraction.

- Communication protocols: SystemC provides multi-level communication semantics that enable you to describe SoC and system I/O protocols with different levels for abstraction.
- Debugging support: SystemC classes have run-time error checking that can be turned on with a compilation flag.
- Waveform tracing: SystemC supports tracing of waveforms in VCD, WIF, and ISDB formats.

# Current System Design Methodology

The current system design methodology starts with a system engineer writing a C or C++ model of the system to verify the concepts and algorithms at the system level. After the concepts and algorithms are validated, the parts of the C/C++ model to be implemented in hardware are manually converted to a VHDL or Verilog description for actual hardware implementation. This is shown in the figure below:

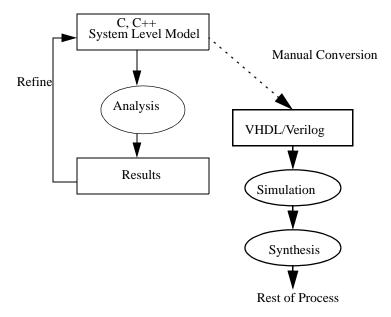

#### SystemC Design Methodology

There are a number of problems with this approach.

#### Manual Conversion from C to HDL Creates Errors

With the current methodology, the designer creates the C model, verifies that the C model works as expected, and then translates the design manually into an HDL. This process is very tedious and error prone.

### Disconnect Between System Model and HDL Model

After the model is converted to HDL, the HDL model becomes the focus of development. The C model quickly becomes out of date as changes are made. Typically changes are made only to the HDL model and not implemented in the C model.

## **Multiple System Tests**

Tests that are created to validate the C model functionality typically cannot be run against the HDL model without conversion. Not only does the designer have to convert the C model to HDL, but the test suite has to be converted to the HDL environment as well.

For the parts of the original model to be implemented in software, the model has to be rewritten with calls to an RTOS. The model is the simulated and verified with an RTOS emulator. Though parts of the original code can be reused, the change in abstraction from the original model to an RTOS-based model requires significant manual recoding and verifying the changes becomes a significant problem.

## SystemC Design Methodology

The SystemC design approach offers many advantages over the traditional approach for system level design. The SystemC design methodology for hardware is shown in the figure below:

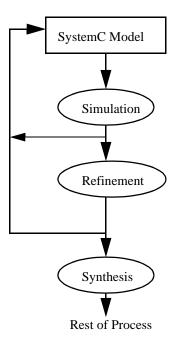

This technique has a number of advantages over the current design methodology, including the following:

## **Refinement Methodology**

With the SystemC approach, the design is not converted from a C level description to an HDL in one large effort. The design is slowly refined in small sections to add the necessary hardware and timing constructs to produce a good design. Using this refinement methodology, the designer can more easily implement design changes and detect bugs during refinement.

## Written in a Single Language

Using the SystemC approach, the designer does not have to be an expert in multiple languages. SystemC allows modeling from the system level to RTL, if necessary.

#### Compatibility with Earlier Versions of SystemC

The SystemC approach provides higher productivity because the designer can model at a higher level. Writing at a higher level can result in smaller code, that is easier to write and simulates faster than traditional modeling environments.

Testbenches can be reused from the system level model to the RTL model saving conversion time. Using the same testbench also gives the designer a higher confidence that the system level and the RTL model implement the same functionality.

Though the current release of SystemC does not have the appropriate constructs to model RTOS, future version will. That will enable a similar refinement-based design methodology for the software parts of the system. Software designers will reap similar benefits as hardware designers.

# Compatibility with Earlier Versions of SystemC

SystemC 2.0 is fully backwards compatible with earlier versions of SystemC, except SystemC versions 0.9x. The following syntax and classes from SystemC 0.9x are no longer supported:

- sc bool vector
- sc logic vector
- sc\_array
- sc 2d
- sc\_signal\_bool\_vector
- sc\_signal\_logic\_vector
- sc\_signal\_array
- sc\_signal\_resolved\_vector
- sc\_channel
- sc\_sync
- sc\_aproc
- sc\_async

## Introduction

# Starting with a Simple Example

This section shows you a simple data protocol model example written first in C/C++. The same model is then implemented in SystemC to show the highlights of using SystemC, along with instructions for compiling, executing, and debugging the design.

SystemC syntax and details about usage are described in subsequent chapters.

# Simplex Data Protocol

The simplex data protocol is a simple data protocol used to transfer data from one device to another in a single direction. (A duplex data protocol would transfer data in both directions.) The simplex data protocol can detect transfer errors, and it can resend data packets to successfully complete the data transfer if errors are detected.

The basic design consists of a transmitter, a receiver, and a model representing the data transfer medium (or channel). The data transfer medium can model wired and wireless networks. It can be a simple or complex model of data and error rates to match the actual physical medium.

A block diagram of the system is shown below:

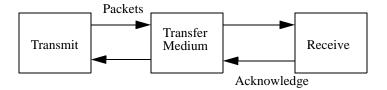

The transmitter sends data packets to the data transfer medium. The data transfer medium receives those packets, and sends them on to the receiver. The data transfer medium can introduce errors to represent the actual error rate of the physical medium.

The receiver receives the data packets from the data transfer medium and analyzes the data packets for errors. If the data packet has no errors, the receiver generates an acknowledge packet and sends the acknowledgement packet back to the data transfer medium. The data transfer medium receives the acknowledge packet and sends this packet to the transmitter. The data transfer medium can introduce errors when sending the acknowledge packet that causes the acknowledge packet to not be properly received. After the transmitter has received the acknowledge packet for the previously sent data packet, the transmitter sends the next packet. This process continues until all data packets are sent.

This protocol works well for sending data in one direction across a noisy medium.

## $\overline{C/C++Model}$

An example model that implements this system in C/C++ is shown below:

```
frame data; //qlobal data frame storage for Channel
void transmit(void) { //Transmits frames to Channel
  int framenum;
                     // sequence number for frames
                     // Local frame
  frame s;
 packet buffer;
                    // Buffer to hold intermediate data
                     // Event to trigger actions
  event t event;
                     //in transmit
  framenum = 1;
                     // initialize sequence numbers
  get_data_fromApp(&buffer); // Get initial data
                             // from Application
  while (true) {
    s.info = buffer; // Put data into frame to be sent
    s.seg = framenum; // Set sequence number of frame
    send data toChannel(&s); // Pass frame to Channel
                             // to be sent
    start timer(s.seq);
                            // Start timer to wait
                            // for acknowledge
    // If timer times out packet was lost
    wait_for_event(&event); // Wait for events from
                            // channel and timer
      if (event==new_frame) { // Got an event,
                              // check which kind
        get data fromChannel(s); // Read frame
                                  // from channel
        if (s.ack==framenum){ // Did we get the correct
                              // acknowledge
          get_data_fromApp(&buffer);
          // Yes, then get more data from
          // application, else send old packet again
          inc(framenum);
                              // Increase framenum
                              // for new frame
```

```
}
void receiver(void) { // Gets frames from channel
  int framenum;
                      // Scratchpad frame number
                  // Temp frames to save information
  frame r,s;
  event_t event; // Event to cause actions in receiver
                 // Start framenum at 1
  framenum = 1;
  while (true) {
   wait_for_event(&event);// Wait for data from channel
    if (event==new_frame){ // Event arrived see
                           //if it is a frame event
      get_data_fromChannel(r); // If so get the data
                                // from channel
      if (r.seq==framenum) {
                               // Is this the frame
                               // we expect
        send_data_toApp(&r.info); // Yes, then send
                                  //data to application
        inc(framenum); // Get ready for the next frame
      s.ack = framenum -1;
      // Send back an acknowledge that frame
      // was received properly
      send_data_toChannel(&s); // Send acknowledge
void send_data_toChannel(frame &f) { // Stores data
                                     // for channel
  data = f;
               // Copy frame to storage area
void get_data_fromChannel(frame &f) { // Gets data from
                                      // channel
  int i;
```

The C/C++ model contains a transmit function, a receiver function, and two data transfer medium (or channel) functions. These channel functions get data from and put data to the channel (data transfer medium). This description is not a complete implementation of the entire algorithm but only a fragment to show the typical style of a C/C++ model. Some of the model complexity is hidden in the wait\_for\_event() function calls. These calls are needed to take advantage of a scheduling mechanism built into the operating system, or you can implement a user defined scheduling system. In either case, this is a complex task.

The transmit function, at the beginning of the C/C++ model, has local storage to keep frames and local data, and then it calls the function get\_data\_fromApp(). This function gets the first piece of data to send from the transmitter to the receiver.

The next statement is a while loop that continuously sends data packets to the receiver. In a real system, this while loop would have a termination condition based on how many packets were sent. However, in this example the designer wants to determine the data rate with varying noise on the channel, rather than sending real packets from one place to another.

The statements in the while loop fill in the data fields of the packet, the sequence number of the packet, and send the packet to the channel. The sequence number is used to uniquely identify the data packet so the correct acknowledge packets can be sent.

After the transmitter sends the packet to the channel, a timer is started. The timer allows the receiver to receive the frame and send back an acknowledge before the

the timer times out. If the transmitter does not receive an acknowledge after the timer has timed out, then the transmitter determines that the data frame was not successfully sent, and it will resend the packet.

When the transmitter sends a data packet and starts the timer, the transmitter waits for events to occur. These events can be timeout events from the timer, or they can be new\_frame events from the channel. If the event received is a new\_frame event, the transmit function gets the frame from the channel and examines the sequence number of the frame to determine if the acknowledge is for the frame just sent. If the sequence number is correct, the frame has been successfully received. Then, the transmitter gets the next piece of data to send and increments the sequence number of the frame. The transmitter sends the data frame and waits again for events.

If the timeout event was received, the test for a new\_frame event fails and the transmitter resends the frame. This process continues until the frame is successfully sent.

The receiver function also has temporary storage to keep track of local data. At the first invocation, it initializes the frame sequence number to 1, similar to the transmitter function. This allows the two functions to get synchronized.

The receiver function has a main loop that waits only for new\_frame events. After a new\_frame is received, the receiver gets the frame from the channel and analyzes the contents.

If the sequence number of the frame matches the framenum variable, then the expected frame was sent and received properly. The receiver increments the framenum to get ready for the next frame.

The receiver generates an acknowledgement frame containing the sequence number minus 1. Because the frame sequence number is already incremented, the acknowledgement frame needs to subtract 1 from the framenum to acknowledge the last frame received. If the wrong frame was received, the acknowledgement contains an improper sequence number to inform the transmitter that the proper frame was not correctly transmitted.

The last two functions in the C/C++ model send data to the channel and get data from the channel. These two functions are very simple in this model, but they could be complex, depending on the factors to be analyzed. Function send\_data\_to\_channel() simply copies the received frame from the transmitter to a local variable. Function get\_data\_from\_channel() reads the data from the local variable, but adds noise to the data so some frames are not passed intact. Noise is

generated by a random number generator that selectively zeroes the sequence number of the frame. The amount of noise is dependent on the total range of the sequence numbers and the range of numbers that cause the sequence number to be zeroed.

Using the C/C++ model, the designer can analyze the total data rate, effective data rate, error recovery, error recovery time, and numerous other factors. The designer can modify parameters such as frame rate size, error range size, data packet size, timer length to verify that the protocol works, and analyze the effects of these parameters.

## SystemC Model

Using SystemC the designer can design at a high level of abstraction using C++ high level techniques, and refine the design down to a level that allows hardware or software implementation. The block diagram for the SystemC implementation is shown below:

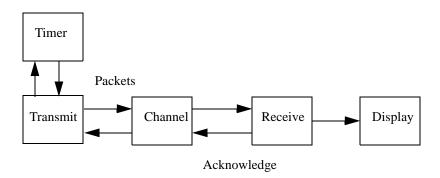

This block diagram is slightly different than the C model because the SystemC implementation is a more complete model. The SystemC description contains the transmit block, the receiver block, the channel block, a timer block, and a display block. The transmit, the receiver, and the channel blocks are the same as the C++ implementation. The display block emulates the application interface on the receiver side and the timer block generates timeout events. Packets are generated by a function in the transmit block and are sent through the channel to the receiver

block. The receiver block sends data to the display block where the data is displayed.

Let's examine each block to see the descriptions and how they work.

# User Defined Packet Type

Before we describe the blocks, we need to look at the underlying packet data structure that passes data from module to module. The packet type is defined by a struct as shown below:

```
// packet.h file
#ifndef PACKETINC
#define PACKETINC
#include "systemc.h"
struct packet_type {
    long info;
    int
        seq;
    int
        retry;
 inline bool operator == (const packet_type& rhs) const
    return (rhs.info == info && rhs.seq == seq &&
       rhs.retry == retry);
};
extern
void sc_trace(sc_trace_file *tf, const packet_type& v,
const sc_string& NAME);
#endif
// packet.cc file
#include "packet.h"
```

The struct has three fields, info, seq, and retry. Field info carries the data sent in the packet. The goal of this simulation is to measure the protocol behavior with respect to noise, not the data transfer characteristics. Therefore, the info field for data is of type long. Future versions of this data packet type could use a struct type for the data.

The second field is named seq and represents the sequence number assigned to this packet. For better error handling, this number will uniquely identify the packet during data transfers.

The third field in the packet is the retry field. This field contains the number of times the packet has been sent.

Other constructs in the packet.h and packet.cc files will be discussed later.

Let's now take a look at the first block, the transmit block.

## Transmit Module

Notice that the transmit module includes the packet.h file which includes systemc.h. The systemc.h file gives the design access to all of the SystemC class methods and members. The packet.h file gives the design access to the packet definition and methods associated with the packet.

Note: In C++, function members are similar to C functions and data members are similar to C variables.

The SystemC description of the transmit module, described in the sections that follow, is shown below:

```
// transmit.h
#include "packet.h"
SC_MODULE(transmit) {
  sc_in<packet_type> tpackin; // input port
  sc_in<bool> timeout;
                                 // input port
  sc_out<packet_type> tpackout; // output port
  sc_inout<bool> start_timer;  // output port
  sc in<bool> clock;
  int buffer;
  int framenum;
  packet_type packin, tpackold;
  packet_type s;
  int retry;
 bool start;
  void send_data();
  int get_data_fromApp();
  // Constructor
  SC_CTOR(transmit) {
    SC METHOD(send data);
                                     // Method Process
    sensitive << timeout;
    sensitive_pos << clock;</pre>
    framenum = 1;
   retry = 0;
    start = false;
   buffer = get_data_fromApp();
};
// transmit.cc
#include "transmit.h"
  int transmit::get_data_fromApp() {
    int result;
```

```
result = rand();
  cout <<"Generate:Sending Data Value = "<<result</pre>
       << "\n";
  return result;
void transmit::send_data() {
  if (timeout) {
    s.info = buffer;
    s.seq = framenum;
    s.retry = retry;
    retry++;
    tpackout = s;
    start_timer = true;
    cout <<"Transmit:Sending packet no. "<<s.seq</pre>
         << "\n";
   } else {
     packin = tpackin;
     if (!(packin == tpackold)) {
       if (packin.seq == framenum) {
         buffer = get_data_fromApp();
         framenum++;
         retry = 0;
      tpackold = tpackin;
      s.info = buffer;
      s.seq = framenum;
      s.retry = retry;
      retry++;
      tpackout = s;
      start_timer = true;
      cout <<"Transmit:Sending packet no. "<<s.seq</pre>
           << "\n";
```

Module

A module is the basic container object for SystemC. Modules include ports, constructors, data members, and function members. A module starts with the macro SC\_MODULE and ends with a closing brace. A large design will typically be divided into a number of modules that represent logical areas of functionality of the design.

#### Ports

Module transmit has three input, one output, and one inout ports as shown below:

Port tpackin is used to receive acknowledgement packets from the channel. Port timeout is used to receive the timeout signal from the timer module and lets the transmit module know that the acknowledge packet was not received before the timer times out. The clock port is used to synchronize the different modules together so that events happen in the correct order.

Output port tpackout is the port that module transmit uses to send packets to the channel. Inout port start\_timer is used by the transmit module to start the timer after a packet has been sent to the channel.

#### Data and Function Members

After the port statements, local data members used within the module are declared.

The function members send\_data() and get\_data\_fromApp() are declared in the transmit.h file and implemented in the transmit.cc file. This is the standard way to describe functionality in C++ and SystemC.

#### Constructor

The module constructor identifies process send\_data() as an SC\_METHOD process, which is sensitive to clock and timeout. The constructor also initializes the variables used in the module. This is an important step. In HDL languages such as VHDL and Verilog, all processes are executed once at the beginning of simulation to initialize variable and signal values. In SystemC the constructor of a module is

called at initialization, and all initialization that needs to be performed is defined in the constructor.

The constructor initializes variable framenum to 1, which is used as the sequence number in all packets. Variable retry is initialized to 0, and variable start is initialized to false. Then the buffer, used to hold data is initialized by getting the first piece of data.

## Implementation of Methods

Let's now take a look at the transmit.cc file. This file implements the two methods declared in the header file. One method is a process, i.e. it executes concurrently with all other processes, the other is not.

Method get\_data\_fromApp() is a local method that generates a new piece of data to send across the channel. In the implementation you can see that this method calls the random number generator rand() to generate a new data value to send. Because we are validating the effects of noise on the protocol, the data values sent are not important at this stage of the design.

The method send\_data() is a process because it is declared as such in the constructor for module transmit. The process checks first to see if timeout is true. Timeout will be true when the timer has completed.

Next the process checks to see if the current value of port tpackin is equivalent to the old value. This check is used to see if an acknowledgement packet was received from the channel.

If the values differ an acknowledgement packet has been received from the channel. Notice that tpackin was copied to local variable packin. Using a local variable allows you to access to the packet fields that cannot be accessed directly from the port.

The sequence number of the packet is checked against the last sent packet to see if they match. If they match, a correct acknowledgement was received and the next piece of data can be sent. The buffer will be filled with the next piece of data and the framenum is incremented. Field retry is also reset to 0, which is the initial value.

If no acknowledgement packet was received, the process was triggered by an event from the timeout port. This means the timer block completed its count or "timed

out". If a timeout event occurs, that means the packet was sent, but no acknowledge was received. In this case, the packet must be transmitted again.

A local packet named s has all of its fields filled with the new data values to be sent, and it is assigned to tpackout. Notice that retry is incremented each time the packet is sent. This number is required to ensure the uniqueness of each packet.

Whenever a packet is written, the timer is started by the transmit process by setting the start\_timer signal to true.

In summary, the transmit module sends a new packet to the channel. The timer is started to keep track of how long ago the packet was sent to the channel. If the acknowledge packet does not return before the timer times out, then the packet or acknowledge were lost and the packet needs to be transmitted again.

## Channel Module

The channel module accepts packets from the transmitter and passes them to the receiver. The channel also accepts acknowledge packets from the receiver to send back to the transmit module. The channel adds some noise to the transmission of packets to model the behavior of the transmission medium. This causes the packets to fail to be properly received at the receiver module, and acknowledge packets fail to get back to the transmit module. The amount of noise added is dependent on the type of transfer medium being modeled.

The SystemC channel description is shown below:

```
packet_type packout;
  packet_type ackin;
  packet_type ackout;
  void receive data();
  void send_ack();
  // Constructor
  SC CTOR(channel) {
    SC_METHOD(receive_data);  // Method Process
    sensitive << tpackin;
    SC_METHOD(send_ack);
                               // Method Process
    sensitive << rpackin;
};
// channel.cc
#include "channel.h"
  void channel::receive_data() {
    int i;
    packin = tpackin;
    cout << "Channel: Received packet seq no.
             = " << packin.seq << "\n";
    i = rand();
    packout = packin;
    cout << "Channel: Random number = "<<i<<endl;</pre>
    if ((i > 1000) && (i < 5000)) {
      packout.seq = 0;
    rpackout = packout;
  void channel::send_ack(){
     int i;
     ackin = rpackin;
     cout << "Channel:Received Ack for packet</pre>
```

```
= " << ackin.seq << "\n";
i = rand();
ackout = ackin;

if ((i > 10) && (i < 500)) {
   ackout.seq = 0;
}
tpackout = ackout;
}</pre>
```

#### Ports

The channel description contains four ports, two input ports and two output ports. Port tpackin accepts packets from the transmit module and port rpackin accepts acknowledge packets from the receiver. Port tpackout sends acknowledge packets to the transmit module and port rpackout sends data packets to the receiver.

#### Data and Function Members

Notice the four local packet variable declarations to hold the values of the packet ports. Local variables are necessary so you can access the packet internal data fields.

The channel description has two processes. Process receive\_data() is used to get data from the transmit module and pass the data to the receiver module. Process send\_ack() gets acknowledge packets from the receiver module and sends them to the transmit module.

Process receive\_data is sensitive to events on port tpackin. Thus when a new packet is sent from the transmit module, process receive\_data() is invoked and analyzes the packet. Process send\_ack() is sensitive to events on port rpackin. When the receiver module sends an acknowledge packet to the channel module, the value of port rpackin is updated and causes process send\_ack to be invoked.

#### Constructor

In the channel constructor, we can see that both processes are SC\_METHOD processes.

## Implementation of Methods

Let's take a closer look at process receive\_data. The first step is to copy tpackin to a local variable so that the packet fields can be accessed. A message is printed for debugging purposes. A random number is generated to add noise to the channel. The packet is assigned to the output packet and another debugging message is printed displaying the random number value. Finally, an if statement determines whether the packet passes through as received, or if the packet is altered by adding noise.

If the random number is within the specified range, the sequence number of the packet is set to 0. This means the packet was corrupted. The last two statements of the process receive\_data copies the altered or unaltered packet to output port rpack-out

You can modify the range of random numbers generated and the range of numbers that modify the packet sequence number to control the amount of noise injected.

The send\_ack process, triggered by events on port rpackin, is very similar to the receive\_data process. It assigns rpackin to the local packet ackin so the fields of the packet can be examined. Next, a debug message is written, and a random number representing the noise in the channel for acknowledgements is generated. This process also uses a specified range to modify the sequence number field of the packet. Finally, the packet is assigned to tpackout where it will be passed to the transmit module.

## Receiver Module

The receiver module accepts packets from the channel module and passes the data received to the virtual application. In this design the virtual application is a display, modeled in the display module. When the receiver module successfully receives a packet, it send an acknowledgement packet back to the transmit module. Incoming packet sequence numbers are compared with an internal counter to ensure the correct packets are being transmitted.

The receiver module is shown below:

// receiver.h

```
#include "packet.h"
SC_MODULE(receiver) {
  sc_in<packet_type> rpackin;
                                   // input port
  sc_out<packet_type> rpackout;
                                   // output port
  sc_out<long> dout;
                                    // output port
  sc_in<bool> rclk;
  int framenum;
  packet_type packin, packold;
 packet_type s;
  int retry;
 void receive data();
  // Constructor
  SC_CTOR(receiver) {
    SC_METHOD(receive_data);
                                   // Method Process
    sensitive_pos << rclk;</pre>
    framenum = 1;
    retry = 1;
};
// receiver.cc
#include "receiver.h"
  void receiver::receive_data(){
    packin = rpackin;
    if (packin == packold) return;
    cout <<"Receiver: got packet no. = "<<packin.seq</pre>
          << "\n";
    if (packin.seq == framenum) {
      dout = packin.info;
      framenum++;
      retry++;
      s.retry = retry;
      s.seq = framenum -1;
```

```
rpackout = s;
}
packold = packin;
}
```

#### Ports

The receiver module has four ports, two input port, and two output ports. Input port rpackin accepts packets from the channel. Input rclk is the receiver block clock signal. Output port rpackout is used to send acknowledge packets to the channel where they may be passed to the transmit module. Output port dout transfers the data value contained in the packet to the display module for printing.

#### Constructor

The receiver module contains one SC\_METHOD process named receive\_data, which is sensitive to positive edge transitions on input port rclk. Notice in the receiver module constructor that variable framenum is initialized to 1. Module transmit also initializes a framenum variable to 1, so both transmit and receiver are synchronized at the start of packet transfer.

## Implementation of Methods

As we have already seen, process receive\_data is invoked when a new packet arrives on the rpackin port. The first step in the process is to copy rpackin to the local variable packin for packet field access. The receiver block, like the transmit block, compares the new packet value with the old packet value to determine if a new packet has been received. A debug message is printed and the process checks to see if the sequence number of the incoming packet matches the expected framenum. If so, the packet data is placed on the dout port where it will be sent to the display module. Next, the framenum variable is incremented to reflect the next framenum expected.

If a packet is successfully received an acknowledge packet needs to be sent back to the transmit module. A local packet named s has its sequence number filled in with framenum. After the sequence number field is updated, packet s is assigned to port rpackout.

# Display Module

The display module is used to format and display the packet data received by the receiver module. In this example the data is a very simple type long value. This makes the display module very simple. However, as the simplex protocol is more completely implemented, the data being sent could grow in complexity to the point that more complex display formatting is needed. The display module is shown below:

```
// display.h
#include "systemc.h"
#include "packet.h"
SC_MODULE(display) {
  sc_in<long> din;
                        // input port
 void print_data();
  // Constructor
  SC_CTOR(display) {
    SC_METHOD(print_data); // Method process to print
data
    sensitive << din;
};
// display.cc
#include "display.h"
void display::print_data() {
  cout <<"Display:Data Value Received, Data = "</pre>
       <<din << "\n";
```

This module only has one input port named din. It accepts data values from the receiver module. When a new value is received, process print\_data is invoked and writes the new data item to the output stream.

## Timer Module

The timer module implements a timer for packet retransmission. The delay allows a packet to propagate to the receiver and the acknowledge to propagate back before a retransmit occurs. Setting the delay properly is a key factor in determining the maximum data rate in a noisy environment. Without the timer, the transmitter would not know when to retransmit a packet that was lost in transmission. The delay value is a parameter that can easily be modified to find the optimum value.

The timer module is shown below:

```
// timer.h
#include "systemc.h"
SC_MODULE(timer) {
  sc inout<bool> start;
                               // input port
  sc out<bool> timeout;
                            // output port
                            // input port
  sc in<bool> clock;
  int count;
  void runtimer();
  // Constructor
  SC CTOR(timer) {
    SC THREAD(runtimer);
                             // Thread process
    sensitive pos << clock;
    sensitive << start;
    count = 0;
};
```

```
// timer.cc
#include "timer.h"
 void timer::runtimer() {
    while (true) {
      if (start) {
       cout <<"Timer: timer start detected"<<endl;</pre>
        count = 5;
                      // need to make this a constant
        timeout = false;
        start = false;
      } else {
        if (count > 0) {
          count --;
          timeout = false;
        } else {
          timeout = true;
      wait();
```

#### Ports

The timer module has one input port, one inout port, and one output port. Port start is an inout port of type bool. The transmit module activates the timer by setting start to true. The timer module starts the count and resets the start signal to false. Port clock is an input port of type bool that is used to provide a time reference signal to the timer module. Output port timeout connects to the transmit module and alerts the transmit module when the timer expires. This means that either the packet or acknowledge were lost during transmission and the packet needs to be transmitted again.

#### Constructor

The timer module contains one process called runtimer. This process is sensitive to the positive edge of port clock.

## Implementation of Methods

If the value of the start signal is 1 the timer is started. When the timer is started, a debug message is written out, the value of variable count is set to the timer delay value, and output port timeout is set to false. The false value signifies that the timer is running and has not timed out yet. The timer process then resets the start signal to 0.

If variable count is greater than 0, the timer is still counting down. Variable count is decremented and port timeout stays false. If variable count is equal to 0, the timer has expired and timeout is set to true. At this point the transmit module knows that the packet was lost and retransmits the packet.

# Putting it all together - The main routine

The sc\_main routine is the top-level routine that ties all the modules together and provides the clock generation and tracing capabilities. The sc\_main routine is shown below:

```
// main.cc

#include "packet.h"
#include "timer.h"
#include "transmit.h"
#include "channel.h"
#include "receiver.h"
#include "display.h"

int sc_main(int argc, char* argv[]) {
   sc_signal<packet_type> PACKET1, PACKET2, PACKET3, PACKET4;
   sc_signal<long> DOUT;
   sc_signal<booklimptocolor start;
   sc_clock CLOCK("clock", 20); // transmit clock</pre>
```

```
sc_clock RCLK("rclk", 15); // receive clock
transmit t1("transmit");
t1.tpackin(PACKET2);
t1.timeout(TIMEOUT);
t1.tpackout(PACKET1);
t1.start_timer(START);
t1.clock(CLOCK);
channel c1("channel");
c1.tpackin(PACKET1);
c1.rpackin(PACKET3);
c1.tpackout(PACKET2);
c1.rpackout(PACKET4);
receiver r1("receiver");
rl.rpackin(PACKET4);
r1.rpackout(PACKET3);
r1.dout(DOUT);
r1.rclk(RCLK);
display d1("display");
d1 <<DOUT;</pre>
timer tm1("timer");
tml <<START<<TIMEOUT<<CLOCK.signal();</pre>
// tracing:
// trace file creation
sc_trace_file *tf = sc_create_vcd_trace_file
   ("simplex");
// External Signals
sc_trace(tf, CLOCK.signal(), "clock");
sc_trace(tf, TIMEOUT, "timeout");
sc_trace(tf, START, "start");
sc_trace(tf, PACKET1, "packet1");
sc_trace(tf, PACKET2, "packet2");
sc_trace(tf, PACKET3, "packet3");
sc_trace(tf, PACKET4, "packet4");
sc_trace(tf, DOUT, "dout");
```

```
sc_start(10000);
sc_close_vcd_trace_file(tf);
return(0);
}
```

#### Include Files

Notice that the sc\_main file includes all of the other modules in the design. You instantiate each of the lower level modules and connect their ports with signals to create the design in sc\_main. To instantiate a lower level module, the interface of the module must be visible. Including the .h file from the instantiated module provides the necessary visibility.

## Argument to sc\_main

The sc\_main routine takes the following arguments:

```
int sc_main(int argc, char* argv[]) {
```

The argc argument is a count of the number of command line arguments and the argv is an array containing the arguments as char\* strings. This is the standard C++ way of parsing command line arguments to programs.

# Signals

After the sc\_main statement, the local signals are declared to connect the module ports together. Four signals are needed for packet\_type to cross connect the transmit, receiver, and channel modules. There are two clock declarations, clock and rclk. Clock is used as the transmitter clock and will synchronize the transmit block and the timer block. Rclk is used as the receiver clock and will synchronize the receiver block and the display block.

#### Module Instantiation

After the declaration statements, the modules in the design are instantiated. The transmit, channel, receiver, display, and timer are instantiated and connected

together with the locally declared signals. This completes the implementation of the design.

#### Positional and Named Connections

In the sc\_main file two different types of connections were used to connect signals to the module instantiations. Modules transmit, channel, and receiver used named connections. A named connection connects a port name to a signal name. Notice that the port names were in lowercase and the signal names in uppercase.

Modules display and timer used positional connections to connect signals to the module instantiations. With this style of connection a list of signals is passed to the instantiation and the first signal in the list connects to the first port, the second signal to the second port, etc.

### Using Trace

The program can now be built and run. To make is easier to determine if the design works as intended, you can create a trace file with the built-in signal tracing methods in SystemC. The first trace command, shown below, creates a trace file named simplex.vcd into which the results of simulation can be written:

```
sc_trace_file *tf = sc_create_vcd_trace_file
  ("simplex");
```

Next, a set of sc\_trace commands trace the signals and variables of a module, as follows:

```
sc_trace(tf, CLOCK.signal(), "clock");
sc_trace(tf, TIMEOUT, "timeout");
```

These commands write the value of the signal specified to the trace file previously created. The last argument specifies the name of the signal in the trace file.

After simulation is executed, you can examine the results stored in the trace file with a number of visualization tools that generate waveforms and tables of results.

#### Simulation Start

After the trace commands, the following function call instructs the simulation kernel to run for 10,000 default time units and stop:

#### Compiling the Example for UNIX

```
sc_start(10000);
```

Alternatively, you can use an sc\_start value of -1, as shown below:

```
sc_start(-1);
```

This command tells the simulation to run forever.

After the example is completely described in SystemC, the commands to build the simulator need to be specified. The following sections provide procedures for compiling under UNIX and Windows.

# Compiling the Example for UNIX

The following steps are needed to compile the design for the UNIX environment:

- 1. Create a new directory for the design and create all the design files in it.
- Copy file Makefile and Makefile.defs from the SystemC installation examples directory into the new directory.
- **3.** Edit the Makefile so that the list of files includes all of the design source files. An example Makefile is shown below:

```
TARGET_ARCH = gccsparcOS5

MODULE = demo
SRCS = channel.cc display.cc packet.cc receiver.cc
timer.cc transmit.cc main.cc
OBJS = $(SRCS:.cc=.o)
include ./Makefile.defs
```

Edit the SRCS line to list all of the source files in the design.

Don't remove the line "include ./Makefile.defs".

The MODULE line specifies the name of the executable to run when the compilation is done. In this example, the compilation creates a program named demo.

**4.** Open the Makefile.defs and make sure that the SYSTEMC line points to the current location of the SystemC class libraries.

An example is shown below:

- **5.** By default the simulation is built with debugging turned on. Modify the DEBUG line to turn on or off the debugging options as desired.
- 6. To compile the design, enter the following in the command line: unix% gmake
  or

# Compiling the Example for Windows

The SystemC distribution includes project and workspace files for Visual C++. If you use these project and workspace files the SystemC source files are available to your new project. For Visual C++ 6.0 the project and workspace files are located in directory:

```
...\systemc-2.0\msvc60
```

unix% make

This directory contains two subdirectories: systems and examples.

The systemc directory contains the project and workspace files to compile the systemc.lib library. Double-click on the systemc.dsw file to launch Visual C++ with the workspace file. The workspace file will have the proper switches set to compile for Visual C++ 6.0. Select "Build systemc.lib" under the Build menu or press F7 to build systemc.lib.

The examples directory contains the project and workspace files to compile the SystemC examples. Go to one of the examples subdirectories and double-click on

#### **Executing the Example**

the .dsw file to launch Visual C++ with the workspace file. The workspace file will have the proper switches set to compile for Visual C++ 6.0. Select "Build <example>.exe" under the Build menu or press F7 to build the example executable.

To create a new design, first create a new project by using the "New" menu item under the File menu. Select the Projects tab on the dialog box that appears and select Win32 Console Application. Create an empty project.

For your own SystemC applications, make sure that the Run Time Type Information switch is on by using the "Settings..." menu item under the Project menu. Select the C/C++ tab, and select the C++ Language category. Make sure that the Enable Run Time Type Information (RTTI) checkbox is checked.

Also make sure that the SystemC header files are included by selecting the C/C++ tab, selecting the Preprocessor category, and typing the path to the SystemC src directory in the text entry field labeled "Additional include directories". The examples use e.g. "../../../src".

Next add the source files to the project by using the "Add To Project>Files..." menu item under the Project menu. Make sure that the files are added to the new project directory just created. Do the same for the systemc.lib library before building your SystemC application.

Now use the Compile and Build menu selections to compile and build the SystemC application. When the application has been built, the design can be run from Visual C++ to debug the application.

# Executing the Example

After the simulation executable is built, you run the simulation by executing the simulation executable created in the compilation step. The simulation executable is a batch program that executes the simulation. For example, to run a simulation for a module named demo, simply type demo at the command prompt and press return. If you built a console application in Visual C++ you can run the application in a Windows Command Prompt window by typing the name of the project created.

The duration of the simulation is specified by method sc\_start in the sc\_main module. The data created by the simulation is specified with the sc\_trace commands in the sc\_main module.

## Starting with a Simple Example

When the simulation is complete, a trace file of the traced signals is created. You can use tools to view waveforms and tables from this data and analyze the results of simulation and determine whether or not the simulation succeeded.

# CHAPTER 3 Modules and Hierarchy

Modules are the basic building block within SystemC to partition a design. Modules allow designers to break complex systems into smaller more manageable pieces. Modules help split complex designs among a number of different designers in a design group. Modules allow designers to hide internal data representation and algorithms from other modules. This forces designers to use public interfaces to other modules, and the entire system becomes easier to change and easier to maintain. For example, a designer can decide to completely change the internal data representation and implementation of a particular module. However, if the external interface and internal function remain the same, the users of the module do not know that the internals were changed. This allows designers to optimize the design locally.

Modules are declared with the SystemC keyword SC\_MODULE as shown by the example below:

```
SC_MODULE(transmit) {
```

The identifier after the SC\_MODULE keyword is the name of the module, which is transmit in this example. This syntax uses a macro named SC\_MODULE to declare a new module named transmit. Another way to declare a module is the following:

#### **Modules and Hierarchy**

```
struct transmit : sc_module {
```

This form of declaration resembles a typical C++ declaration of a struct or a class. The macro SC\_MODULE provides an easy and very readable way to describe the module.

A module can contain a number of other elements such as ports, local signals, local data, other modules, processes, and constructors. These elements implement the required functionality of the module.

## Module Ports

Module Ports pass data to and from the processes of a module. You declare a port mode as in, out, or inout. You also declare the data type of the port as any C++ data type, SystemC data type, or user defined type.

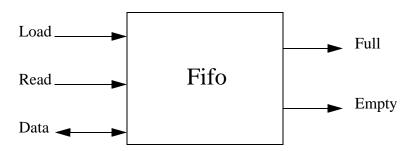

The figure above shows a fifo module with a number of ports. The ports on the left are input ports or inout ports while the ports on the right are output ports. Each port has an identifying name. Graphic symbols like the one shown above typically do not contain port types, so it is not clear from the symbol which port types are present. The SystemC description of these ports is shown below:

```
SC_MODULE(fifo) {
   sc_in<bool> load;
```

```
sc_in<bool> read;
sc_inout<int> data;
sc_out<bool> full;
sc_out<bool> empty;

//rest of module not shown
}
```

Each port on the block diagram has a matching port statement in the SystemC description. Port modes sc\_in, sc\_out, and sc\_inout are predefined by the SystemC class library.

# Module Signals

Signals can be local to a module, and are used to connect ports of lower level modules together. These signals represent the physical wires that interconnect devices on the physical implementation of the design. Signals carry data, while ports determine the direction of data from one module to another. Signals aren't declared with a mode such as in, out, or inout. The direction of the data transfer is dependent on the port modes of the connecting components.

FIGURE 1. Filter Design

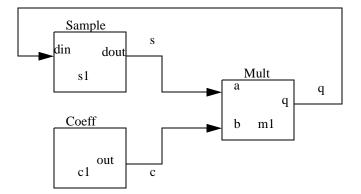

The example in Figure 1 shows the data path of a simple filter design. There are three lower level modules instantiated in the filter design, sample, coeff, and mult modules. The module ports are connected by three local signals q, s, and c.

Note: Instantiation means that an instance of an object is created. It is the same as declaring a new object in C++.

#### **Positional Connection**

There are two ways to connect signals to ports in SystemC.

- named mapping
- positional mapping

First let's examine the example in Figure 1 using positional mapping.

The SystemC description for this example looks as follows:

```
// filter.h
#include "systemc.h"
#include "mult.h"
#include "coeff.h"
#include "sample.h"
SC_MODULE(filter) {
  sample *s1;
  coeff
        *c1;
  mult
         *m1;
  sc_signal<sc_uint<32> > q, s, c;
  SC_CTOR(filter) {
    s1 = new sample ("s1");
    (*s1)(q,s);
    c1 = new coeff ("c1");
    (*c1)(c);
    m1 = new mult ("m1");
    (*m1)(s,c,q);
}
```

The four include files at the beginning of the module give the designer access to the SystemC classes and the declarations of the instantiated modules. The top level of the design and the module are both named filter. The top level module does not have any ports, which is legal for the top of the design.

Below the include statements are pointer declarations that allow allocation of the objects to be instantiated in the design. You declare a pointer variable for each object that will be instantiated later.

Next, the local signal are declared using the SystemC template class sc\_signal. The type of the signal being passed is entered between the angle brackets (<>). In this example the type of the signal is a SystemC data type sc\_uint. Notice that there is an extra space inserted between the "32>" and the ">" in the declaration. This is required to allow the description to compile. The three modules in this design are instantiated in the constructor SC CTOR.

Each instantiation contains two line of SystemC description. The first line creates a new object and a pointer to the object. The second line uses the object pointer to map signals to the object ports. This style of mapping is called positional mapping. Each signal in the mapping matches the port of the instantiated module on a positional basis. The first signal listed in the mapping connects to the first port in the instantiation, the second signal connects to the second port, etc. The order and number of ports in this style of mapping is very important. If the order is not followed properly signals of one type can get connected to ports of another type. This will produce a runtime error.

Positional connections can work very well for small instantiations with few ports to make the description small. However, for instantiations with a large number of ports, connecting with positional connection can be confusing. For these cases, it is better to use named connection.

#### **Named Connection**

The same design with named mapping is shown below:

```
#include "systemc.h"
#include "mult.h"
#include "coeff.h"
```

```
#include "sample.h"
SC_MODULE(filter) {
  sample *s1;
  coeff
        *c1;
  mult
         *m1;
  sc_signal<sc_uint<32> > q, s, c;
  SC_CTOR(filter) {
    s1 = new sample ("s1");
    s1->din(q);
    s1->dout(s);
    c1 = new coeff ("c1");
    c1->out(c);
    m1 = new mult ("m1");
    m1->a(s);
    m1->b(c);
    m1->q(q);
}
```

This example uses named connection for the component instantiations. The first named connection connects port din of module s1(sample) to signal q of module filter. The second named connection connects port dout of module s1 to signal s of module filter. Using named connection the designer can create the signal to port connections in any order.

# Internal Data Storage

For storage of data within a module, the designer can declare local variables. Internal data storage can be of any legal C++ type, SystemC type, or user defined type. Local storage is not visible outside the module unless the designer specifically makes the data visible.

```
// count.h
```

```
#include "systemc.h"
SC_MODULE(count) {
  sc_in<bool> load;
  sc_in<int> din;
                       // input port
  sc in<bool> clock;
                     // input port
  sc_out<int> dout;
                       // output port
  int count_val;
                      // internal data storage
 void count_up();
  SC_CTOR(count) {
    SC_METHOD(count_up); // Method process
    sensitive_pos << clock;
};
// count.cc
#include "count.h"
void count::count_up() {
  if (load) {
    count_val = din;
  } else {
    count_val = count_val + 1; // could also
                                //write count_val++
  dout = count_val;
```

The example above implements an integer counter. On a rising edge of port clock, the process count\_up executes. If the load input is true, port din is loaded into the counter. Otherwise, the counter increments its value by 1. The count\_val variable is used to store the intermediate value of the counter. It is local storage, not visible outside the counter module.

#### **Processes**

So far the interface and storage of modules have been discussed, but not the part of the module that provides the functionality. The real work of the modules are performed in processes. Processes are functions that are identified to the SystemC kernel and called whenever signals these processes are "sensitive to" change value. A process contains a number of statements that implement the functionality of the process. These statements are executed sequentially until the end of the process occurs, or the process is suspended by one of the wait function calls.

Processes look very much like normal C++ methods and functions with slight exceptions. Processes are methods that are registered with the SystemC kernel. There are a number of different types of processes including method processes, thread processes, and clocked thread processes. Process types are discussed in Chapter 4, "Processes,". The process type determines how the process is called and executed. Processes can contain calls to a function named wait() that will halt execution of the process at different points. Signal value changes cause the process to receive events and execute statements in a process. An example process is shown below:

```
// dff.h
#include "systemc.h"

SC_MODULE(dff) {
    sc_in<bool> din;
    sc_in<bool> clock;
    sc_out<bool> dout;

    void doit();

    SC_CTOR(dff) {
        SC_METHOD(doit);
        sensitive_pos << clock;
    }
};

// dff.cc
#include "dff.h"</pre>
```

```
void dff::doit() {
  dout = din;
}
```

This module describes a flip flop device. The module has a clock input (clock), a data input (din), and a data output (dout). When a rising edge (0 to 1 value) occurs on the clock input object, input port data is assigned to output port dout. The value change on input clock triggers method doit to execute. Let's take a closer look at how this occurs in SystemC.

Process doit() is described as a method in the module. This method will be called whenever a positive edge occurs on port clock.

This behavior is described by the following statements in the constructor for module dff:

```
SC_METHOD(doit);
sensitive_pos << clock;</pre>
```

The first statement specifies that module dff contains a process named doit. It also specifies that this process is an SC\_METHOD process. An SC\_METHOD process is triggered by events and executes all of the statements in the method before returning control to the SystemC kernel (more about processes later). The second statement specifies that the process is sensitive to positive edge changes on input port clock.

The process runs once when the first event (positive edge on clock) is received. It executes the assignment of din to dout and then returns control to the SystemC kernel. Another event causes the process to be invoked again, and the assignment statement is executed again.

## Module Constructors

The final item that makes up a module is the constructor. The module constructor creates and initializes an instance of a module. The constructor creates the internal data structures that are used for the module and initializes these data structures to known values. The module constructors in SystemC are implemented such that the

instance name of the module is passed to the constructor at instantiation (creation) time. This helps identify the module when errors occur or when reporting information from the module. Example constructors have already been looked at briefly, but let's take a more detailed look at slightly more complex constructors. Below is an example RAM:

```
// ram.h
#include "systemc.h"
SC_MODULE(ram) {
  sc_in<int> addr;
  sc_in<int>
              datain;
  sc_in<bool> rwb;
  sc_out<int> dout;
  int memdata[64];
                    // local memory storage
  int i;
  void ramread();
  void ramwrite();
  SC_CTOR(ram){
    SC METHOD(ramread);
    sensitive << addr << rwb;
    SC METHOD(ramwrite)
    sensitive << addr << datain << rwb;
    for (i=0; i++; i<64) {
      memdata[i] = 0;
};
// rest of module not shown
```

This example implements a RAM memory device. The RAM can be written to and read from the two processes, read() and write(). The constructor contains declara-

tions for each of the processes. Both are described as SC\_METHOD type processes<sup>1</sup>. The for loop is used to initialize the memory to 0 values.

When a RAM module is instantiated the constructor will be called, data allocated for the module, and the two processes registered with the SystemC kernel. Finally the for loop will be executed which will initialize all the memory locations of the newly created ram module.

## **TestBenches**

Testbenches are used to provide stimulus to a design under test and check design results. The testbench can be implemented in a number of ways. The stimulus can be generated by one process and results checked by another. The stimulus can be embedded in the main program and results checked in another process. The checking can be embedded in the main program, etc. There is no clear "right" way to do a testbench, it is dependent on the user application.

A typical testbench might look as follows:

#### Main Module

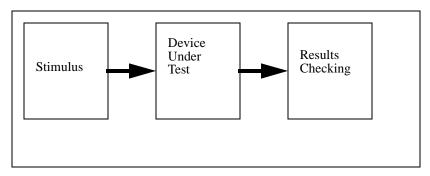

The stimulus module will provide stimulus to the Device Under Test (DUT) and the Results Checking module will look at the device output and verify the results are correct.

<sup>1.</sup> Described in Chapter 4, "Processes,"

The stimulus module can be implemented by reading stimulus from a file, or as an SC\_THREAD process, or an SC\_CTHREAD process. The same is true of the results checking module. Some designers combine the stimulus and results checking modules into one module. Also the results checking module can be left out if the designer does manual analysis of the output results. For some designs this technique works well because the output results are easy to check. For example if the device under test is a graphics manipulation device and the stimulus is a picture to be manipulated, the designer just needs to look at the output picture to verify that the results are as expected.

An example testbench for the counter example described on page 44 is shown below:

```
// count_stim.h
#include "systemc.h"
SC_MODULE(count_stim) {
  sc_out<bool> load;
  sc out<int>
               din;
                        // input port
  sc in<bool>
               clock;
                        // input port
  sc in<int>
               dout;
 void stimgen();
  SC_CTOR(count_stim) {
    SC_THREAD(stimgen);
    sensitive_pos (clock);
};
// count_stim.cc
#include "count stim.h"
void count_stim::stimgen() {
  while (true) {
    load = true;
                    // load 0
    din = 0;
    wait();
                    // count up, value = 1
```

The testbench will drive the load and din inputs of the count module. The clock input of the count module and the clock input of the count\_stim module will be generated from a clock object located in the sc\_main routine discussed in the next section.

The first two statements in the while loop of the process will load the value 0 into the count module. The count module is loaded when the load input is true. The value loaded into the count module is the value of din. When the load signal goes to false and a positive edge occurs on input clock, the counter will count up. After the first wait() call, the load input will be set to false allowing the counter to count up. Successive clocks will allow the counter to keep counting up until the end of the while loop is reached. At this point, execution will start at the beginning of the while loop and the counter will be loaded with 0.

Since the count module is a simple design, the stimulus for it is trivial. More complex designs will have more complex stimulus. This style of test bench will support more complex stimulus. As mentioned earlier stimulus can also be read from a file. This has the added benefit of changing the stimulus without recompiling the design.

A separate module could be used to check that the counter values were correct, or each of the wait statements could have a result checking statement like the following:

## **Modules and Hierarchy**

# CHAPTER 4 Processes

Processes are the basic unit of execution within SystemC. Processes are called to emulate the behavior of the target device or system. Three types of SystemC processes are available:

- Methods
- Threads
- · Clocked Threads

Each of these processes has unique behavior and are discussed in the next few sections.

In a typical programming language, methods are executed sequentially as control is transferred from one method to another to perform the desired function. Typical programming languages can be used to model sequential behavior of systems very easily. However electronic systems are inherently parallel with lots of parallel activity constantly taking place. Modeling these parallel activities with a sequential language can be difficult. Typical solutions to these problems brought about the creation of special Hardware Description Languages such Verilog and VHDL for

modeling the hardware part of the system, and linking in C or C++ descriptions for the software part of the design. SystemC has the concept of Methods, Threads, and Clocked Threads to model the parallel activities of a system.

## **Basics**

Some processes behave just like functions, the process is started when called, and returns execution back to the calling mechanism when complete. Other processes are called only once at the beginning of simulation and are either actively executing or suspended waiting for a condition to be true. The condition can be a clock edge or a signal expression or combination of both.

Processes are not hierarchical, so no process will call another process directly. Processes can call methods and functions that are not processes.

Processes have sensitivity lists, i.e. a list of signals that cause the process to be invoked, whenever the value of a signal in this list changes. Processes cause other processes to execute by assigning new values to signals in the sensitivity list of the other process.

To trigger a process a signal in the sensitivity list of the process must have an event occur. The event on the signal is the triggering mechanism to activate the process. An event on a signal is a change in the value of the signal. If a signal has a current value of 1 and a new assignment updates the value to 0, an event will occur on the signal. Any processes sensitive to that signal will recognize that there was an event on that signal and invoke the process.

## **Method Process**

When events (value changes) occur on signals that a process is sensitive to, the process executes. A method executes and returns control back to the simulation kernel. A simple method is shown below:

```
// rcv.h
#include "systemc.h"
#include "frame.h"
```

```
SC_MODULE(rcv) {
  sc_in<frame_type> xin;
  sc_out<int>
                     id;
  void extract_id();
  SC_CTOR(rcv) {
    SC_METHOD(extract_id);
    sensitive(xin);
};
// rcv.cc
#include "rcv.h"
#include "frame.h"
void rcv::extract_id() {
  frame_type frame;
  frame = xin;
  if(frame.type == 1) {
    id = frame.ida;
  } else {
    id = frame.idb;
```

This example shows a module called rcv that has an input named xin and an output named id. The module contains a single method named extract\_id. The method is sensitive to any changes on input xin. When input xin changes, method extract\_id is invoked. Method extract\_id will execute and assign a value to port id. When the method terminates, control is returned back to the SystemC scheduler.

When a method process is invoked, it executes until it returns. Users are strongly recommended to not write infinite loops within a method process as control will never be returned back to the simulator.

## Thread Processes

Thread Process can be suspended and reactivated. The Thread Process can contain wait() functions that suspend process execution until an event occurs on one of the signals the process is sensitive to. An event will reactivate the thread process from the statement the process was last suspended. The process will continue to execute until the next wait().

The input signals that cause the process to reactivate are specified by the sensitivity list. The sensitivity list is specified in the module constructor with the same syntax used in the Method Process example.

A sample Thread Process is shown below:

```
// traff.h
#include "systemc.h"
SC_MODULE(traff) {
  // input ports
  sc in<bool>
                roadsensor;
  sc in<bool>
                clock;
  // output ports
  sc out<bool> NSred;
  sc out<bool> NSyellow;
  sc out<bool> NSgreen;
  sc out<bool> EWred;
  sc out<bool> EWyellow;
                EWgreen;
  sc out<bool>
  void control_lights();
  int i;
  // Constructor
  SC_CTOR(traff) {
    SC THREAD(control lights); // Thread Process
```

```
sensitive << roadsensor;
    sensitive_pos << clock;
};
// traff.cc
#include "traff.h"
void traff::control_lights() {
 NSred = false;
 NSyellow = false;
 NSgreen = true;
  EWred = true;
  EWyellow = false;
  EWgreen = false;
  while (true) {
   while (roadsensor == false)
      wait();
   NSgreen = false; // road sensor triggered
   NSyellow = true; // set NS to yellow
   NSred = false;
    for (i=0; i<5; i++)
      wait();
   NSgreen = false; // yellow interval over
   NSyellow = false; // set NS to red
   NSred = true;
                       // set EW to green
    EWgreen = true;
    EWyellow = false;
    EWred = false;
    for (i = 0; i < 50; i++)
      wait();
   NSgreen = false; // times up for EW green
   NSyellow = false; // set EW to yellow
   NSred = true;
   EWgreen = false;
    EWyellow = true;
    EWred = false;
```

```
for (i=0; i<5; i++) // times up for EW yellow
    wait();

NSgreen = true; // set EW to red

NSyellow = false; // set NS to green

NSred = false;

EWgreen = false;

EWyellow = false;

EWred = true;

for (i=0; i<50; i++) // wait one more long
    wait(); // interval before allowing

}

}</pre>
```

This module is a simple traffic light controller. There is a main highway running North-South that normally has a green light. A highway sensor exists on the East-West road that crosses the highway. A car on the East-West side road will trigger the sensor causing the highway light to go from green to yellow to red, and the side road to change from red to green. The model uses two different time delays. The green to yellow delay is longer than the yellow to red delay to represent the way that a real traffic light works.

The starting state of the model will wait for an event on the road sensor. When this occurs the NS (North-South) lights will change to yellow, and the model will wait for the yellow to red delay. After the delay the NS lights are changed to red and the EW (East-West) lights are changed to green. The model will now wait for the green to yellow delay to allow the cars to have time to cross the highway. After this delay is complete the EW lights are changed to yellow and finally to red. The module waits one more long delay after the highway light goes back to green so that another car will not trip the sensor immediately.

The module has one SC\_THREAD process named control\_lights. As can be seen from the constructor it is sensitive to the roadsensor, shorttimer, and longtimer input ports. In the steady-state condition the process will be waiting for events on the roadsensor input.

The Thread Process is the most general process and can be used to model nearly anything. An SC\_METHOD process to model this same design would require more

#### **Clocked Thread Process**

typing and be more difficult to understand and maintain. Each change of state in the traffic light controller would have to be declared as a state in a state machine.

Thread processes are implemented as co-routines and with the SystemC class library. This implementation is slower than SC\_METHOD processes. If simulation speed is a current goal of the simulation, limit the SC\_THREAD processes as needed to maintain the highest simulation speed.

## Clocked Thread Process

Clocked Thread Processes are a special case of a Thread Process. Clocked Thread Processes help designers describe their design for better synthesis results. Clocked Thread Processes are only triggered on one edge of one clock, which matches the way hardware is typically implemented with synthesis tools. Clocked threads can be used to create implicit state machines within design descriptions. An implicit state machine is one where the states of the system are not explicitly defined. Instead the states are described by sets of statements with wait() function calls between them. This design creation style is simple and easy to understand. An explicit state machine would define the state machine states in a declaration and use a case statement to move from state to state.

To illustrate the Clock Thread Process, a bus controller example will be presented. The example is a bus controller for a microcontroller application. It is a very simple design so that the design can be described easily.

Let's assume that we have a microcontroller with a 32-bit internal data path but only one 8-bit external data path to get data to and from the controller. Every address and data transaction will have to be multiplexed out over the 8-bit bus, 8 bits at a time. This is a perfect application for an implicit state machine and an SC\_CTHREAD process.

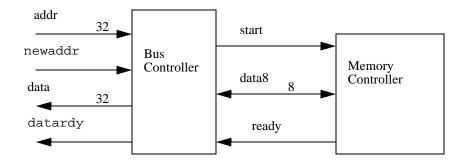

A 32-bit address will be passed to the bus controller process. This 32-bit address will be multiplexed byte by byte through the 8-bit data bus to form the 32-bit address in the memory controller. After the address has been sent the bus controller will wait until the ready signal from the memory controller is active and start receiving the 32 bits of data from the memory controller. After all of the data is received the bus controller will send the data back to the microcontroller on the 32-bit data bus. Each of these transfers takes 4 cycles of the clock to transfer the 32-bit data 8 bits at a time.

The bus controller will initially wait for the newaddr signal to become active. When newaddr becomes active a new address is present on the addr inputs. The start signal is sent to the memory controller with the first byte of the address on the data8 bus. Successive bytes are passed on bus8 until all of the bytes have been sent. The bus controller will now wait for the ready signal from the memory controller. This signal tells the bus controller that the data from the memory controller is ready. Now the bus controller will transfer a byte at a time from bus8 to a temporary location in the bus controller. Once the entire data value is received the data value is transferred to output data and the datardy signal activated.

The SystemC description of the bus controller is shown below:

```
sc in<bool>
                        newaddr;
  sc_in<sc_uint<32> >
                        addr;
  sc_in<bool>
                        ready;
  sc_out<sc_uint<32> > data;
  sc out<bool>
                        start;
  sc out<bool>
                        datardy;
  sc_inout<sc_uint<8> > data8;
  sc_uint<32> tdata;
  sc uint<32>
               taddr;
  void xfer();
  SC_CTOR(bus) {
    SC_CTHREAD(xfer, clock.pos());
    datardy = true; // ready to accept new address
};
// bus.cc
#include "bus.h"
void bus::xfer() {
  while (true) {
    // wait for a new address to appear
   wait_until( newaddr.delayed() == true);
    // got a new address so process it
    taddr = addr.read();
    datardy = false;
                     // cannot accept new address now
    data8 = taddr.range(7,0);
   start = true;
                     // new addr for memory controller
   wait();
    // wait 1 clock between data transfers
    data8 = taddr.range(15,8);
    start = false;
   wait();
   data8 = taddr.range(23,16);
```

```
wait();
   data8 = taddr.range(31,24);
   wait();
    // now wait for ready signal from memory
    // controller
   wait_until(ready.delayed() == true);
    // now transfer memory data to databus
    tdata.range(7,0) = data8.read();
   wait();
    tdata.range(15,8) = data8.read();
   wait();
    tdata.range(23,16) = data8.read();
   wait();
   tdata.range(31,24) = data8.read();
   data = tdata;
   datardy = true;
                    // data is ready, new addresses ok
}
```

Notice that the constructor for module bus contains one SC\_CTHREAD process. The SC\_CTHREAD process is different from the SC\_THREAD process in a number of ways. First the SC\_CTHREAD process specifies a clock object. When other process types are described in a module constructor they only have the name of the process specified, but the SC\_CTHREAD process has the name of the process and the clock that triggers the process. An SC\_CTHREAD does not have a separate sensitivity list like the other process types. The sensitivity list is just the specified clock edge. The SC\_CTHREAD process will be activated whenever the specified clock edge occurs. In this example the positive edge of the clock is specified so process xfer will execute on every positive edge of the clock.

When the process first starts execution will stop at the first wait\_until() method. A wait\_until() function will suspend execution until the expression passed as an argument is true. Once the newaddr signal has become true the process will assume that

a new address value exists on port addr. One point to keep in mind is that signals assigned new values by an SC\_CTHREAD process will be not be available until after the next clock edge occurs.

The addr value will now be placed on output signal data8 one byte at a time. When the first value of addr is output the start signal is activated to let the memory controller know that a new address is coming. Once all of the address values have been sent the process will now wait for the ready signal to come back from the memory controller signaling that the memory data is ready to be read. The SC\_CTHREAD process will continue to be activated every clock edge, but execution will not continue until the wait\_until() condition becomes true. (See the wait\_until() description in the next section)

Once the wait\_until() condition becomes true the process will continue by reading the data values from port data8 into temporary data structure tdata. Once all of the data values have been read tdata is transferred to output data and the datardy signal is set to true signaling the microcontroller that the data is ready to be read.

An SC\_CTHREAD process can only be triggered by one clock edge. In the example above a clock is passed to the bus module through port clock. Port clock is an sc\_in\_clk port. The pos() or neg() method of this port is passed to the SC\_CTHREAD constructor to specify the clock edge that triggers the process.

## Wait Until

In an SC\_CTHREAD process wait\_until() methods can be used to control the execution of the process. The wait\_until() method will halt the execution of the process until a specific event has occurred. This specific event is specified by the expression to the wait\_until() method.

An example wait\_until() method is shown below:

```
wait_until(roadsensor.delayed() == true);
```

This statement will halt execution of the process until the new value of roadsensor is true. The delayed() method is required to get the correct value of the object. A compilation error will result if the delayed() method is not present.

Only a boolean expression is allowed as argument of the wait\_until() function and only boolean signal objects can be used in the boolean expressions. Boolean signal objects include clock type sc\_clock, signal type sc\_signal<br/>
bool>, and port types sc\_in<br/>
bool>, sc\_out<br/>
bool>, and sc\_inout<br/>
bool>.

More complex expressions are possible using boolean expressions. For instance the statement below is also legal.

# Watching

SC\_THREAD and SC\_CTHREAD processes typically have infinite loops that will continuously execute. A designer typically wants some way to initialize the behavior of the loop or jump out of the loop when a condition occurs. This is accomplished through the use of the watching construct. The watching construct will monitor a specified condition. When this condition occurs control is transferred from the current execution point to the beginning of the process, where the occurrence of the watched condition can be handled.

An example is shown below:

```
// datagen.h
#include "systemc.h"

SC_MODULE(data_gen) {
    sc_in_clk          clk;
    sc_inout<int>         data;
    sc_in<bool>         reset;

    void gen_data();

    SC_CTOR(data_gen) {
        SC_CTHREAD(gen_data, clk.pos());
        watching(reset.delayed() == true);
    }
};
```

```
// datagen.cc
#include "datagen.h"

void gen_data() {
  if (reset == true) {
    data = 0;
  }
  while (true) {
    data = data + 1;
    wait();

    data = data + 2;
    wait();

    data = data + 4;
    wait();
}
```

This module is a simple data generator that will generate data output values that increase in value whenever a new clock edge is detected. If the designer wants the value of data to start again from 0, the watching expression needs to reset the design.

In the constructor of the example is the following statement:

```
watching(reset.delayed() == true);
```

This statement specifies that signal reset will be watched for this process. If signal reset changes to true then the watching expression will be true and the SystemC scheduler will halt execution of the while loop for this process and start the execution at the first line of the process.

The delayed() function is required for the signal in a watching expression in order for the description to compile properly. The delayed() function allows the compiler to identify signals that are used in watching expressions. A lazy evaluation algorithm is used for these signals which dramatically increases simulation performance.

This behavior allows the designer to reset a design, or jump out of a loop, without having to check the reset condition at each wait statement. To enable this behavior for a particular process the watching statement must be added to the constructor, and the implementation of the method must look like below:

```
void data_gen::gen_data () {
    // variable declarations

    // watching code
    if (reset == true) {
        data = 0;
    }

    // infinite loop
    while (true) {
        // Normal process function
    }
}
```

The process will execute the normal process functionality until the watched condition becomes true. When this happens the loop will be exited and execution of the process will start at the beginning. In this example execution would start with the statement shown below:

```
if (reset == true) {
```

If reset is true, then data would be set to 0 and execution of the loop would start again from the first statement.

Watching expressions are tested at every active edge of the execution of the process. Therefore these signals are tested at the wait() or wait\_until() calls in the infinite loop.

One unexpected consequence of control exiting the while loop and starting again at the beginning of the process is that all of the variables defined locally within the process will lose their value. If a variable value is needed to be kept between invocations of the process, declare the variable in the process module, and not local to the process.

Multiple watches can be added to a process. The data type of the watched object must be of type bool. If multiple watches are added to a process be sure to test which watch expression triggered the exit from the loop. Then perform the appropriate watch action based on the expression that triggered the exit.

This type of watching is called global watching and cannot be disabled. If you need to watch different signals at different times, then use local watching discussed in the next section.

### Local Watching

Local watching allows you to specify exactly which section of the process is watching which signals, and where the event handlers are located. This functionality is specified with 4 macros that define the boundaries of each of the areas. A blank example is shown below:

```
W_BEGIN
  // put the watching declarations here
  watching(...);
watching(...);
W_DO
  // This is where the process functionality goes
  ...
W_ESCAPE
  // This is where the handlers for the watched events
  // go
  if (..) {
    ...
  }
W_END
```

The W\_BEGIN macro marks the beginning of the local watching block. Between the W\_BEGIN and W\_DO macros are where all of the watching declarations are placed. These declarations look the same as the global watching events. Between the W\_DO macro and the W\_ESCAPE macro is where the process functionality is placed. This is the code that gets executed as long as none of the watching events occur. Between the W\_ESCAPE and the W\_END macros is where the event handlers reside. The event handlers will check to make sure that the relevant event has

occurred and then perform the necessary action for that event. The W\_END macro ends the local watching block.

There are a few interesting things to note about local watching:

- All of the events in the declaration block have the same priority. If a different priority is needed then local watching blocks will need to be nested.
- Local watching only works in SC\_CTHREAD processes.
- The signals in the watching expressions are sampled only on the active edges of the process. In an SC\_CTHREAD process this means only when the clock that the process is sensitive to changes.
- Globally watched events have higher priority than locally watched events.

To show an example of local watching let's modify the microcontroller bus example from the SC\_CTHREAD description on page 60 and allow the bus controller to be interrupted during the memory to databus transfer, but not during the databus to memory transfer. We will add local watching to the second part of the while loop where data is transferred from the memory to the databus.

The new example is shown below:

```
// watchbus.cc
#include "bus.h"
void bus::xfer() {
  while (true) {
    // wait for a new address to appear
    wait until( newaddr.delayed() == true);
    // got a new address so process it
    taddr = addr;
    datardy = false; // cannot accept new address now
    data8 = taddr.range(7,0);
   start = true;
                      // new addr for memory controller
    wait();
    // wait 1 clock between data transfers
    data8 = taddr.range(15,8);
    start = false;
    wait();
```

data8 = taddr.range(23,16);

```
wait();
data8 = taddr.range(31,24);
wait();
// now wait for ready signal from memory
// controller
wait_until(ready.delayed() == true);
W BEGIN
  watching(reset.delayed());
  // Active value of reset will trigger watching
W DO
// the rest of this block is as before
// now transfer memory data to databus
tdata.range(7,0) = data8.read();
wait();
tdata.range(15,8) = data8.read();
wait();
tdata.range(23,16) = data8.read();
wait();
tdata.range(31,24) = data8.read();
data = tdata;
datardy = true; // data is ready, new addresses ok
W ESCAPE
  if (reset) {
    datardy = false;
W END
```

The second half of the model has been altered as shown by the statements in bold. Macro W\_BEGIN marks the beginning of the watched area. Inside the watched area is a watching expression of signal reset. More than one watching expression can be put into the declaration area.

After macro W\_DO is the statement area for the process functionality of the module. These statements are exactly the same as in the original model. The difference is that if signal reset becomes active, execution will be transferred to the handler statement area and not to the next statement in the block.

The W\_ESCAPE macro marks the beginning of the handler area. This is the area where statement execution will be transferred if one of the watched events becomes active. Inside this area we have one handler for the reset event that is being watched. If there were more events being watched then a corresponding handler would be needed for each event.

Finally the W\_END macro marks the end of the local watching block, any statements outside of this macro will only be subject to global watching not local watching.

#### **Triggering Processes with Events**

In order to generate an event and trigger a process, the port the process is sensitive to must have an event. An important point to remember when trying to trigger a process is that in order to generate an event the input signal must change value. In the simplex example from Chapter 2 the retry field was added to the packet structure so that successive transmissions of the same packet would cause events. The retry field was updated on every packet transmission causing the new packet value to be different from the old and generating an event.

# CHAPTER 5 Ports and Signals

Ports of a module are the external interface that pass information to and from a module, and trigger actions within the module. Signals create connections between module ports allowing modules to communicate.

A port can have three different modes of operation.

- Input
- Output
- InOut

An input port transfers data into a module. An output port transfers data out from a module, and an inout port transfers data both into and out of a module depending on module operation.

A signal connects the port of one module to the port of another module. The signal transfers data from one port to another as if the ports were directly connected. When a port is read the value of the signal connected to the port is returned. When a port is written the new value will be written to the signal when the process performing the write operation has finished execution, or has been suspended. This is done so that all operations within the process will work with the same value of the signal. This is to prevent some processes seeing the old value while other processes see the new value during execution. All processes executing during a time step will see the old value of the signal. These signal semantics are the same as VHDL signal operation and Verilog deferred assignment behavior.

Ports are always bound to a signal except for one special case, when a port is bound directly to another port. Ports are always bound to only one signal. That signal may be a complex signal such as a structure, but it is still treated as one signal. Signal binding occurs during module instantiation.

When building a hierarchical design structure, modules are instantiated within other modules to form the hierarchy of the design. The special case binding mentioned earlier occurs when a top level module port is directly bound to a lower level module port during instantiation. This is shown in the figure below:

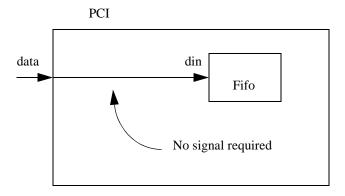

In this example port data of module PCI is directly connected to port din of module fifo. For this case no local signal is required.

Ports and signals also come in different sizes as hinted to earlier. Scalar ports have a single dimension. A scalar port can be one of the following types:

#### C++ built in types

- long
- int
- char
- short
- float
- double

#### SystemC types

- sc\_int<n>
- sc\_uint<n>
- sc\_bigint<n>
- sc\_biguint<n>
- sc bit
- sc\_logic
- sc\_bv<n>
- sc lv<n>
- sc\_fixed
- sc\_ufixed
- sc\_fix
- sc\_ufix
- User defined structs

Input, output and inout ports are described using the following syntax as we have seen in a number of examples already:

#### **Ports and Signals**

```
sc_in<porttype> // input port of type porttype
sc_out<porttype> // output port of type porttype
sc_inout<porttype> // inout port of type porttype
```

Type porttype can be any of the types mentioned above. Types will be described in more detail in Chapter 6, "Data Types,".

### Reading and Writing Ports and Signals

You can use the read() and write() methods or the assignment operator for reading and writing ports and signals. Using the assignment operator makes your code more concise and more like HDL code because you read and write directly to the ports.

Use the read() and write() methods explicitly to clarify the exact intent of your code, even though your code is slightly more verbose. The read() and write() methods are called by an implicit conversion defined within the port class.

If you need an implicit type conversion because the type that you are reading or writing is different from the port type (for example, if a port is a bool and you are reading or writing an int), it is important that you use the read() and write() methods. C++ automatically applies only one implicit type conversion at any particular location, and you need two implicit conversions to read and write a different type than the port type.

### Array Ports and Signals

For some applications an array of ports might be desirable. For instance computer generated design descriptions might use an array of ports for mapping configurable sized objects. To declare an array port or signal the same syntax as C++ is used. An example is shown below:

```
sc_in<sc_logic> a[32]; // creates ports a[0] to a[31]
```

```
// of type sc_logic
```

This declaration creates an array of ports named a[0] to a[31] of type sc\_logic. Each port has to be individually bound to a port, assigned, and read.

Signal arrays can be created using similar syntax. An example signal array is shown below:

This statement creates an array of signals named i[0] to i[15] of type sc\_logic. Each signal has to be individually bound to a port, assigned, and read.

### Resolved Logic Vectors

Bus resolution becomes an issue when more than one driver is driving a signal. SystemC uses a Resolved Logic Vector signal type to handle this issue. Take a look at the example below with three drivers x, y, w, driving signal g.

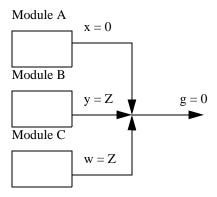

Modules a, b, and c are driving signal g through ports x, y, and w respectively. Port x is driving a 0 value, and ports y and w are driving Z values. The resolution of these values will be assigned to signal g. In this example the resolved value will be 0. Ports y and w have their drivers disabled and are driving Z values. Therefore the 0 value from port x will "win".

Another interesting case is shown below:

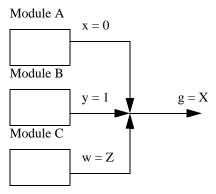

In this case ports x and y are driving a value while port w is not. However ports x and y are driving opposite values. Since values 0 and 1 are the same strength or priority the final value of signal g cannot be determined and the value assigned will be X.

To create a resolved logic vector port use the following syntax:

#### **Resolved Vector Signals**

The only limitation on the size of n is underlying system limitations. Resolved Logic Vector ports should only be used where absolutely necessary as extra simulation overhead is added versus standard ports. Typically a standard port with a scalar or vector type should be used for better simulation efficiency.

### Resolved Vector Signals

Signals are used to interconnect ports. Vector signals can be used to connect vector ports. The vector signal types are the same as the vector port types. The currently supported vector signal type is sc\_signal\_rv. This is a resolved vector of sc\_logic signals. An example is shown below:

Signals of this type can be used to connect to resolved logic vector ports.

NOTE: Do not initialize or write to a resolved (vector) signal outside of a process. This will cause undesired behavior.

### Signal Binding

As mentioned previously each port is bound to a single signal. When reading a port the variable assigned the port value must have the same type as the port type. For example a port of type sc\_logic cannot be read into an int variable or signal.

When ports are bound to other signals or ports, both types must match. The example below shows a port bound to another port (special case) and a port bound to a signal.

```
// statemach.h
#include "systemc.h"

SC_MODULE(state_machine) {
   sc_in<sc_logic> clock;
```

```
sc_in<sc_logic> en;
  sc_out<sc_logic> dir;
  sc_out<sc_logic> status;
  // ... other module statements
};
// controller.h
#include "statemach.h"
SC MODULE(controller) {
  sc_in<sc_logic> clk;
  sc_out<sc_logic> count;
  sc_in<sc_logic> status;
  sc_out<sc_logic> load;
  sc_out<sc_logic> clear
  sc_signal<sc_logic> lstat;
  sc_signal<sc_logic> down;
  state_machine *s1;
  SC_CTOR(controller) {
    // .... other module statements
    s1 = new state_machine ("s1");
    s1->clock(clk);
                       // special case port to
                       // port binding
    s1->en(lstat);
                       // port en bound to signal lstat
    s1->dir(down);
                       // port dir bound to signal down
    s1->st(status);
                       // special case port to
                       // port binding
};
```

This example shows a controller module with a number of input and output ports. The module also includes local signals lstat and down. The controller module instantiates module state\_machine with an instance label of s1. Below the state machine instance are the port binding statements. The first statement:

#### Signal Binding

```
s1->clock(clk);
```

binds port clock of instance s1 to external port clk of the controller. This is an example of a special case binding in which a port is bound directly to another port instead of a signal. The second port binding is shown below:

```
s1->en(lstat);
```

This statement binds port en of s1 to local signal lstat. This is an example of Named Mapping as discussed in "Named Connection" on page 43. Positional Mapping is discussed in "Positional Connection" on page 42.

#### Clocks

Clock objects are special objects in SystemC. They generate timing signals used to synchronize events in the simulation. Clocks order events in time so that parallel events in hardware are properly modeled by a simulator on a sequential computer.

A clock object has a number of data members to store clock settings, and methods to perform clock actions. To create a clock object use the following syntax:

```
sc_clock clock1("clock1", 20, 0.5, 2, true);
```

This declaration will create a clock object named clock with a period of 20 time units, a duty cycle of 50%, the first edge will occur at 2 time units, and the first value will be true. All of these arguments have default values except for the clock name. The period defaults to 1, the duty cycle to 0.5, the first edge to 0, and the first value to true.

Typically clocks are created at the top level of the design in the testbench and passed down through the module hierarchy to the rest of the design. This allows areas of the design or the entire design to be synchronized by the same clock. In the example below the sc\_main routine of a design creates a clock and connects the clock to instantiated components within the main module.

```
int sc_main(int argc, char*argv[]) {
  sc_signal<int> val;
  sc_signal<sc_logic> load;
  sc_signal<sc_logic> reset;
  sc_signal<int> result;

  sc_clock ck1("ck1", 20, 0.5, 0, true);

filter f1("filter");
  f1.clk(ck1.signal());
  f1.val(val);
  f1.load(load);
  f1.reset(reset);
  f1.out(result);

// rest of sc main not shown
```

}

In this example the top level routine sc\_main instantiates a module called filter and declares some local signals that will connect filter with other module instantiations. Notice that a clk signal is not declared, instead a clock object is instantiated, its parameters are setup, and its signal method is used to provide the clock signal. Function ck1.signal() is mapped to the clk port of the filter object.

In this example the clock is named ck1 and the clock frequency is specified as 20 time units. Every 20 time units the clock will make a complete transition from true to false and back to true as shown by the following figure.

#### FIGURE 2. Clock Waveform:

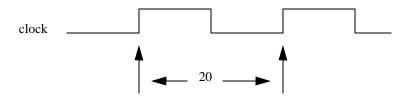

The duty cycle of the clock is the ratio of the high time to the entire clock period. In this example the duty cycle is specified as 0.5. This means that the clock will be true for 10 time units and false for 10 time units. If the duty cycle were specified as 0.25 then the clock would be true for 5 time units and false for 15 time units.

The next parameter of the clock object is the start time of the first edge. This is a time offset from 0 of the first edge, expressed in time units. In this example the specified value is 2 time units. The last argument is the starting value of the clock object. The clock object will toggle the clock signal at appropriate times, but this value is used to specify the first value of the clock. Based on the parameters specified the clock object will produce a clock signal as shown in Figure 2 below:

FIGURE 3. Offset Clock Waveform

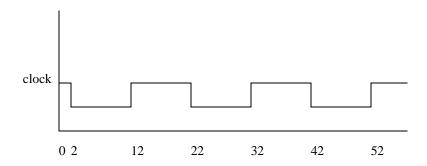

When binding the clock to a port the designer must use the clock signal generated by the clock object to map to a port. This done by using the signal method of the clock object. Notice that the clk port of filter is mapped to ck1.signal(). This is the clock signal generated by the clock object.

For SC\_CTHREAD processes the clock object is directly mapped to the clock input of the process and the signal() method is not required.

## CHAPTER 6 Data Types

SystemC provides the designer the ability to use any and all C++ data types as well as unique SystemC data types to model systems.

C++ data types are discussed in C++ books, so they will not be discussed here. The SystemC data types include the following:

- sc\_bit 2 value single bit type
- sc\_logic 4 value single bit type
- sc\_int 1 to 64 bit signed integer type
- sc\_uint 1 to 64 bit unsigned integer type
- sc\_bigint arbitrary sized signed integer type
- sc\_biguint arbitrary sized unsigned integer type
- sc\_bv arbitrary sized 2 value vector type
- sc\_lv arbitrary sized 4 value vector type
- sc\_fixed templated signed fixed point type
- sc\_ufixed templated unsigned fixed point type
- sc\_fix untemplated signed fixed point type

sc\_ufix - untemplated unsigned fixed point type

Each of these types will be discussed in more detail in the next sections. The fixed point types are described in more detail in the next chapter.

### Type sc\_bit

Type sc\_bit is a two valued data type representing a single bit. A variable of type sc\_bit can have the value '0'(false) or '1'(true) only. This type is useful for modeling parts of the design where Z (hi impedance) or X (unknown) values are not needed.

There are a number of logical and comparison operators that work with sc\_bit including:

**TABLE 1. sc\_bit Operators** 

| Bitwise    | &(and) | (or)           | ^(xor) | ~(not) |  |
|------------|--------|----------------|--------|--------|--|
| Assignment | =      | <b>&amp;</b> = | =      | ^=     |  |
| Equality   | ==     | !=             |        |        |  |

For those not familiar with the special assignment operators of C/C++ here is how these work. In a typical language the designer might write:

In C++ this can also be written as:

Values are assigned using the character literals '1' and '0'. When performing boolean operations type sc\_bit objects can be mixed with the C/C++ bool type. Objects of type sc\_bit are good for representing single bits of a design where logical opera-

#### Type sc\_logic

tions will be performed. To declare an object of type sc\_bit use the following syntax.

### Type sc\_logic

A more general single bit type is sc\_logic. This type has 4 values, '0'(false), '1'(true), 'X' (unknown), and 'Z' (hi impedance or floating). This type can be used to model designs with multi driver busses, X propagation, startup values, and floating busses. Type sc\_logic has the most common values used in VHDL and Verilog simulations at the RTL level.

Type sc\_logic has a number of logical, comparison, and assignment operators that can be used with objects of this type. These include the following:

**TABLE 2. sc\_logic Operators** 

| Bitwise    | &(and) | (or)           | ^(xor) | ~(not) |  |
|------------|--------|----------------|--------|--------|--|
| Assignment | =      | <b>&amp;</b> = | =      | ^=     |  |
| Equality   | ==     | !=             |        |        |  |

These operators are implemented such that operands of type sc\_logic can be mixed with operands of type sc\_bit. One of the operands must be type sc\_logic, the other operands can be sc\_logic or sc\_bit.

Values are assigned to sc\_logic objects using the character literals shown below:

- '0' 0 or false value
- '1' 1 or true value

- 'X' unknown or indeterminate value
- 'Z' hi impedance or floating value

An example assignment is shown below:

```
sc_logic x; // object declaration
x = '1'; // assign a 1 value
x = 'Z'; // assign a Z value
```

The comparison operators == and != are implemented so that a designer can compare two sc\_logic objects, an sc\_logic object and an sc\_bit object, or an sc\_logic object and one of the character literal values. The following comparisons are implemented:

```
sc_bit x;
sc_logic y,z;

x == y;    // sc_bit and sc_logic
y != z;    // sc_logic and sc_logic
y == '1'    // sc_logic and character literal
```

The assignment operator allows assigning a character literal value or another sc\_logic object to an sc\_logic object. Additionally an sc\_bit can be converted to an sc\_logic through the assignment. The following assignments are conversions.

```
sc_bit x;
sc_logic y;
x = y; // sc_logic to sc_bit
y = x; // sc_bit to sc_logic
```

The first assignment will convert an sc\_logic type to an sc\_bit type. Since an sc\_bit object has 2 values while an sc\_logic type has 4 values, the values 'Z' and 'X' cannot be converted to an sc\_bit. If the value of the sc\_logic object is 'Z' or 'X' when

#### **Fixed Precision Unsigned and Signed Integers**

assignment occurs, the result of the assignment is undefined and a runtime warning is issued.

### Fixed Precision Unsigned and Signed Integers

Some systems need arithmetic operations on fixed size arithmetic operands. The Signed and Unsigned Fixed Precision Integer types provide this functionality in SystemC. The C++ int type is machine dependent, but usually 32 bits. If the designer were only going to use 32 bit arithmetic operations then this type would work. However the SystemC integer type provides integers from 1 to 64 bits in signed and unsigned forms.

The underlying implementation of the fixed precision type is a 64 bit integer. All operations are performed with a 64 bit integer and then converted to the appropriate result size through truncation. If the designer multiplies two 44 bit integers the maximum result size is 64 bits, so only 64 bits are retained. If the result is now assigned to a 44 bit result, 20 bits are removed. If more precision is needed use Arbitrary Precision Integers described in the next section. The fastest simulation speed will be obtained by using the built-in C++ data types int, long, etc. However these types only work for a fixed data size of 8, 16 or 32 bits. The second fastest simulation speed can be obtained by using the Fixed Precision Integers. The slowest simulation time will come from using the Arbitrary Precision Integers. So whenever possible use the Fixed Precision Integers over Arbitrary Precision Integers for the fastest simulation speed.

Type sc\_int<n> is a Fixed Precision Signed Integer, while type sc\_uint<n> is a Fixed Precision Unsigned Integer. The signed type is represented using a 2's complement notation. The underlying operations use 64 bits, but the result size is determined at object declaration. For instance the following declaration declares a 64 bit unsigned integer and a 48 bit unsigned integer.

```
sc_int<64> x;
sc_uint<48> y;
```

Integer types have a very rich set of operators that work with them as shown by the list below:

**TABLE 3. Fixed Precision Integer Operators** 

| Bitwise       | ~       | &  |    | ٨  | >> | << |                |   |    |
|---------------|---------|----|----|----|----|----|----------------|---|----|
| Arithmetic    | +       | -  | *  | /  | %  |    |                |   |    |
| Assignment    | =       | += | -= | *= | /= | %= | <b>&amp;</b> = | = | ^= |
| Equality      | ==      | != |    |    |    |    |                |   |    |
| Relational    | <       | <= | >  | >= |    |    |                |   |    |
| Autoincrement | ++      |    |    |    |    |    |                |   |    |
| Autodecrement |         |    |    |    |    |    |                |   |    |
| Bit Select    | [x]     |    |    |    |    |    |                |   |    |
| Part Select   | range() |    |    |    |    |    |                |   |    |
| Concatenation | (,)     |    |    |    |    |    |                |   |    |

Bitwise operators work on operands bit by bit. The not(~) operator will invert all bits, and the shift operators will shift left(<<) or right(>>) an operand by the specified number of bits. An example is shown below:

With the addition of arithmetic operators for SystemC Integer types, new assignment operators are also available. For instance the += operator will allow a more terse description of the following statement:

```
x = x + y; // traditional way
```

#### **Fixed Precision Unsigned and Signed Integers**

```
x += y; // terse method
```

To select one bit of an integer use the bit select operator as shown below:

```
sc_logic mybit;
sc_uint<8> myint;
mybit = myint[7];
```

To select more than one bit use the range method as shown below:

```
sc_uint<4> myrange;
sc_uint<32> myint;
myrange = myint.range(7,4);
```

Finally the concatenation operator can be used to make a larger value from one or more smaller values. An example is shown below:

```
sc_uint<4> inta;
sc_uint<4> intb;
sc_uint<8> intc;
intc = (inta, intb);
```

Operands inta, and intb are concatenated together to form an 8 bit integer and then assigned to integer intc.

The auto increment and auto decrement operators are another method of making the description more concise and terse. The auto increment operator will increment the operand it is attached to, and the auto decrement operator will decrement the operand. For instance instead of writing:

```
a = a + 1;
```

#### **Data Types**

The auto increment operator will allow:

```
a++;
```

Variable of type sc\_uint (unsigned) can be converted to type sc\_int (signed) with the = (assignment) operator. In the same way variables of type sc\_int can be converted to sc\_uint. When the = operator is used any extra bits are removed and sign bits are added and extended as necessary. An example is shown below:

```
sc_uint<8> uint1, uint2;
sc_int<16> int1, int2;
uint1 = int2; // convert int to uint
int1 = uint2; // convert uint to int
```

In the first statement an integer is converted to an unsigned integer. The absolute value of int2 will be assigned to uint1. If int2 is a negative value only the magnitude will be assigned to uint1. Since int2 is 16 bits while uint1 is 8 bits uint2 will be converted to a 64 bit unsigned number and then truncated to 8 bits before assignment to uint1.

In the second statement uint2 is assigned to int1. First uint2 will be converted to a 64 bit signed value then truncated and assigned to int1.

Type sc\_int and sc\_uint can be used with C++ integer types without restriction. C++ integer types can be freely mixed with SystemC types.

### Speed Issues

As previously mentioned when SystemC integers are used 64 bits of precision are used. However if no more than 32 bits are ever needed simulation speed can be

increased by using 32 bits for the underlying precision. This is accomplished by compiling with a special compiler flag, -D\_32BIT\_. This compile flag will limit the size of the underlying arithmetic precision to 32 bits instead of 64.

# Arbitrary Precision Signed and Unsigned Integer Types

There are cases in HDL based design where operands need to be larger than 64 bits. For these types of designs sc\_int and sc\_uint will not work. For these cases use type sc\_biguint (arbitrary size unsigned integer) or sc\_bigint (arbitrary sized signed integer). These types allow the designer to work on integers of any size, limited only by underlying system limitations. Arithmetic and other operators also use arbitrary precision when performing operations. Of course this extra functionality comes at a price. These types execute more slowly than their fixed precision counterparts and therefore should only be used when necessary. While sc\_bigint and sc\_biguint will work with any operand sizes, they should only be used on operands larger than 64 bits or for operations where more than 64 bits of precision are required.

Type sc\_bigint is a 2's complement signed integer of any size. Type sc\_biguint is an unsigned integer of any size. When using arbitrary precision integers the precision used for the calculations depends on the sizes of the operands used. Look at the example below:

```
sc_biguint<128> b1;
sc_biguint<64> b2;
sc_biguint<150> b3;
b3 = b1*b2;
```

In this example b1, a 128 bit integer is multiplied by b2, a 64 bit integer. The result will be a 192 bit integer. However since b3 is only 150 bits wide 42 bits will be removed from the result before assignment to b3.

For performance reasons a variable named MAX\_NBITS is defined in sc\_constants.h. This constant specifies the maximum number of bits to be used for

an arbitrary precision integer operation. Defining this variable provides a 2-3X performance increase. The default value is 512, but can be changed if larger operands are required.

The same operators used for Fixed Precision Integers are also available for Arbitrary Precision Integers. These operators are shown in the table below:

**TABLE 4. Arbitrary Precision Integer Operators** 

| Bitwise       | ~       | &  |    | ٨  | >> | << |                |   |    |
|---------------|---------|----|----|----|----|----|----------------|---|----|
| Arithmetic    | +       | -  | *  | /  | %  |    |                |   |    |
| Assignment    | =       | += | -= | *= | /= | %= | <b>&amp;</b> = | = | ^= |
| Equality      | ==      | != |    |    |    |    |                |   |    |
| Relational    | <       | <= | >  | >= |    |    |                |   |    |
| Autoincrement | ++      |    |    |    |    |    |                |   |    |
| Autodecrement |         |    |    |    |    |    |                |   |    |
| Bit Select    | [x]     |    |    |    |    |    |                |   |    |
| Part Select   | range() |    |    |    |    |    |                |   |    |

These operators use arbitrary precision for the underlying operations, unlike the fixed precision types. The real difference between the two types is the underlying precision and the slower simulation speed. Arbitrary Precision Integer types can have much greater precision but may simulate much slower so their use should be limited to only where needed.

Types sc\_biguint, sc\_bigint, sc\_int, sc\_uint, and C++ integer types can all be mixed together in expressions. Also the = operator can be used to convert from one type to another.

### Arbitrary Length Bit Vector

SystemC also contains a 2 valued arbitrary length vector to be used for large bit\_vector manipulation. If the designer does not need tristate capability and no arithmetic operations are to be performed directly on the data, then sc\_bv is the ideal type for the object. The sc\_bv type will simulate faster than the sc\_lv type yet still allow data manipulations on very large vectors. Type sc\_biguint could also be used for these operations but type sc\_biguint is optimized for arithmetic operations, not bit manipulation operations and type sc\_bv will simulate faster.

The sc\_bv type introduces some new operators that perform bit reduction. These operators take the entire set of bits of the operand and generate a single bit result. For instance to find out if databus is all 0's the following operation could be performed:

```
sc_bv<64> databus;
sc_logic result;
result = databus.or reduce();
```

If databus contains 1 or more 1 values the result of the reduction will be 1. If no 1 values are present the result of the reduction will be 0 indicating that databus is all 0's.

Bit selection, part selection and concatenation all work with sc\_bv objects. Remember these operators work on both sides of an assignment operator and in expressions. The following expressions are legal.

```
sc_bv<16> data16;
sc_bv<32> data32;

data32.range(15,0) = data16;
data16 = (data32.range(7,0), data32.range(23,16));
(data16.range(3,0),data16.range(15,12)) =
data32.range(7,0);
```

In the first example a range of a large sc\_bv object is assigned a smaller sc\_bv object. In the second example a small sc\_bv object is assigned the concatenation of two fields from a larger sc\_bv object. In the final example a concatenated range of a smaller sc\_bv object is assigned a range from a large sc\_bv object.

The operations supported by sc\_bv are shown in the table below:

TABLE 5. Arbitrary Length Bit Vector Operators

| Bitwise        | ~            | &              |              | ٨  | << | >> |
|----------------|--------------|----------------|--------------|----|----|----|
| Assignment     | =            | <b>&amp;</b> = | =            | ^= |    |    |
| Equality       | ==           | !=             |              |    |    |    |
| Bit Selection  | [x]          |                |              |    |    |    |
| Part Selection | range()      |                |              |    |    |    |
| Concatenation  | (,)          |                |              |    |    |    |
| Reduction      | and_reduce() | or_reduce()    | xor_reduce() |    |    |    |

A single bit can be selected from an sc\_bv object using the bit selection operator []. An example is shown below:

```
sc_bit y;
sc_bv<8> x;
y = x[6];
```

More than one bit can be selected using part selection. Part selection uses the range function to specify the range of bits to select. An example is shown below:

```
sc_bv<16> x;
sc_bv<8> y;
y = x.range(0,7);
```

Notice that sc\_bv types cannot have arithmetic performed directly on them. To perform arithmetic functions first assign sc\_bv objects to the appropriate SystemC integer. Perform the arithmetic operation on the integer type. If the application war-

#### **Arbitrary Length Logic Vector**

rants then copy the results of the arithmetic operations back to the sc\_bv type. The = operator is overloaded to allow assignment of a sc\_bv type to a SystemC integer and vice versa.

The = operator will convert sc\_bv objects to sc\_lv objects and vice versa. Strings of '0' and '1' characters can be assigned to type sc\_bv objects. For instance to set a 16 bit sc\_bv to all 1's use the following statement:

```
sc_bv<16> val;
val = "111111111111111";
```

Only the values '0' and '1' can be assigned and the string must be at least as long as the sc\_bv object.

### Arbitrary Length Logic Vector

Different data types are used to model the types of data used in a typical design. Types sc\_logic and sc\_bit work well for modeling single bits accurately. Types sc\_int, sc\_uint, sc\_bigint, and sc\_biguint work well for modeling parts of the design where arithmetic operations can occur, but no tristate busses. However for parts of the design that need to be modeled with tristate capabilities yet contain items that are wider than 1 bit, SystemC contains a type called sc\_lv<n>. This type represents an arbitrary length vector value where each bit can have one of four values. These values are exactly the same as the four values of type sc\_logic. Type sc\_lv<n> is really just a variable sized array of sc\_logic objects.

To declare a signal of type sc\_lv<n> use the following syntax:

This declaration describes a 64 bit wide signal called databus in which each of the bits of the signal can have the value '0', '1', 'X', and 'Z'. This signal can be driven by a number of sources to model a tristate bus.

It is very important to note that the extra space after the first > is required to allow the declaration to compile.

The operations that can be performed on an sc\_lv object are exactly the same as those for an sc\_bv object. The only difference is the speed of the simulation. The design implemented with sc\_bv will simulate much faster than the design implemented with sc\_lv.

Notice that sc\_lv types cannot have arithmetic performed directly on them. To perform arithmetic functions first assign sc\_lv objects to the appropriate SystemC integer. Perform the arithmetic operation on the integer type. If the application warrants then copy the results of the arithmetic operations back to the sc\_lv type. The = operator is overloaded to allow assignment of a sc\_lv type to a SystemC integer and vice versa.

To convert an sc\_lv type to an arithmetic type use the = operator. This is shown below:

```
sc_uint<16> uint16;
sc_int<16> int16;
sc_lv<16> lv16;
lv16= uint16; // convert uint to lv
int16 = lv16; // convert lv to int
```

The first statement converts an unsigned integer to a logic vector 16 bits wide. The second statement converts a logic vector to a 16 bit signed integer. Any X's or Z's in the logic vector will produce a runtime warning and the results will be undefined.

A common function needed to properly model a tristate bus is the ability to turn off all drivers to the bus. To perform this step assign a string of 'Z' values to the sc\_lv object. This is shown below:

```
sc_lv<16> bus1;
if (enable) {
  bus1 = in1
} else {
  bus1 = "ZZZZZZZZZZZZZZZZZ;;
```

}

This assignment will assign a Z value to all 16 locations of bus1. The character string has to be at least as long as the logic vector object. The character string can contain any combination of the four values, '0', '1', 'X', and 'Z'. So another legal string for bus1 would be the following:

```
bus1 = "01XZ01XZ01XZ01XZ";
```

To print a human readable character string of the value from an sc\_lv object use the to\_string() method as shown:

```
sc_lv<32> bus2;
cout << "bus = " << bus2.to string();</pre>
```

### Logic Vector Speed Issues

The bit vector type will always simulate faster than the logic vector type. When creating a design try to use the bit vector types over the logic vector types as much as possible. The logic vector type will be needed to model the cases where the reset behavior of the design is important or the vector will be used in a tristate environment. For all other cases the bit vector type should be used to create the fastest simulation.

### User Defined Type Issues

### **Comparison Operator**

For scalar types the built-in comparison operators are used to determine whether or not a value changed, which generate an event. For user defined types such as packet\_type used in the simplex example in Chapter 2 the designer needs to provide the == operator. Looking back at packet.h we see the following:

```
inline bool operator == (const packet_type& rhs) const
{
  return (rhs.info == info && rhs.seq == seq &&
     rhs.retry == retry);
}
```

This method defines the fields that are to be compared and how the comparison is made. An event occurs if the comparison result indicates that the previous packet and new packet are different.

#### **Tracing a User Defined Type**

Notice that the packet.h file from Chapter 2 also traces the signals of user defined type packet\_type. Because this type has a number of fields, you need to specify tracing of each field to see the contents of the packet. This process is not automatic. You can define a special user trace method that is called when an object of this type is traced. This user method can be defined in the user defined type.

Looking back at files packet.h and packet.cc from Chapter 2, we can see that the user defined type packet\_type has an sc\_trace method defined in packet.h. This method defines how to trace an object of type packet\_type. The declaration of the method, the argument types, and the return value in the packet.h file is shown below:

```
extern
void sc_trace(sc_trace_file *tf, const packet_type& v,
const sc_string& NAME);
```

Notice that the second argument is of type packet\_type, which makes this method unique. File packet.cc contains the implementation of the sc\_trace method as shown below:

```
void sc_trace(sc_trace_file *tf, const packet_type& v,
  const sc_string& NAME) {
    sc_trace(tf,v.info, NAME + ".info");
    sc_trace(tf,v.seq, NAME + ".seq");
    sc_trace(tf,v.retry, NAME + ".retry");
}
```

#### **User Defined Type Issues**

The implementation of the trace method has a trace for each field of the struct. This method is called by the designer to perform a trace on a signal of type packet\_type, and is automatically created by the compiler. Each call to the trace method will perform a trace on all of the fields of the user defined type.

| Data | Tν | pes |
|------|----|-----|
|      |    |     |

# CHAPTER 7 Fixed Point Types

When designers model at a high level, floating point numbers are useful to model arithmetic operations. Floating point numbers can handle a very large range of values and are easily scaled. In hardware floating point data types are typically converted or built as fixed point data types to minimize the amount of hardware needed to implement the functionality. To model the behavior of fixed point hardware designers need bit accurate fixed point data types. Fixed point types are also used to develop DSP software.

SystemC contains signed and unsigned fixed point data types that can be used to accurately model hardware. The SystemC fixed point data types are accurate to the bit level and support a number of features that allow a high level of modeling. These features include modeling quantization and overflow behavior at a high level.

There are 4 basic types used to model fixed point types in SystemC. These are:

- sc\_fixed
- sc\_ufixed
- sc fix
- sc\_ufix

#### **Fixed Point Types**

Types sc\_fixed and sc\_ufixed uses static arguments to specify the functionality of the type while types sc\_fix and sc\_ufix can use argument types that are nonstatic. Static arguments must be known at compile time, while nonstatic arguments can be variables. Types sc\_fix and sc\_ufix can use variables to determine word length, integer word length, etc. while types sc\_fixed and sc\_ufixed are setup at compile time and do not change.

Types sc\_fixed and sc\_fix specify a signed fixed point data type. Types sc\_ufixed and sc\_ufix specify an unsigned fixed point data type.

An object of a fixed point type is declared with the following syntax:

- sc\_fixed<wl, iwl, q\_mode, o\_mode, n\_bits> x;
- sc ufixed<wl, iwl, q mode, o mode, n bits> y;
- sc fix x(list of options);
- sc\_ufix y(list of options);

The arguments to sc fixed and sc ufixed are used as follows:

wl - Total word length, used for fixed point representation. Equivalent to the total number of bits used in the type.

iwl - Integer word length - specifies the number of bits that are to the left of the binary point (.) in a fixed point number.

q\_mode - quantization mode, this parameter determines the behavior of the fixed point type when the result of an operation generates more precision in the least significant bits than is available as specified by the word length and integer word length parameters.

o\_mode - overflow mode, this parameter determines the behavior of the fixed point most significant bits when an operation generates more precision in the most significant bits than is available.

n\_bits - number of saturated bits, this parameter is only used for overflow mode and specifies how many bits will be saturated if a saturation behavior is specified and an overflow occurs.

x,y - object name, name of the fixed point object being declared.

#### Word Length and Integer Word Length

The designer can configure the fixed point data type to perform a number of different types of operations. The designer will pass different values of the parameters shown above. These parameter values will be used during the construction of the fixed point type to create the desired data type. These types can be the basis for adders, subtractors, multipliers, accumulators, FFTs, etc. All of these devices can be built with bit accurate results

A simple fixed point declaration is shown below:

sc\_fixed<8,4,SC\_RND,SC\_SAT> val;

# Word Length and Integer Word Length

Two of the arguments specified to the fixed point data type were word length (wl) and integer word length (iwl). Word length must be greater than 0. Integer word length can be positive or negative, and larger than the word length. For instance if the word length is specified as 5 bits but the integer word length is 7 then two zeroes will be added to the end of the object. This is shown below:

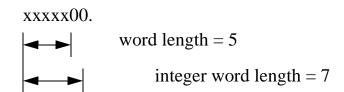

If the integer word length is a negative value then sign bits after the binary point will be extended. For instance if wl = 5 and iwl = -2 then two sign bits will be added to the object as shown below:

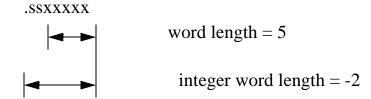

More typical cases will not add bits. For instance if wl = 5 and iwl = 3 then the following will result:

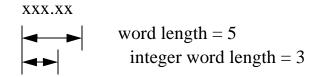

# **Quantization Modes**

As mentioned previously quantization effects are used to determine what happens to the LSBs of a fixed point type when more bits of precision are required than are available. For instance if the result of a multiplication operation generates more LSB precision than can be represented by the result type, quantization will occur. After quantization the result is a function of the deleted bits and remaining bits of the original fixed point number.

The quantization modes available are shown by the table below:

| Quantization Mode         | Name        |
|---------------------------|-------------|
| Rounding to plus infinity | SC_RND      |
| Rounding to zero          | SC_RND_ZERO |

| Rounding to minus infinity | SC_RND_MIN_INF |
|----------------------------|----------------|
| Rounding to infinity       | SC_RND_INF     |
| Convergent rounding        | SC_RND_CONV    |
| Truncation                 | SC_TRN         |
| Truncation to zero         | SC_TRN_ZERO    |

Operations performed on fixed point data types are done using arbitrary precision. After the operation is complete the resulting operand is cast to fit the fixed point data type object. The casting operation will apply the quantization behavior of the target object to the new value and assign the new value to the target object. For instance in the example below the new value is calculated with 12 bits of precision, and 4 bits right of the binary point. When writing to the second fixed point object with only 2 bits to the right of the binary point, 2 bits will have to be removed. How these bits are removed is a function of the quantization mode.

```
xxxxxxxx.xxx // 12 bits, 4 right of binary point xxxxxxxx.xx // 10 bits, 2 right of binary point
```

The next sections are going to describe each of the quantization modes in more detail.

# SC\_RND

The SC\_RND mode will round the value to the closest representable number. This is accomplished by adding the MSB of the removed bits to the remaining bits. The effect is to round towards plus infinity. A graph showing the effect of this rounding is shown below:

The x axis is the result of the previous arithmetic operation and the y axis is the value after quantization.

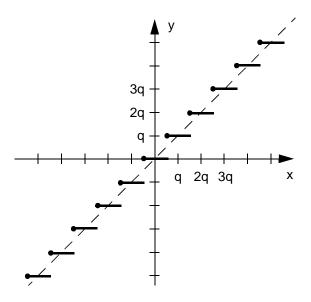

The diagonal line shows the ideal number representation given infinite bits. The small horizontal lines show the effect of the rounding. Any value within the range of the line will be rounded to the y value of the line. The graph is given in terms of q, which is the smallest quantization unit of the target object.

#### SC\_RND Examples

The first example will show the SC\_RND quantization mode with a positive number. Two objects x and y are declared as sc\_fixed types. A value is assigned to x. Then y is assigned the value x. However the value of x is outside the range of representation for y so quantization will occur.

```
sc_fixed<4,2> x;
sc_fixed<3,2,SC_RND> y;

x = 1.25;
y = x; // quantization will occur here

01.01 (1.25) // representation of x value
01.1 (1.5) // quantized y value
```

Value 1.25 is outside the range that can be exactly represented by the result fixed point type, sc\_fixed<3,2,SC\_RND>. Therefore quantization will occur.

When the MSB of the deleted bits is added to the remaining bits the result will be 1.5.

Here is another example using the same types, but a negative value.

```
sc_fixed<4,2> x;
sc_fixed<3,2,SC_RND> y;

x = -1.25;
y = x; // quantization will occur here

10.11 (-1.25) // representation of x value
11.0 (-1) // quantized y value
```

Again -1.25 is outside the representable range for the result type so quantization occurs. The MSB of the deleted bits is added to the remaining bits causing the result to be -1.

The last example shows the result with unsigned types.

```
sc_ufixed<16,8> x;
sc_ufixed<12,8,SC_RND> y;

x = 38.30859375;
y = x; // quantization will occur here

00100110.01001111 (38.30859375) // x value
00100110.0101 (38.3125) // quantized y value
```

The MSB of the deleted bits is added to the remaining bits to return the result.

# SC\_RND\_ZERO

This quantization mode will perform an SC\_RND operation if the two nearest representable numbers are not an equal distance apart. Otherwise rounding to zero will be performed. For positive numbers this means that the redundant bits are simply

deleted. For negative numbers the MSB of the deleted bits is added to the remaining bits. A graph showing this effect is shown below:

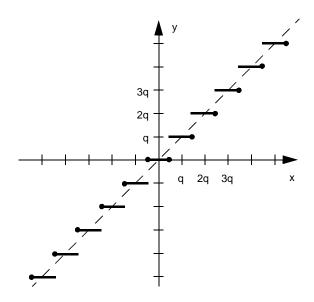

The diagonal line represents the ideal number representation given infinite bits. The small horizontal lines show the effect of the rounding. Any value within the range of the line will be converted to the value of the y axis.

#### **SC\_RND\_ZERO** Examples

Two exampes are shown below. The first shows quantization of a positive number and the second the quantization of a negative number.

```
sc_fixed<4,2> x;
sc_fixed<3,2,SC_RND_ZERO> y;

x = 1.25;
y = x;  // quantization occurs here

01.01 (1.25)  // value of x after assignment
01.0 (1)  // quantized value of y
```

Value 1.25 is outside the representation range of sc\_fixed<3,2,SC\_RND\_ZERO> so quantization will be performed. Since this is a positive number the redundant bits are simply deleted. The next example shows the same types with a negative number.

```
sc_fixed<4,2> x;
sc_fixed<3,2,SC_RND_ZERO> y;

x = 1.25;
y = x;  // quantization occurs here

10.11  (-1.25)  // value of x after assignment
11.0  (-1)  // quantized value of y
```

Value -1.25 is outside the representation range of the result type so quantization will occur. Since this value is a negative number the MSB of the deleted bits will be added to the remaining bits. Value -1.25 will be rounded to -1.

The last example shows an unsigned value.

```
sc_ufixed<14,9> x;
sc_ufixed<13,9,SC_RND_ZERO> y;

x = 38.28125;
y = x; // quantization occurs here

000100110.01001 (38.28125) // x value after assign
000100110.0100 (38.25) // quantized y value
```

The last example is a positive number by default so the redundant bits are deleted.

### SC RND MIN INF

This quantization mode will also perform a check to see if the nearest 2 representable numbers are equal distance apart. If not the SC\_RND quantization is performed. Otherwise this mode will round towards minus infinity by eliminating the redundant bits of the LSB of the number. A graph showing this effect is shown below:

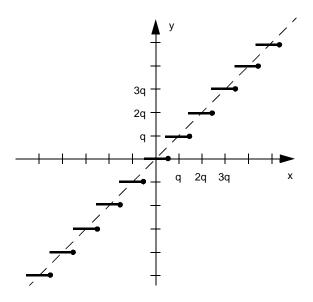

The diagonal line represents the ideal number representation given infinite bits. The small horizontal lines show the effect of the rounding. Any value within the range of the line will be converted to the value of the y axis.

#### **SC\_RND\_MIN\_INF** Examples

The next two examples show the result of the SC\_RND\_MIN\_INF quantization mode with a positive and a negative number signed number. The third example shows an unsigned number.

```
sc_fixed<4,2> x;
sc_fixed<3,2,SC_RND_MIN_INF> y;

x = 1.25;
y = x; // quantization occurs here

01.01 (1.25) // value of x after assignment
01.0 (1) // value of y after quantization
```

Value 1.25 is outside the representable range of the result type so quantization will occur. For positive numbers the redundant bits are simply deleted resulting in the value 1. The next example uses the same types but a negative number.

```
sc_fixed<4,2> x;
sc_fixed<3,2,SC_RND_MIN_INF> y;

x = -1.25;
y = x; // quantization occurs here

10.11 (-1.25) // value of x after assignment
10.1 (-1.5) // value of y after quantization
```

Value -1.25 is outside the representable range for the result type, so quantization occurs. The result number is rounded towards minus infinity by removing the redundant bits. This produces the result -1.5.

The last example uses an unsigned number.

```
sc_ufixed<14,9> x;
sc_ufixed<13,9,SC_RND_ZERO> y;

x = 38.28125;
y = x; // quantization occurs here

000100110.01001 (38.28125) // x after assign
000100110.0100 (38.25) // y after quantization
```

For unsigned types the redundant bits are simply deleted.

### SC\_RND\_INF

This quantization mode also checks to see that the two nearest representable numbers are equal distance apart. If not, SC\_RND quantization mode is applied. Otherwise the number is rounded towards plus infinity if positive or minus infinity if negative. For positive numbers the MSB of the deleted bits is added to the remaining bits. For negative numbers the redundant bits are deleted.

A graph showing this behavior is shown below:

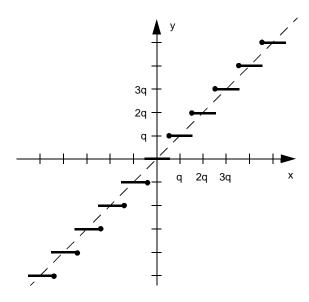

The diagonal line represents the ideal number representation given infinite bits. The small horizontal lines show the effect of the rounding. Any value within the range of the line will be converted to the value of the y axis.

#### **SC\_RND\_INF** Examples

Three examples will be shown. The first two use signed numbers and the last one an unsigned number. The first example shows quantization of a positive number and the second quantization of a negative number.

```
sc_fixed<4,2> x;
sc_fixed<3,2,SC_RND_INF> y;

x = 1.25;
y = x;  // quantization occurs here

01.01 (1.25) // value of x after assignment
01.1 (1.5) // value of y after quantization
```

Value 1.25 is outside the representable range for the result type so quantization will occur. Since this is a positive number the MSB of the deleted bits is added to the remaining bits resulting in the value 1.5.

Here's the same quantization mode with a negative number.

```
sc_fixed<4,2> x;
sc_fixed<3,2,SC_RND_INF> y;

x = -1.25;
y = x;    // quantization occurs here

10.11    (-1.25)    // value of x after assignment
10.1    (-1.5)    // value of y after quantization
```

Value -1.25 is outside the representable range for the result type so quantization will occur. Since this is a negative number the redundant bits will be deleted returning the value -1.5.

The last example shows the SC\_RND\_INF quantization mode with an unsigned number.

```
sc_ufixed<14,9> x;
sc_ufixed<13,9,SC_RND_ZERO> y;

x = 38.28125;
y = x; // quantization occurs here

000100110.01001 (38.28125) // x after assignment
000100110.0101 (38.3125) // y after quantization
```

For unsigned values the MSB of the deleted bits is added to the remaining bits.

# SC\_RND\_CONV

This quantization mode will check to see if the two closest representable numbers are equal distance apart. If not the SC\_RND quantization mode is applied. Otherwise this mode checks the LSB of the remaining bits. If the LSB is 1 this mode will round towards plus infinity. If the LSB is 0 this mode will round towards minus infinity.

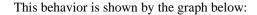

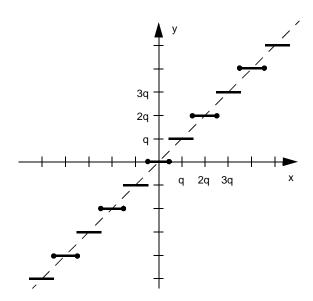

The diagonal line represents the ideal number representation given infinite bits. The small horizontal lines show the effect of the rounding. Any value within the range of the line will be converted to the value of the y axis.

#### **SC\_RND\_CONV** Examples

Four examples will be shown. The first two use signed numbers and the last two unsigned numbers. The first example shows quantization of a positive number and the second quantization of a negative number.

```
sc_fixed<4,2> x;
sc_fixed<3,2,SC_RND_CONV> y;

x = .75;
y = x; // quantization occurs here

00.11 (.75) // value of x after assignment
01.0 (1) // value of y after quantization
```

Value .75 is outside the representable range for the result type so quantization will occur. The redundant bits are removed and the result is rounded towards plus infinity because the LSB of the remaining bits is 1.

The next example uses the same types and a negative number.

```
sc_fixed<4,2> x;
sc_fixed<3,2,SC_RND_CONV> y;

x = -1.25;
y = x;  // quantization occurs here

10.11 (-1.25)  // value of x after assignment
11.0 (-1)  // value of y after quantization
```

Value -1.25 is outside the representable range for the result type so quantization will be performed. The LSB of the remaining bits is 1 so the result is rounded towards plus infinity.

The final examples shows the same quantization mode with an unsigned type.

```
sc_ufixed<14,9> x;
sc_ufixed<13,9,SC_RND_CONV> y;

x = 38.28125;
y = x; // quantization occurs here

000100110.01001 (38.28125) // LSB 0
000100110.0100 (38.25) // minus infinity
```

Here is an unsigned type with a different LSB value.

```
sc_ufixed<14,9> x;
sc_ufixed<13,9,SC_RND_CONV> y;

x = 38.34375;
y = x; // quantization occurs here

000100110.01011 (38.34375) // LSB 1
000100110.0110 (38.375) // plus infinity
```

# $\overline{SC\_TRN}$

This quantization mode is the default for fixed point types and will be used if no other value is specified. The result is always rounded towards minus infinity. The redundant bits are always deleted no matter whether the number is positive or negative. The result value is the first representable number lower than the original value.

This is shown by the graph below:

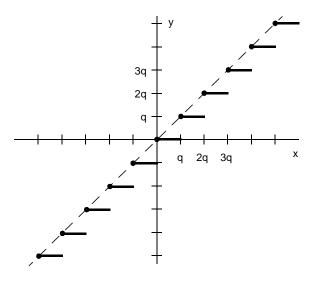

The diagonal line represents the ideal number representation given infinite bits. The small horizontal lines show the effect of the rounding. Any value within the range of the line will be converted to the value of the y axis.

#### **SC\_TRN Examples**

The first two examples use an arithmetic precision of sc\_fixed<4,2> with a result value of sc\_fixed<3,2,SC\_TRN>. Notice that the specification of SC\_TRN is not required, as it is the default, but makes it quite clear which quantization mode is being used. The first example shows a positive number.

```
sc_fixed<4,2> x;
sc_fixed<3,2,SC_TRN> y;
```

```
x = 1.25;
y = x;  // quantization occurs here

01.01 (1.25) // value of x after assignment
01.0 (1) // value of y after quantization
```

Value 1.25 is outside the representable range for the result type so quantization will be performed. The quantization simply truncates the redundant bits before assignment. In this case the LSB is removed to create the necessary result. The next example uses a negative number.

```
sc_fixed<4,2> x;
sc_fixed<3,2,SC_TRN> y;

x = -1.25;
y = x; // quantization occurs here

10.11 (-1.25) // value of x after assignment
10.1 (-1.5) // value of y after quantization
```

Value -1.25 is outside the representable range for the result type so quantization will occur. The LSB is simply removed creating the value -1.5.

The next example shows the same quantization mode with an unsigned value.

```
sc_ufixed<16,8> x;
sc_ufixed<12,8,SC_TRN> y;

x = 38.30859375;
y = x; // quantization occurs here

00100110.01001111 (38.30859375)
00100110.0100 (38.25)
```

The 4 LSBs are simply removed to create the new value.

# SC\_TRN\_ZERO

For positive numbers this quantization mode is exactly the same as SC\_TRN. For negative numbers the result is rounded towards zero. The result is the first repre-

sentable number lower in absolute value than the starting value. This is accomplished by deleting the redundant bits on the right side and adding the sign bit to the LSBs of the remaining bits. However this only occurs if at least one of the deleted bits is nonzero.

A graph showing this quantization mode is shown below:

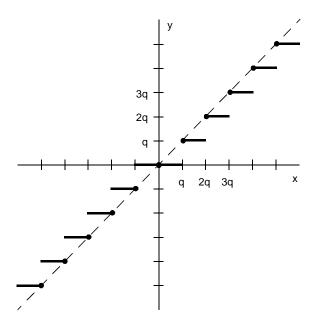

The diagonal line represents the ideal number representation given infinite bits. The small horizontal lines show the effect of the rounding. Any value within the range of the line will be converted to the value of the y axis.

#### **SC\_TRN\_ZERO Examples**

Two examples will be shown. The first one uses a signed number and the last one an unsigned number. The first example shows quantization of a negative number and the second quantization of an unsigned number.

```
sc_fixed<4,2> x;
sc fixed<3,2,SC TRN ZERO> y;
```

```
x = -1.25;

y = x; // quantization occurs here

10.11 (-1.25) // value of x after assignment

11.0 (-1) // value of y after quantization
```

Value -1.25 is outside the range of values of the result type so quantization will be performed. The LSB of the starting value is removed and the sign bit added to the LSBs. This occurs because the starting number was negative. If the starting value had been positive the result would have been a truncation of the redundant bits.

Here is another example using an unsigned type.

```
sc_ufixed<15,8> x;
sc_ufixed<12,8,SC_TRN_ZERO> y;

x = 38.30859375;
y = x; // quantization occurs here

00100110.0100111 (38.30859375)
00100110.0100 (38.25)
```

This quantization mode for unsigned works the same as truncation because there are no negative values with unsigned numbers.

# Overflow Modes

In this section we will examine what happens when the result of an operation generates more bits on the MSB side of a number than are available for representation. Overflow occurs when the result of an operation is too large or too small for the available bit range. Overflow modes within the fixed point types of SystemC give the designer high level control over the result of an overflow condition.

Overflow modes are specified by the o\_mode and n\_bits parameters to a fixed point type. The supported overflow modes are listed in the table shown below:

#### **Fixed Point Types**

| Overflow Mode              | Name        |
|----------------------------|-------------|
| Saturation                 | SC_SAT      |
| Saturation to zero         | SC_SAT_ZERO |
| Symmetrical saturation     | SC_SAT_SYM  |
| Wrap-around)               | SC_WRAP     |
| Sign magnitude wrap-around | SC_WRAP_SM  |

#### MIN and MAX

Throughout the discussion of overflow modes we will be using the terms MIN and MAX. MIN is the smallest negative number that can be represented and MAX is the largest positive number that can be represented with the available bit width.

The next few sections will discuss each of the overflow modes and their effect on the result of a cast operation.

# $\overline{SC\_SAT}$

This overflow mode will convert the specified value to MAX for an overflow or MIN for an underflow condition. The maximum and minimum values will be determined from the number of bits available. Value MAX will then be assigned to the result value for a positive overflow and MIN for a negative overflow condition.

A graph showing the behavior for a 3 bit type is shown below:

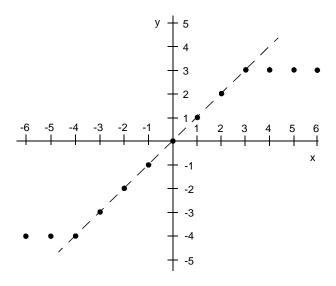

The diagonal line represents the ideal value if infinite bits are available for representation. The dots represent the values of the result. The X axis is the original value and the Y axis is the result. From this graph we can see that MAX = 3 and MIN = -4 for a 3 bit type.

### **SC\_SAT Examples**

Assume that the arithmetic precision is sc\_fixed<4,4> and the result is sc\_fixed<3,3,SC\_TRN,SC\_SAT>. Then the example below will behave as shown.

```
sc_fixed<4,4> x;
sc_fixed<3,3,SC_TRN,SC_SAT> y;

x = 6;
y = x; // overflow handling occurs here

0110 (6) // value of x after assignment
  011 (3) // value of y after overflow handling
```

An overflow condition exists because 6 is outside the representation range for a signed 3 bit type. Therefore the value MAX (3) is assigned to the result. Below is the same types using a negative value.

```
sc_fixed<4,4> x;
sc_fixed<3,3,SC_TRN,SC_SAT> y;

x = -5;
y = x; // overflow handling occurs here

1011 (-5) // value of x after assignment
100 (-4) // value of y after overflow handling
```

Value -5 is outside the range for a 3 bit signed type. The value MIN (-4) is assigned to the result.

For unsigned types the MAX value is always assigned as shown below:

```
sc_ufixed<5,5> x;
sc_ufixed<3,3,SC_TRN,SC_SAT> y;

x = 14;
y = x; // overflow processing occurs here

01110 (14) // value of x after assignment
    111 (7) // value of y after overflow handling
```

Value 14 is outside the range of 3 bits unsigned, so MAX (7) is assigned to the result.

### SC SAT ZERO

This overflow mode will set the result to 0 for any input value that is outside the representable range of the fixed point type. If the result value is greater than MAX or smaller than MIN the result will be 0.

This is shown in the graph below:

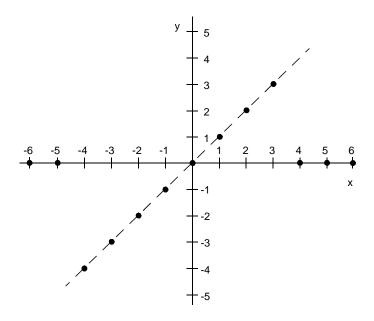

The diagonal line represents the ideal value if infinite bits are available for representation. The dots represent the values of the result. The X axis is the original value and the Y axis is the result. From this graph we can see that MAX = 3 and MIN = -4 for a 3 bit type. Any value above MAX or below MIN is set to 0.

#### **SC\_SAT-ZERO Examples**

For these examples the arithmetic precision used is sc\_fixed<4,4> and the result type is sc\_fixed<3,3,SC\_TRN,SC\_SAT\_ZERO>.

```
sc_fixed<4,4> x;
sc_fixed<3,3,SC_TRN,SC_SAT_ZERO> y;

x = 6;
y = x; // overflow handling occurs here

0110 (6) // value of x after assignment
000 (0) // value of y after overflow handling
```

Value 6 is outside the representable range for the 3 bit result type specified so overflow processing will occur and return the value 0. Here is an example of a negative value.

```
sc_fixed<4,4> x;
sc_fixed<3,3,SC_TRN,SC_SAT_ZERO> y;

x = -5;
y = x; // overflow handling occurs here

1011 (-5) // value of x after assignment
000 (0) // value of y after overflow handling
```

Value -5 is outside the representable range for the 3 bit type specified so the return value will be saturated to 0. This last example uses an unsigned type.

```
sc_ufixed<5,5> x;
sc_ufixed<3,3,SC_TRN,SC_SAT_ZERO> y;

x = 14;
y = x; // overflow processing occurs here

01110 (14) // value of x after assignment
  000 (0) // value of y after overflow handling
```

Value 14 is outside the range of 3 bits unsigned so overflow processing will occur and return the value 0.

# SC\_SAT\_SYM

In twos-complement notation one more negative value than positive value can be represented. When using SC\_SAT overflow mode the absolute value of MIN is one more than MAX. Sometimes it is desirable to have the MIN and MAX value symmetrical around zero. The SC\_SAT\_SYM overflow mode will perform this function as required. Positive overflow will generate MAX and negative overflow will generate -MAX for signed numbers.

A graph showing this behavior is shown below:

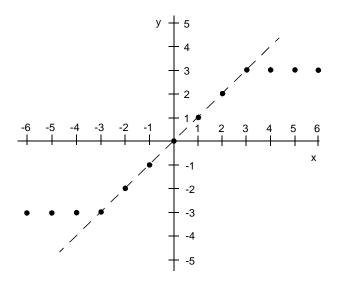

The diagonal line represents the ideal value if infinite bits are available for representation. The dots represent the values of the result. The X axis is the original value and the Y axis is the result. From this graph we can see that MAX = 3 and MIN = -4 for a 3 bit type. An value above MAX is set to MAX for positive numbers. For negative numbers any value smaller than -MAX is set to -MAX.

#### SC\_SAT\_SYM Examples

For the next two examples arithmetic precision is specified as sc\_fixed<4,4> and the result precision is sc\_fixed<3,3,SC\_TRN,SC\_SAT\_SYM>.

```
sc_fixed<4,4> x;
sc_fixed<3,3,SC_TRN,SC_SAT_SYM> y;

x = 6;
y = x; // overflow handling occurs here

0110 (6) // value of x after assignment
  011 (3) // value of y after overflow handling
```

Value 6 is outside the range of values for a 3 bit signed value so the result is saturated to MAX (3). Here is a negative number example.

#### **Fixed Point Types**

```
1011 \quad (-5)
101 \quad (-3)
```

Value -5 is outside the representable range for 3 bits so overflow processing will occur. The overflow mode will return -MAX (-3) as the result.

Here is an example using an unsigned type.

```
sc_ufixed<5,5> x;
sc_ufixed<3,3,SC_TRN,SC_SAT_SYM> y;

x = 14;
y = x; // overflow processing occurs here

01110 (14) // value of x after assignment
    111 (7) // value of y after overflow handling
```

Value 14 is outside the range for a 3 bit unsigned type so overflow mode will return MAX (7) as the result.

#### $SC_{WRAP}$

With the wrap overflow modes the value of an arithmetic operand will wrap around from MAX to MIN as MAX is reached. The unsigned case is similar to the way a counter would work in hardware. When the MAX value is reached the counter would wrap around to 0 again.

There are two different cases within the SC\_WRAP overflow mode. The first is with the n\_bits parameter set to 0 or having a default value of 0. The second is when the n\_bits parameter is a nonzero value.

$$\overline{SC\_WRAP, n\_bits = 0}$$

The first case is the default overflow mode. With this overflow mode any MSB bits outside the range of the target type are deleted. The graph below shows the behavior of this overflow mode.

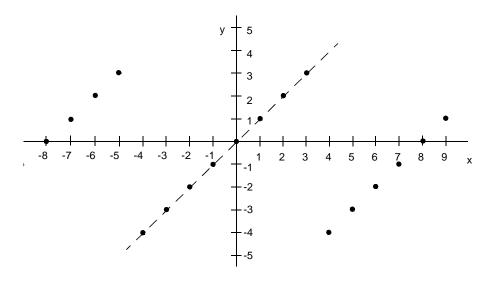

The diagonal line represents the ideal value if infinite bits are available for representation. The dots represent the values of the result. The X axis is the starting value and the Y axis is the result. From this graph we can see that MAX = 3 and MIN = -4 for a 3 bit type. Notice that as the input value approaches the MAX value the next value is the MIN value. Also the next value smaller than MIN is MAX.

#### $SC_WRAP$ , $n_bits = 0$ Examples

The next two examples assume the original value is a signed 4 bit type and the result is a signed 3 bit type. Here is a positive number example.

```
sc_fixed<4,4> x;
sc_fixed<3,3,SC_TRN,SC_WRAP> y;

x = 4;
y = x; // overflow handling occurs here

0100 (4)
100 (-4)
```

Value 4 is outside the representable range for 3 bits. The MSB is deleted resulting in the value -4. Here is a negative value example.

#### **Fixed Point Types**

```
sc_fixed<4,4> x;
sc_fixed<3,3,SC_TRN,SC_WRAP> y;

x = -5;
y = x; // overflow handling occurs here

1011 (-5)
011 (3)
```

Again -5 is outside the representable range for a 3 bit number, so the MSB is deleted resulting in the positive value 3.

Here is an unsigned type example.

```
sc_ufixed<5,5> x;
sc_ufixed<3,3,SC_TRN,SC_WRAP> y;

x = 27;
y = x; // overflow processing occurs here
11011 (27)
011 (3)
```

The two MSBs are deleted to fit the result into a 3 bit value.

# $\overline{SC\_WRAP, n\_bits > 0}$

When n\_bits is greater than 0 the designer is specifying that n\_bit MSB bits are to be saturated or set to 1. The sign bit is retained so that positive numbers remain positive and negative numbers remain negative. The bits that are not saturated are simply copied from the original value to the result value.

A graph showing this behavior for 3 bits with n bits = 1 is shown below:

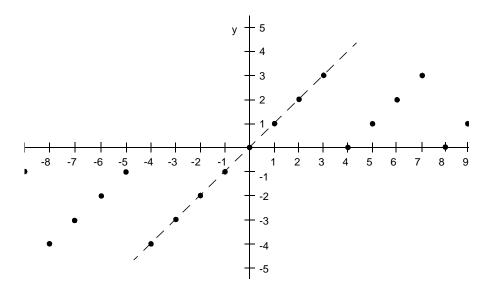

The diagonal line represents the ideal value if infinite bits are available for representation. The dots represent the values of the result. The X axis is the starting value and the Y axis is the result. From this graph we can see that MAX = 3 and MIN = -4 for a 3 bit type. Values outside the positive representable range remain positive. Values outside the negative representable range remain negative. Notice that positive numbers wrap around to 0 while negative values wrap around to -1.

### SC\_WRAP, n\_bits>0 Examples

The original type for the next 2 examples is a signed 4 bit type. The result type is a signed 3 bit type. Parameter n\_bits is set to 1 which will saturate 1 MSB bit.

```
sc_fixed<4,4> x;
sc_fixed<3,3,SC_TRN,SC_WRAP,1> y;

x = 5;
y = x; // overflow handling occurs here

0101 (5) // value of x after assignment
001 (1) // value of y after overflow handling
```

Value 5 is outside the representable range of 3 bits. Overflow will occur and the result wrapped to 1, still a positive number. The next example shows a negative number.

```
sc_fixed<4,4> x;
sc_fixed<3,3,SC_TRN,SC_WRAP,1> y;

x = -5;
y = x; // overflow handling occurs here

1011 (-5) // value of x after assignment
111 (-1) // vlaue of y after overflow handling
```

Value -5 is outside the range for 3 bits so overflow will occur. The sign bit will be retained and one bit saturated so the result will be -1.

The next example uses an unsigned type. This time n\_bits is specified as 3.

```
sc_ufixed<7,7> x;
sc_ufixed<5,5,SC_TRN,SC_WRAP,3> y;

x = 50;
y = x; // overflow processing occurs here

0110010 (50) // value of x after assignment
   11110 (30) // value of y after overflow handling
```

The 3 MSB bits are saturated to 1 as specified by n\_bits. The other bits are copied starting from the LSB side of the starting value to the result value.

## SC\_WRAP\_SM

The SC\_WRAP\_SM overflow mode uses sign magnitude wrapping. This overflow mode behaves in two different styles depending on the value of parameter n\_bits. When n\_bits is 0 no bits are saturated. With n\_bits greater than 0, n\_bits MSB bits are saturated to 1.

# $\overline{SC\_WRAP\_SM}$ , $n\_bits = 0$

This mode will first delete any MSB bits that are outside the result word length. The sign bit of the result is set to the value of the least significant deleted bit. If the most significant remaining bit is different from the original MSB then all the remaining bits are inverted. If the MSBs are the same the other bits are copied from the original value to the result value. A graph showing the result of this overflow mode is shown below:

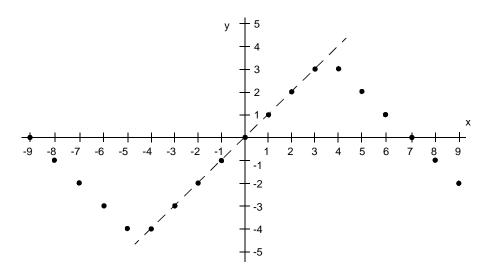

The diagonal line represents the ideal value if infinite bits are available for representation. The dots represent the values of the result. The X axis is the starting value and the Y axis is the result. From this graph we can see that MAX = 3 and MIN = -4 for a 3 bit type. As the value of x increases, the value of y increases to MAX and then slowly starts to decrease until MIN is reached. The result is a sawtooth like waveform.

#### SC\_WRAP\_SM, n\_bits = 0 Examples

For the next few examples the starting value is a four bit representation of the value 4. If the target for this value is a 3 bit signed type the value 4 will overflow the type and overflow processing will occur. Here is the starting value:

sc\_fixed<4,4> x;

```
sc_fixed<3,3,SC_TRN,SC_WRAP_SM> y;
x = 4;
y = x; // overflow processing occurs here
0100 (4)
```

First the MSB is deleted to produce a 3 bit result.

```
100 (-4)
```

Next the new sign bit is calculated. The new sign bit is the least significant bit of the deleted bits. For this example only 1 bit was deleted and its value is 0. Therefore the new sign bit is 0. Now the sign bit of the new value (1) is compared with the calculated sign bit (0). If these bits are different, then the rest of the bits will be inverted. for this example the sign bits are different and the other bits will be inverted as shown below:

The sign magnitude wrap values with n\_bits equal to 0 for 3 bit numbers are shown by the table below:

| Original<br>value in<br>Decimal | Result<br>value ii<br>Binary |
|---------------------------------|------------------------------|
| 8                               | 111                          |
| 7                               | 000                          |
| 6                               | 001                          |
| 5                               | 010                          |
| 4                               | 011                          |
| 3                               | 011                          |
| 2                               | 010                          |
| 1                               | 001                          |
| 0                               | 000                          |
| -1                              | 111                          |
| -2                              | 110                          |
|                                 |                              |

| Original<br>value in<br>Decimal | Result<br>value in<br>Binary |
|---------------------------------|------------------------------|
| -3                              | 101                          |
| -4                              | 100                          |
| -5                              | 100                          |
| -6                              | 101                          |
| -7                              | 110                          |

This table shows what happens when the original values in the left cell of the table are converted to result values in the table cells on the right. Notice that the original values are listed in decimal to show greater range.

# $\overline{SC\_WRAP\_SM}$ , $n\_bits > 0$

The second overflow behavior within the SC\_WRAP\_SM overflow mode is the case when n\_bits is greater than 0. A sign magnitude wrap will still be performed but now n\_bits MSB bits will be saturated. In fact the first n\_bits MSB bits on the MSB side of the result number will are saturated to MAX for positive numbers and to MIN for negative numbers. This means that all of the bits except for the sign bit will be saturated to a 1 for positive numbers and all of the bits will be saturated to 1 for negative numbers. Positive number remain positive and negative numbers remain negative.

When n\_bits is equal to 1, one bit to the right of the sign bit is saturated and the remaining bits are copied. These remaining bits are xor-ed with the original and new value of the sign bit of the result number. If n\_bits is greater than 1, the unsaturated bits are xor-ed with the original value of the least significant saturated bit and the inverse value of the original sign bit.

#### SC\_WRAP\_SM, n\_bits = 3 Examples

For this example the original number is a 9 bit number and the result will be 5 bits. Parameter n\_bits is equal to 3. This will cause the first 3 MSBs of the new value to be saturated to MAX or MIN. Here's the starting value.

```
sc_ufixed<9,9> x;
sc_ufixed<5,5,SC_TRN,SC_WRAP_SM,3> y;
```

#### **Fixed Point Types**

```
x = 234;

y = x; // overflow processing occurs here

011101010 (234)
```

This value is first truncated to 5 bits.

```
01010 (10)
```

The original sign bit (0) is copied to the MSB of the new value. Next bits 4, 3, and 2 are converted to MAX because n\_bits is equal to 3. The sign bit is not saturated to 1, because the sign does not change in this mode.

```
01110 (14)
```

The original value of the bit at position 2 (starting with 0 at right) was 0. The remaining bits at the LSB side (10) are xor-ed with this value and the inverse value of the original sign bit (01). The final result is shown below.

### $SC_WRAP_SM$ , $n_bits = 1$

This overflow mode behaves similarly to the mode where n\_bits equals 0 except that positive numbers stay positive and negative number stay negative. The first bit on the MSB side of the new value will receive the sign bit of the original value. The other bits are copied and xor-ed with the original and the new value of the result sign bit. This behavior is shown in the graph below:

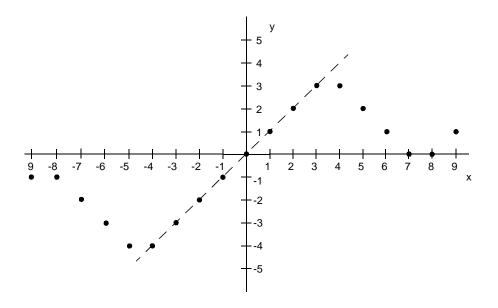

The diagonal line represents the ideal value if infinite bits are available for representation. The dots represent the values of the result. The X axis is the starting value and the Y axis is the result. From this graph we can see that MAX = 3 and MIN = -4 for a 3 bit type. Notice that while the graph looks somewhat like a sawtooth waveform, positive numbers do not dip below 0 and negative numbers do not cross -1.

#### SC\_WRAP\_SM, n\_bits = 1 Example

This example will cast a 5 bit representation of the number 12 to a 3 bit number using the SC\_WRAP\_SM overflow mode with n\_bits equal to 1. Here's the original value.

```
sc_ufixed<5,5> x;
sc_ufixed<3,3,SC_TRN,SC_WRAP_SM,1> y;
x = 12;
y = x; // overflow processing occurs here
01100 (12)
```

This value is first truncated to 3 bits.

100 (4)

The original sign bit is copied to the MSB position.

000 (0)

The two remaining LSB bits are xor-ed with the original sign bit (1) and the new sign bit (0).

011 (3)

This algorithm can be applied to any number that cannot be exactly represented by 3 bits.

The table below summarizes the overflow behavior for 3 bits.

| Original<br>value in<br>Decimal | Result<br>value in<br>Binary |
|---------------------------------|------------------------------|
| 9                               | 001                          |
| 8                               | 000                          |
| 7                               | 000                          |
| 6                               | 001                          |
| 5                               | 010                          |
| 4                               | 011                          |
| 3                               | 011                          |
| 2                               | 010                          |
| 1                               | 001                          |
| 0                               | 000                          |
| -1                              | 111                          |
| -2                              | 110                          |
| -3                              | 101                          |
| -4                              | 100                          |
| -5                              | 100                          |
| -6                              | 101                          |
|                                 |                              |

| Original<br>value in<br>Decimal | Result<br>value in<br>Binary |
|---------------------------------|------------------------------|
| -7                              | 110                          |
| -8                              | 111                          |
| -9                              | 111                          |

# Fast Fixed Point Types

The standard fixed point types described previously use arbitrary precision in calculations. This adds extra overhead that in most cases might not be needed. SystemC provides limited precision fixed point types to speed simulation when limited precision is all that's required.

With standard fixed point types the mantissa can be virtually any size. With limited precision fixed point types the mantissa is limited to 53 bits. Limited precision fixed point types are implemented with double precision floating point values. The range of representation of limited precision fixed point types is limited by the size of the double precision floating point value representation.

The 4 limited precision fixed point types are listed below:

- sc\_fixed\_fast
- sc ufixed fast
- · sc fix fast
- sc\_ufix\_fast

The limited precision types have exactly the same interface as the arbitrary precision fixed point types. The same parameter names, types, and order are used to form both kinds of fixed point types. Also limited precision and arbitrary precision types can be mixed freely.

To get bit-true behavior for a design follow these guidelines:

• Make sure that the result of any operation with fast fixed point types does not generate a word length greater than 53 bits.

- When adding or subtracting two operands the result word length will be 1 more than the maximum aligned word length.
- When multiplying two operands the resulting bit length will be the sum of the word length of each operand.

Limited precision fixed point types should be used whenever possible to achieve the best simulation performance. Apply the guidelines from above to make sure that the limited precision types will be appropriate for your design.

# Simple Examples

Here are some simple examples to show how the fixed point types will be used. The first example is a simple adder with floating point inputs and output types.

```
// fxpadder.h

#include "systemc.h"

float adder(float a, float b)
{
   sc_fixed_fast<4,2,SC_RND,SC_WRAP> Inputa = a;
   sc_fixed_fast<6,3,SC_RND,SC_WRAP> Inputb = b;

   sc_fixed_fast<7,4,SC_RND,SC_WRAP> Output;

   Output = (Inputa + Inputb);
   return (Output);
}
```

This example is a simple adder with two floating point input argument and 1 floating point output return value. The declarations of Inputa and Inputb declare fixed point input types and conversions from floating point types. The declaration of Output specifies a fast fixed point type whose bit width is one greater than the biggest input operand. The assignment to variable Output performs the add operation and the return statement will assign the new result to the function output value. When the assignment is performed the fast fixed point type is converted back to a float.

This example allows the designer to easily change the bit widths, overflow modes, and quantization modes to get the desired adder behavior. The designer can simu-

late the behavior before implementation to see if the adder is functionally what is needed for the end product.

# Type sc\_fxtype\_params

Type sc\_fxtype\_params is used to configure the parameters of types sc\_fix\_fast, sc\_ufix\_fast, sc\_ufix\_fast, sc\_ufix. Remember these types do not need to have their parameters determined at compile time as do types sc\_fixed, sc\_ufixed, sc\_ufixed, sc\_fixed\_fast, and sc\_ufixed\_fast. Therefore to set the parameters for these types declare an object of type sc\_fxtype\_params, initialize the parameter values as desired, and pass the sc\_fxtype\_params object as an argument to the sc\_fix\_fast, etc. declarations.

The sc\_fxtype\_params object has the same arguments passed to an object of type sc\_fixed\_fast. These include:

- wl word length
- iwl integer word length
- q\_mode quantization mode
- o mode overflow mode
- n\_bits saturated bits

These arguments are exactly as described in the last few sections. For instance a sc\_fxtype\_params object could be created as follows:

```
sc_fxtype_params small_add_params(8, 4, SC_RND,
SC_SAT);
```

This creates an object called small\_add\_params that contains the following parameter values:

- w1 = 8
- iwl = 4
- $q \mod = SC RND$
- o\_mode = SC\_SAT
- $n_bits = 0$  (default)

Any combination of arguments are allowed, but the order cannot be changed. A variable of type sc\_fxtype\_params can be initialized by another variable of type sc\_fxtype\_params. One variable of type sc\_fxtype\_params can also be assigned to another.

Individual argument values can be read and written using methods with the same name as the arguments shown above. Here's an example:

```
sc_fxtype_params small_add_params(8, 4, SC_RND,
SC_SAT);

x = small_add_params.wl(); // x = 8
small_add_params.iwl() = 4; // sets iwl to 4
```

The first statement will create a sc\_fxtype\_params object with wl = 8, iwl = 4, q\_mode = SC\_RND, and o\_mode = SC\_SAT. The second statement will read the value of wl, and the third statement will set the value of iwl.

# Type sc\_fxtype\_context

Type sc\_fxtype\_context is used to configure the default behavior of fixed point types. This type will set the default values for parameters to declaration of types sc\_fix\_fast, sc\_ufix\_fast, sc\_fix, and sc\_ufix. This type allows the designer to create a set of default parameter values and define when these values are used.

When a new sc\_fxtype\_context object is created the values specified as arguments become the new default values. The old default values are stored. When the new context goes out of scope the old default values are restored.

An example using both the sc\_fxtype\_params and sc\_fxtype\_context is shown below:

```
// fxpadder2.h
#include "systemc.h"

sc_fxtype_params myparams(SC_RND, SC_SAT);
sc_fxtype_context mycontext(myparams);

sc_fix_fast adder(sc_fix_fast a, sc_fix_fast b)
{
```

```
sc_fix_fast Output(a.wl() + 1, a.iwl() + 1);
// specify output wl and iwl to be one larger
// than wl and iwl of a

Output = a + b;
return(Output);
}
```

This example uses the sc\_fix\_fast type in an adder. The first two declarations setup the quantization mode and overflow mode used in the description. The first statement will declare an sc\_fxtype\_params object (myparams) to specify the fixed point default parameter values. Notice that the wl and iwl parameters were not specified so the current default parameter values will be used.

The second statement creates a new sc\_fxtype\_context object and initializes the context with the default values of the sc\_fxtype\_params object created earlier. This context will now be active for all fixed point objects created in the scope of this declaration.

The declaration of adder specifies two input parameters and the output as sc\_fix\_fast types. When these types are declared they will pick up the overflow mode and quantization mode setup in context mycontext by default.

The declaration of Output specifies that the word length and integer word length will be one longer than the word length and integer word length of input a. Notice the use of methods wl() and iwl() to return the current values.

The last two statements will add a and b, assign the result to Output, and return the result. If any quantization or overflow handling is needed it will be performed when the assignment to Output takes place. The last statement assigns Output to the return value of the function. If needed more quantization and overflow handling could also occur when this statement executes.

#### **Complex Context Example**

Contexts have the ability to be turned on and off. This can be very useful when using a number of different default values throughout your design. To declare a context but don't use it right away use the SC\_LATER argument. This is shown below:

Next three contexts are created using each of the parameter sets created. The SC\_LATER argument for parameter sets param1 and param3 mean that these parameter sets will not be currently active. These sets can be activated later by using a begin() method on variables c\_1 and c\_3. This will be shown below:

```
sc_fix a;
// is equivalent to sc_fix(32,3,SC_RND,SC_SAT) a;
// because param2 is the default parameter set
c_1.begin();
// parameters specified in param1 are from now
// on the new default ones. This is because param1 has
// only word length and integer word length
// specified, the quantization and overflow
// modes are the built-in ones (SC_TRN, SC_WRAP)
sc_fix b;
// is equivalent to sc_fix(12,3,SC_TRN, SC_WRAP) b;
```

```
// because parameter set 1 is now active
c 3.begin();
// This will activate parameter set param3 making
// the default
sc fix c;
// This declaration will use parameter set param3
// just activated so this declaration is equivalent
// to sc_fix(16,16,SC_TRN,SC_SAT_ZERO) c;
sc fixed<13,5> zz;
// This declaration is equivalent to sc_fixed<13,5,
// SC TRN, SC WRAP> zz. The context has no influence
// for fixed point types sc fixed and sc ufixed, the
// built-in defaults are always used.
c_3.end();
// This will turn off the c 3 context so paramter set
// param3 is no longer valid. Parameter set param1
// will now be activated again.
sc fix d;
// Parameter set paraml is used so this declaration is
// equivalent to sc_fix(12,3,SC_TRN, SC_WRAP) d;
c_1.end();
// This statement will turn off the c 1 context so
// parameter set param2 will be active again.
sc_fix e;
// Parameter set param2 is used so this declaration is
// equivalent to sc_fix(32,3,SC_RND,SC_SAT) e;
c_2.end();
// This statement will turn off the c_2 context so
// the built-in default values will now be used.
sc fix f:
// This declaration uses the built-in default values
// so this declaration is equivalent to
```

```
// sc_fix(32,32,SC_TRN, SC_WRAP) f;
```

# **Operators**

There are a number of operators defined for fixed point types, as shown in the table below:

| Operator class | Operators in class             |
|----------------|--------------------------------|
| Bitwise        | ~ & ^                          |
| Arithmetic     | * / + - << >> ++               |
| Equality       | == !=                          |
| Relational     | < <= > >=                      |
| Assignment     | = *= /= += -= <<= >>= &= ^=  = |

All of the normal arithmetic and equality operators are supported including an arithmetic shift left (<<) and arithmetic shift right (>>). The difference between the arithmetic shifts and the standard bit shifts are that the arithmetic shifts preserve the sign bit.

A small set of bitwise operators are defined for fixed point types. These operators are defined to work exclusively on signed or unsigned operands. No mixing of signed and unsigned operands is allowed. Also no mixing with any other type is allowed.

For the ~(not) operator the return type is the type of the operand. The bits in the two's complement mantissa are inverted to get the mantissa of the result. For binary operators the type of the result is the maximum aligned type (the longest width) of the two operands. The two operands are aligned by the binary point. The maximum word length and maximum fractional word length are taken. Both operands are converted to this type before performing the bitwise and, or, or xor operation.

#### Bit Selection

As with other types that have already been discussed, bit selection is performed with []. The return type of this operation is type sc\_fxnum\_bitref which behaves like sc\_bit. Bit selection can be used for reading and writing a single bit of a fixed point type.

#### Part Selection

Part selection is performed with the range() method as with other types. The return type of the part selection is sc\_fxnum\_subref which behaves like sc\_bv. Part selection can be performed on both sides of an assignment statement allowing both reading and writing of a part.

# Type Casting

Type casting is very important for fixed point types. Type casting is performed during initialization (if required) and assignment. Type casting will first use quantization to reduce then number of bits of the LSB side of the operand. Next overflow handling is performed to reduce the number of bits at the MSB side of the operand. Sign extension and zero fill are used in cases where the operand is not reduced but extended.

Type casting can be configured to be on or off. The default value of the cast switch is obtained from the current sc\_fxtype\_context object in use. Casting can be turned on or off through an argument during declaration, or by modifying or creating a new context. Here's an example:

```
sc_ufixed<16,16> d(SC_OFF);
```

This declaration specifies d as an unsigned 16 bit fixed point type in which casting is turned off. Values for the cast switch are SC\_OFF and SC\_ON. The default value is SC\_ON.

Turning casting off will turn off fixed point handling of the operand. The operand will be treated as a large float value. The bit accurate behavior of the operand will not be available when casting is turned off.

# Useful State Information

There are some useful methods to query the state of a fixed point object. These methods return a boolean value depending on the value of a fixed point object. The following methods are supported:

- is\_neg() returns true if object has a negative value, otherwise returns false.
- is zero() returns true if object is zero value, otherwise returns false.
- overflow\_flag() returns true if last write to this object caused overflow to occur. Returns false if no overflow.
- quantization\_flag() returns true if last write to this object caused quantization to occur. Returns false if no quantization.

To use one of the methods append the method name to the variable name with a "." as shown below:

```
if (myvariable.is_zero()) { // do something
```

In this example if myvariable is 0 the if statement will be true.

# Converting Fixed Point Types to Strings

The value of a fixed point type can be converted to a character string with the to\_string() method. This method takes two arguments. The first argument specifies the number representation of the result and the second specifies fixed or scientific format. The number representation argument is specified by one of the arguments from the table below:

| Value     | Description              | Prefix |
|-----------|--------------------------|--------|
| SC_DEC    | decimal, sign magnitude  |        |
| SC_BIN    | binary, two's complement | 0b     |
| SC_BIN_US | binary, unsigned         | 0bus   |
| SC_BIN_SM | binary, sign magnitude   | 0bsm   |
| SC_OCT    | octal, two's complement  | 00     |

| SC_OCT_US | octal, unsigned               | 0ous |
|-----------|-------------------------------|------|
| SC_OCT_SM | octal, sign magnitude         | 0osm |
| SC_HEX    | hexadecimal, two's complement | 0x   |
| SC_HEX_US | hexadecimal, unsigned         | 0xus |
| SC_HEX_SM | hexadecimal, sign magnitude   | 0xsm |
| SC_CSD    | canonical signed digit        | 0csd |

To specify how a number is represented use the following syntax:

```
varname.to_string(number representation, format);
```

Both arguments are optional. The default number representation is SC\_DEC. The second argument (format) can be SC\_F for fixed notation and SC\_E for scientific notation. The default is SC\_F for types sc\_fixed, sc\_ufixed, sc\_fix and sc\_ufix and the corresponding fast versions.

# Arrays of Fixed Point Types

When declaring a single fixed point object, each object can receive constructor arguments. For arrays of fixed point types, this is not the case. For arrays the default constructor will be used for each element. The constructor arguments are passed through the current context in use.

For sc\_fix, sc\_ufix and the corresponding fast types setup a context before the array declaration as shown below:

```
sc_fxtype_context c1(16, 1, SC_RND_CONV, SC_SAT_SYM);
sc_fix a[10];
```

This will create an array of 10 fixed point types that are 16 bits long, have 1 integer point, use SC\_RND\_CONV for quantization, and SC\_SAT\_SYM for overflow.

For sc\_fixed, sc\_ufixed and the corresponding fast types the arguments are passed as previously described. This is shown below:

```
sc_fixed<32,32> a[10];
sc_ufixed_fast<16,1,SC_RND_CONV,SC_SAT_SYM> b[4];
```

The first statement creates an array of 10 signed fixed point types 32 bits long with 32 bits left of the binary point. The second statement creates an array of 4 unsigned fixed point types 16 bits long, 1 bit to the left of the binary point, that uses the SC\_RND\_CONV quantization mode and the SC\_SAT\_SYM overflow mode.

For the sc\_fixed and sc\_ufixed types and the corresponding fast types the cast switch must be setup properly in the context as it cannot be passed as an argument.

#### Larger Example

This example is a 17 coefficient FIR filter. This function takes one argument named Input of type sc\_fixed<4,2,SC\_RND, SC\_WRAP> and returns a value of type sc\_fixed<32,3,SC\_RND,SC\_WRAP>. The input value and the last 16 input values are successively multiplied by the 17 input coefficients. The input value is then stored in the state array to be used as one of the 16 values in the next calculation. As a new value is received the values in the state array are shifted to make room for the new value.

```
#include "systemc.h"
sc_fixed<32,3,SC_RND,SC_WRAP>
fir_fx(sc_fixed<4,2,SC_RND,SC_WRAP> Input)
  const int NumberOfCoefficients = 17;
  static sc fixed<4,2,SC RND,SC WRAP>
                state[NumberOfCoefficients-1];
  static sc_fixed<32,0,SC_RND,SC_WRAP>
                coeff[NumberOfCoefficients] = {
        1.05162989348173e-02,
        3.84160084649920e-03,
       -1.86606831848621e-02,
       -3.90706136822701e-02,
       -2.64619290828705e-02,
        3.91649864614010e-02,
        1.44576489925385e-01,
        2.5e-01,
        2.84146755933762e-01,
        2.43584483861923e-01,
        1.44576489925385e-01,
        3.91649864614010e-02,
```

```
-2.64619290828705e-02,
     -3.90706136822701e-02,
     -1.86606831848621e-02,
      3.84160084649920e-03,
 1.05162989348173e-02};
sc_fixed<32,3,SC_RND,SC_WRAP> Output;
sc_fixed<4,2,SC_RND,SC_WRAP> * pstate;
sc_fixed<32,0,SC_RND,SC_WRAP> * pcoeff;
sc_fixed<32,3,SC_RND,SC_WRAP> sum;
int i;
 /* FIR filter output */
pcoeff = &coeff[0];
pstate = &state[0];
sum = ((*pcoeff++ ) * (Input));
for (i = 0;i < (NumberOfCoefficients - 1);i++)</pre>
 {
    sum = (sum + ((*pcoeff++ ) * (*pstate++ )));
Output = sum;
 /* shift state */
pstate = &state[(NumberOfCoefficients - 2)];
pcoeff = (pstate - 1);
for (i = 0; i < (NumberOfCoefficients - 2); i++)</pre>
    *pstate-- = *pcoeff-- ;
*pstate = Input;
return(Output);
```

| Fixe | ed Point Types |  |  |
|------|----------------|--|--|
|      |                |  |  |
|      |                |  |  |
|      |                |  |  |
|      |                |  |  |
|      |                |  |  |
|      |                |  |  |
|      |                |  |  |
|      |                |  |  |
|      |                |  |  |
|      |                |  |  |
|      |                |  |  |
|      |                |  |  |
|      |                |  |  |
|      |                |  |  |
|      |                |  |  |
|      |                |  |  |
|      |                |  |  |
|      |                |  |  |
|      |                |  |  |
|      |                |  |  |
|      |                |  |  |
|      |                |  |  |

# Simulation and Debugging Using SystemC

After you write a system description in SystemC, you typically want to simulate it as the next step in the design flow. This chapter describes the simulation control facilities provided by SystemC to start and stop a simulation, query the current time, and understand the order in which various processes are executed.

Writing a system description in SystemC gives you the advantage of using standard C++ development tools for compiling and debugging. This chapter describes the additional facilities that can help you debug SystemC programs.

# Advanced Topic: SystemC Scheduler

NOTE: This section is outdated. For up-to-date information, please refer to Section 5.3 in the Functional Specification for SystemC 2.0 document.

SystemC simulation is cycle-based: processes are executed and signals are updated at clock transitions. The SystemC library includes a cycle-based scheduler that handles all events on signals, and it schedules processes when the appropriate events happen at their inputs. SystemC simulation follows the evaluate-update paradigm where all processes that are ready to be executed are executed, and only then are their output signals updated.

The scheduler in SystemC executes the following steps during simulation.

- All clock signals that change their value at the current time are assigned their new values.
- 2. All SC\_METHOD/SC\_THREAD processes with inputs that have changed are executed. The entire body of SC\_METHOD function processes are executed, while SC\_THREAD processes are executed until the next wait() statement suspends execution of the process. SC\_METHOD/SC\_THREAD processes are not executed in a fixed order.
- 3. All SC\_CTHREAD processes that are triggered have their outputs updated, and they are saved in a queue to be executed later in step 5. All outputs of SC\_METHOD/SC\_THREAD processes that were executed in step 1 are also updated.
- **4.** Steps 2 and 3 are repeated until no signal changes its value.
- 5. All SC\_CTHREAD processes that were triggered and queued in step 3 are executed. There is no fixed execution order of these processes. Their outputs are updated at the next active edge (when step 3 is executed), and therefore are saved internally.
- **6.** Simulation time is advanced to the next clock edge and the scheduler goes back to step 1.

If processes communicate using signals, the process execution order should not affect the simulation results. However, if global variables and pointers are used, process execution order affects the simulation results. Note that these simulation semantics are similar to Verilog simulation semantics with deferred signal assignments and VHDL simulation semantics.

#### Simulation Control

You can only start simulation after you instantiate and properly connect all modules and signals. In SystemC, simulation starts by calling sc\_start() from the top level, namely the sc\_main() routine. The sc\_start() function takes a variable of type double as an argument and simulates the system for as many default time units as the value of the variable. If you want the simulation to continue indefinitely, provide a negative value for the argument to this function. This routine generates all the clock signals at the appropriate times and calls the SystemC scheduler.

Simulation can be stopped anytime (from within any process) by calling sc\_stop(). The function does not take arguments.

You can determine the current time during simulation by calling sc\_simulation\_time(). This function returns the current simulation time in a variable of type double.

To aid in debugging during simulation, variables, ports, and signal values can be read and printed. The printed value of a port or a signal is the current value of the port or signal, not a value just written to it.

#### **Advanced Simulation Control Techniques**

You have the option to use a different method to generate clocks and control simulation than using sc\_start(). To do that, you have to first call sc\_initialize() to initialize the SystemC scheduler. Then you can set signals to values by writing to them, and calling the routine sc\_cycle() to simulate the result of setting the signals. This function takes a variable of type double as an argument. It calls the SystemC scheduler, simulates until the current effects of the signal writes are propagated throughout the system. It then advances simulation time by the amount given as the argument to the function. For example, if the default time unit is 1 ns, sc\_cycle(10) advances the simulation time by 10 ns.

For examples, assume you have defined a clock as:

```
sc_clock clk("my clock", 20, 0.5);
```

You can simulate the generation of clocks for 200 default time units by calling

```
sc_start(200);
```

On the other hand, you can generate the clock yourself by doing the following:

```
sc_signal<bool> clock;
sc_initialize();
for (int i = 0; i <= 200; i++)
    clock = 1;
    sc_cycle(10);
    clock = 0;
    sc_cycle(10);
}</pre>
```

Using this capability, you can inject events asynchronously with respect to the clock into the system, as shown in the following drawing.

FIGURE 4. Signal Asynchronous to Clock

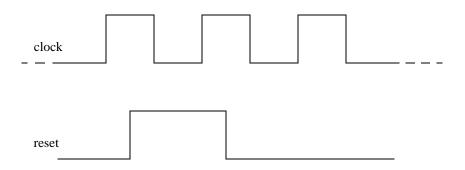

To implement this, you can write the following in sc\_main():

```
sc_initialize();
// Let the clock run for 10 cycles
for (int i = 0; i \le 200; i++)
   clock = 1;
   sc_cycle(10);
   clock = 0;
   sc_cycle(10);
}
// Inject asynchronous reset
clock = 1;
sc cycle(5);
reset = 1;
sc_cycle(5);
clock = 0;
sc_cycle(10);
clock = 1;
sc cycle(5);
reset = 0;
```

```
sc_cycle(5);
clock = 0;
sc_cycle(10);

// Now let the clock run indefinitely
for (;;)
    clock = 1;
    sc_cycle(10);
    clock = 0;
    sc_cycle(10);
}
```

Note that  $sc\_cycle()$  can only be called from the top level similar to  $sc\_start()$ .

# Tracing Waveforms

SystemC provides functions that let you create a VCD (Value Change Dump), ASCII WIF (Waveform Intermediate Format), or ISDB (Integrated Signal Data Base) file that contains the values of variables and signals as they change during simulation. The waveforms defined in these files can be viewed using standard waveform viewers that support the VCD, WIF, or ISDB formats.

In generating waveforms, note the following:

- Only variables that are in scope during the entire simulation can be traced. This
  means all signals and data members of modules can be traced. Variables local to
  a function cannot be traced.
- Variables and signals of scalar, array and aggregate types can be traced.
- Different types of trace files can be created during the same simulation run.
- A signal or variable can be traced any number of times in different trace formats.

#### **Creating the Trace File**

The first step in tracing waveforms is creating the trace file. The trace file is usually created at the top level after all modules and signals have been instantiated. For tracing waveforms using the VCD format, the trace file is created by calling the

sc\_create\_vcd\_trace\_file() function with the name of the file as an argument. This function returns a pointer to a data structure that is used during tracing. For example,

```
sc_trace_file * my_trace_file;
my_trace_file = sc_create_vcd_trace_file("my_trace");
```

creates the VCD file named my\_trace.vcd (the .vcd extension is automatically added). A pointer to the trace file data structure is returned. You need to store this pointer so it can be used in calls to the tracing routines.

To create a WIF file, the sc\_create\_wif\_trace\_file() function needs to be called. For example,

```
sc_trace_file *trace_file;
my_trace_file = sc_create_wif_file("my_trace");
```

creates the WIF file named my\_trace.awif (the .awif extension is automatically added). Similarly, an ISDB trace file can be created.

At the end of simulation the trace files need to be closed or errors can result. Close the trace files with one of the following functions.

```
sc_close_isdb_trace_file(my_trace_file);
sc_close_wif_trace_file(my_trace_file);
sc_close_vcd_trace_file(my_trace_file);
```

Call the function appropriate to the type of file that was created. Call this function just before the return statement in your sc\_main routine.

#### **Tracing Scalar Variable and Signals**

SystemC provides tracing functions for scalar variables and signals. All tracing functions have the following in common:

- The function is named sc\_trace().
- Their first argument is a pointer to the trace file data structure sc\_trace\_file.
- Their second argument is a reference or a pointer to a variable being traced.
- Their third argument is a reference to a string.

For example, the following illustrates how a signal of type int and a variable of type float are traced.

```
sc_signal<int> a;
float b;
sc_trace(trace_file, a, "MyA");
sc_trace(trace_file, b, "B");
```

In this example, trace\_file is a pointer of type sc\_trace\_file, that was created earlier. "MyA" is the name of the int variable as it would appear in the waveform viewer, and "B" is the name of the float variable.

The trace function registers (creates a list of) the signals and variables to be traced. The actual tracing happens during simulation and is handled by the SystemC scheduler. Note that calls to the sc\_trace() functions are made only after the processes and signals are instantiated and after the trace file is opened.

#### Tracing Variables and Signals of Aggregate Type

The trace functions defined in SystemC can accept signals or variables of scalar types only. To trace variables of aggregate type, you need to define special trace functions for variables of these types using the basic trace functions that are provide in SystemC.

For example, consider the structure

```
struct bus {
   unsigned address;
   bool read_write;
   unsigned data;
};

You need to define a trace function for this structure as follows:

void sc_trace(sc_trace_file *tf, const bus& v, const sc_string& NAME)
{
   sc_trace(tf, v.address, NAME + ".address");
   sc_trace(tf, v.read_write, NAME + ".rw");
```

sc\_trace(tf, v.data, NAME + ".data");

When called, this trace function traces the data structure by tracing individual fields of the structure. Note that each individual field of the structure is given a unique name by appending the field name to the structure name.

#### **Tracing Variable and Signal Arrays**

To trace a variable or signal array, you need to define a specialized trace function using the basic data or signal trace functions SystemC provides. For example, the trace function for arrays of type sc\_signal<int> are

```
void sc_trace(sc_trace_file *tf, sc_signal<int> *v,
const sc_string& NAME, int len)
{
   char stbuf[20];
   for (int i = 0; i< len; i++) {
      sprintf(stbuf, "[%d]", i);
      sc_trace(tf, v[i], NAME + stbuf);
   }
}</pre>
```

This trace function has one additional argument, which is the length of the array to be traced.

SystemC has predefined trace functions for all SystemC defined vector types (sc\_int<>, sc\_uinit<>, sc\_biginit<>, sc\_bigunit<>, sc\_lv<>, and so forth).

# Debugging SystemC

Because each thread or clocked-thread process generates a new thread of execution, debugging the simulation can be more difficult than with a typical linearly executed C++ program. The execution threads in the simulation means the simulation proceeds in a nonlinear fashion. It may be difficult to determine the code that will be executed next.

You may want to debug only your code, not the SystemC class libraries. The easiest way to debug a design is to place a breakpoint at the beginning of a process that you are interested in debugging. When the simulation stops at one of these breakpoints, simulation will halt and you can debug the appropriate process as required.

| Debugging SystemC |  |
|-------------------|--|
|                   |  |
|                   |  |
|                   |  |
|                   |  |
|                   |  |
|                   |  |
|                   |  |
|                   |  |
|                   |  |
|                   |  |
|                   |  |
|                   |  |
|                   |  |
|                   |  |
|                   |  |
|                   |  |
|                   |  |
|                   |  |
|                   |  |
|                   |  |
|                   |  |
|                   |  |
|                   |  |
|                   |  |

| Simulation and Debugging Using SystemC |  |
|----------------------------------------|--|
|                                        |  |
|                                        |  |
|                                        |  |
|                                        |  |
|                                        |  |
|                                        |  |
|                                        |  |
|                                        |  |
|                                        |  |
|                                        |  |
|                                        |  |
|                                        |  |
|                                        |  |
|                                        |  |
|                                        |  |
|                                        |  |
|                                        |  |
|                                        |  |
|                                        |  |
|                                        |  |
|                                        |  |
|                                        |  |
|                                        |  |
|                                        |  |

# Appendix A VHDL Designer's Guide

This section will focus on helping VHDL designers learn how to write different types of models in SystemC. This section will present several complete models in SystemC and VHDL so that the VHDL designer can compare and contrast these models and learn how to write better SystemC models.

# DFF Examples

D flip flops are one of the basic building blocks of RTL design. Here are a few examples of some VHDL D flip flops and the corresponding SystemC models for comparison.

#### Synchronous D Flip Flop

Here is the VHDL Model for a standard RTL D flip flop.

```
library ieee;
use ieee.std_logic_1164.all;
entity dff is
  port(clock : in std_logic;
      din : in std_logic;
      dout : out std_logic);
```

```
end dff;

architecture rtl of dff is
begin
  process
  begin
    wait until clock'event and clock = '1';
    dout <= din;
  end process;
end rtl;</pre>
```

Here is a corresponding SystemC model:

#### **SystemC Implementation**

```
// dff.h
#include "systemc.h"

SC_MODULE(dff)
{
   sc_in<bool> din;
   sc_in<bool> clock;
   sc_out<bool> dout;

   void doit()
   {
      dout = din;
   };

   SC_CTOR(dff)
   {
      SC_METHOD(doit);
      sensitive_pos << clock;
   }
};</pre>
```

#### D Flip Flop with Asynchronous Reset

One of the most common flip flops used in designs is the Dff with asynchronous reset. These flip flops help the designer get a design to start at a known state easily. By providing an active reset signal at design power up the designer can reset the flip flops of the design to a known state.

Here is the VHDL for a D flip flop with an asynchronous reset input.

```
library ieee;
use ieee.std_logic_1164.all;
entity dffa is
  port( clock : in std_logic;
        reset : in std_logic;
              : in std_logic;
        din
              : out std_logic);
        dout
end dffa;
architecture rtl of dffa is
begin
 process(reset, clock)
 begin
    if reset = '1' then
      dout <= '0';
    elsif clock'event and clock = '1' then
      dout <= din;
    end if;
  end process;
end rtl;
```

The SystemC model looks similar to the normal D flip flop discussed in the last section, but now has the reset signal in the process sensitivity list. Positive edges on the clock input or changes in value of the reset signal will cause process do\_ffa to activate.

The process first checks the value of reset. If reset is equal to 1 the flip flop output is set to 0. If reset is not active the process will look for a positive edge on input clock. This is accomplished by using the event() method on the clock input port. This method works just like the 'event method in VHDL. It will be true if an event has just occurred on input clock.

Here is the corresponding SystemC implementation.

```
// dffa.h
#include "systemc.h"
SC_MODULE(dffa)
  sc_in<bool>
               clock;
  sc_in<bool>
               reset;
  sc in<bool>
               din;
  sc_out<bool> dout;
  void do_ffa()
    if (reset) {
      dout = false;
    } else if (clock.event()) {
      dout = din;
  };
  SC_CTOR(dffa)
    SC_METHOD(do_ffa);
    sensitive(reset);
    sensitive_pos(clock);
};
```

# Shifter

The next few examples add more complexity. This module implements a very basic 8 bit shifter block, the shifter can be loaded with a new value by placing a value on input din, setting input load to 1, and causing a positive edge to occur on input clk. The shifter will shift the data left or right depending on the value of input LR. If LR equals 0 the shifter will shift its contents right by 1 bit. If LR equals 1 the shifter will shift its contents left by 1 bit.

Here is the VHDL description:

```
library ieee;
use ieee.std_logic_1164.all;
entity shift is
  port( din
               : in std_logic_vector(7 downto 0);
        clk
               : in std_logic;
        load : in std_logic;
               : in std_logic;
        LR
               : inout std_logic_vector(7 downto 0));
        dout
end shift;
architecture rtl of shift is
  signal shiftval : std_logic_vector(7 downto 0);
begin
  nxt: process(load, LR, din, dout)
  begin
    if load = '1' then
      shiftval <= din;
    elsif LR = '0' then
      shiftval(6 downto 0) <= dout(7 downto 1);</pre>
      shiftval(7) <= '0';
    elsif LR = '1' then
      shiftval(7 downto 1) <= dout(6 downto 0);</pre>
      shiftval(0) <= '0';</pre>
    end if;
  end process;
end rtl;
```

#### **SystemC Implementation**

The SystemC implementation of the shifter uses process shifty to perform the shifting and loading operations. This process is an SC\_METHOD process sensitive only to the positive edge of input clk. A designer could use an SC\_CTHREAD process for this example and the behavior would be the same. However and SC\_CTHREAD process is less efficient and the simulation will run slower.

Whenever the clock has a positive edge process shifty will activate and check the value of input load. If load is 1 the current value of din is assigned to shiftval, the local value of the shifter at all times. Local value shiftval is needed because the value of output ports cannot be read. Notice that at the end of the process shiftval is assigned to dout.

If load is not active the process will check the value of input LR and perform the appropriate action based on the value of LR. To perform the actual shifting operation notice that process shifty uses the range() method.

Here is the SystemC implementation:

```
// shift.h
#include "systemc.h"
SC_MODULE(shift)
  sc_in<sc_bv<8> >
                     din;
  sc in<bool>
                     clk;
  sc_in<bool>
                     load;
  sc_in<bool>
                     LR;
  sc_out<sc_bv<8> > dout;
  sc bv<8> shiftval;
  void shifty();
  SC_CTOR(shift)
    SC_METHOD(shifty);
    sensitive_pos (clk);
};
// shift.cc
#include "shift.h"
void shift::shifty()
```

```
if (load) {
    shiftval = din;
} else if (!LR) {
    shiftval.range(6,0) = shiftval.range(7,1);
    shiftval[7] = '0';
} else if (LR) {
    shiftval.range(7,1) = shiftval.range(6,0);
    shiftval[0] = '0';
}
dout = shiftval;
}
```

#### Counter

The next example is an 8 bit counter. This counter can be set to a value by setting the value of input load to 1 and placing the value to load on input din. The counter can be cleared by setting input clear to a 1. Below is the VHDL implementation.

```
library ieee;
use ieee.std logic 1164.all;
use ieee.std_logic_unsigned.all;
entity counter is
  port( clock : in std logic;
        load : in std logic;
        clear : in std logic;
        din : in std logic vector(7 downto 0);
        dout : inout std logic vector(7 downto 0));
end counter;
architecture rtl of counter is
  signal countval : std_logic_vector(7 downto 0);
begin
  process(load, clear, din, dout)
  begin
    if clear = '1' then
      countval <= "00000000";
    elsif load = '1' then
```

```
countval <= din;
else
    countval <= dout + "00000001";
end if;
end process;

process
begin
    wait until clock'event and clock = '1';
    dout <= countval;
end process;
end rtl;</pre>
```

#### **SystemC Implementation**

Here is the SystemC implementation of the counter. Input ports clock, load, and clear are of type bool. Ports din and dout are 8 bit vector ports. Internally an int named countval is used to hold the value of the counter. When clear is a 1 countval is set to 0. When load is a 1 countval is set to the value on port din. Notice the read() method used when the port is read. This method is used because an implicit type conversion is happening when din is assigned to countval. This method helps SystemC determine the type of the port easier so that the correct conversion function can be called.

```
void onetwothree();
  SC_CTOR(counter)
    SC METHOD(onetwothree);
    sensitive_pos (clock);
};
// counter.cc
#include "counter.h"
void counter::onetwothree()
  if (clear) {
    countval = 0;
  } else if (load) {
    countval = din.read(); // use read when a type
                            // conversion is happening
                            // from an input port
  } else {
    countval++;
  dout = countval;
```

#### State Machine

The next example is a state machine. This example represents a state machine within a voicemail controller. The state machine will start in the main state and then transition to a send state or review state depending on user inputs. From the review or send states the user can go to other states such as repeat, erase, record, etc. Output signals play, recrd, erase, save and address are triggered as each of these states are entered thereby controlling the voicemail system.

Here is the VHDL implementation:

```
package vm_pack is
  type t_vm_state is (main_st, review_st, repeat_st,
                       save_st, erase_st, send_st,
                       address_st, record_st,
                       begin_rec_st, message_st);
  type t_key is ('0', '1', '2', '3', '4', '5', '6',
                  `7', `8', `9', `*', `#');
end vm_pack;
use work.vm_pack.all;
library ieee;
use ieee.std_logic_1164.all;
entity stmach is
  port( clk : in std_logic;
        key : in t_key;
        play, recrd, erase, save,
        address : out std_logic);
end stmach;
architecture rtl of stmach is
  signal next_state, current_state : t_vm_state;
begin
  process(current_state, key)
 begin
  play <= '0';
  save <= '0';
  erase <= '0';
  recrd <= '0';
  address <= '0';
  case current_state is
    when main st =>
        if key = '1' then
          next_state <= review_st;</pre>
        elsif key = 2' then
          next_state <= send_st;</pre>
        else
          next_state <= main_st;</pre>
        end if;
```

```
when review_st =>
  if key = '1' then
    next_state <= repeat_st;</pre>
  elsif key = 2' then
    next_state <= save_st;</pre>
  elsif key = 3' then
    next_state <= erase_st;</pre>
  elsif key = `#' then
    next_state <= main_st;</pre>
  else
    next_state <= review_st;</pre>
  end if;
when repeat_st =>
  play <= '1';
  next_state <= review_st;</pre>
when save_st =>
  save <= '1';
  next_state <= review_st;</pre>
when erase_st =>
  erase <= '1';
  next_state <= review_st;</pre>
when send_st =>
  next_state <= address_st;</pre>
when address_st =>
  address <= '1';
  if key = '#' then
    next_state <= record_st;</pre>
  else
    next_state <= address_st;</pre>
  end if;
when record_st =>
  if key = 5' then
    next_state <= begin_rec_st;</pre>
  else
```

```
next_state <= record_st;</pre>
         end if;
      when begin_rec_st =>
         recrd <= '1';
         next_state <= message_st;</pre>
      when message_st =>
         recrd <= '1';
         if key = '#' then
           next_state <= send_st;</pre>
         else
           next_state <= message_st;</pre>
         end if;
    end case;
  end process;
  process
  begin
    wait until clk'event and clk = '1';
    current_state <= next_state;</pre>
  end process;
end rtl;
```

# **SystemC State Machine**

The SystemC implementation uses two enum types to represent the state of the state machine and the state of the key values passed to the state machine. The state machine implementation consists of two SC\_METHOD processes. SC\_METHOD processes are by far the most efficient processes and should be used where possible. Process getnextst calculates the new state of the state machine based on the current state and the input values. Process setstate copies the calculated next\_state to the current\_state every positive clock edge on input clk.

```
// stmach.h
#include "systemc.h"
```

```
enum vm_state {
 main_st, review_st, repeat_st, save_st,
  erase_st, send_st, address_st,
  record_st, begin_rec_st, message_st
};
SC_MODULE(stmach)
  sc_in<bool>
                   clk;
  sc in<char>
                   key;
  sc_out<sc_logic> play;
  sc_out<sc_logic> recrd;
  sc_out<sc_logic> erase;
  sc_out<sc_logic> save;
  sc_out<sc_logic> address;
  sc_signal<vm_state> next_state;
  sc_signal<vm_state> current_state;
  void getnextst();
  void setstate();
  SC_CTOR(stmach)
    SC_METHOD(getnextst);
    sensitive << key << current_state;
    SC_METHOD(setstate);
    sensitive_pos (clk);
};
// stmach.cc
#include "stmach.h"
void stmach::getnextst()
 play = sc_logic_0;
  recrd = sc_logic_0;
  erase = sc_logic_0;
  save = sc_logic_0;
```

```
address = sc_logic_0;
switch (current_state) {
  case main_st:
    if (key == '1') {
      next_state = review_st;
    } else {
      if (key == '2') {
        next_state = send_st;
      } else {
        next_state = main_st;
  case review_st:
    if (key == '1') {
      next_state = repeat_st;
    } else {
       if (key == '2') {
         next_state = save_st;
       } else {
         if (key == '3') {
           next_state = erase_st;
         } else {
           if (key == `#') {
             next_state = main_st;
           } else {
             next_state = review_st;
  case repeat_st:
    play = sc_logic_1;
    next_state = review_st;
  case save_st:
    save = sc_logic_1;
    next_state = review_st;
```

```
case erase_st:
      erase = sc_logic_1;
      next_state = review_st;
    case send st:
      next_state = address_st;
    case address_st:
      address = sc_logic_1;
      if (key == `#') {
        next_state = record_st;
      } else {
        next_state = address_st;
    case record_st:
      if (key == '5') {
        next_state = begin_rec_st;
      } else {
        next_state = record_st;
    case begin_rec_st:
      recrd = sc_logic_1;
      next_state = message_st;
    case message_st:
      recrd = sc_logic_1;
      if (key == `#') {
        next_state = send_st;
      } else {
        next_state = message_st;
  } // end switch
} // end method
void stmach::setstate()
  current_state = next_state;
```

## Memory

The last module is a very simple memory model. The memory device has an enable port to activate the device, and a readwr port to determine whether or not the device is being written to or read from. The memory module has a single data inout bus that either delivers the addressed item, or accepts data to write to a location. When the enable input is 0, the output of the ram device will be all 'Z' (hi impedance) and no read or write operations can be performed. To read a location set enable to '1', readwr to '0', and apply the appropriate address. To write a location set enable to '1', readwr to '1', addr to the appropriate location to write, and data to the data value to write.

The model is implemented in VHDL with a single process so that a variable can be used to store the memory data. Notice that the SystemC implementation uses two processes, one for read and one for write.

#### Here is the VHDL model:

```
library ieee;
use ieee.std_logic_1164.all;
use ieee.std_logic_unsigned.all;
entity ram is
 port(enable : in std_logic;
       readwr : in std_logic;
              : in std_logic_vector(7 downto 0);
              : inout std_logic_vector(15 downto 0)
       data
      );
end ram;
architecture rtl of ram is
begin
 process(addr, enable, readwr)
    subtype data16 is std_logic_vector(15 downto 0);
    type ramtype is array(0 to 255) of data16;
    variable ramdata : ramtype;
 begin
    if (enable = '1') then
      if readwr = 0' then
        data <= ramdata(conv_integer(addr));</pre>
      elsif readwr = '1' then
        ramdata(conv_integer(addr)) := data;
```

```
end if;
else
    data <= "ZZZZZZZZZZZZZZZZZZ;
end if;
end process;
end rtl;</pre>
```

The SystemC implementation has similar port types to the VHDL model, but optimized for SystemC. Notice that addr is an sc\_int of 8 bits. This is the most efficient implementation for object of less than 64 bits. Also notice that port data is an sc\_inout\_rv type. The port needs to be inout, and needs the ability to tristate the output. A resolved vector type will allow the output to tristate and still be able to connect to tristate busses.

The ram module contains two SC\_METHOD processes. One for reading the ram and one for writing the ram. Notice that the process that writes the ram also has to be sensitive to changes on input port data so that the proper value gets written into the ram.

```
sensitive << addr << enable << readwr;
SC_METHOD(write_data);
sensitive << addr << enable << readwr << data;
}
};

// ram.cc
#include "ram.h"

void ram::read_data()
{
  if (enable && ! readwr ) {
    data = ram_data[addr.read()];
  } else {
    data = "ZZZZZZZZZZZZZZZZZZZZZ;
  }
}

void ram::write_data()
{
  if (enable && readwr) {
    ram_data[addr.read()] = data;
  }
}</pre>
```

# Appendix B Verilog Designers' Guide

This section is for Verilog designers wanting to learn how to write good SystemC models. This section will present a number of Verilog models and then the SystemC models for the same design. The Verilog designer can then compare and contrast the models to get a better understanding of how to write SystemC models.

## DFF Examples

D flip flops are one of the basic building blocks of RTL design. Here are a few examples of some Verilog D flip flops and the corresponding SystemC models for comparison.

## Synchronous D Flip Flop

Here is the Verilog model for a standard RTL D flip flop

```
module dff(din, clock, dout);
input din;
input clock;
output dout;
reg dout;
```

```
always @(posedge clock)
  dout <= din;
endmodule</pre>
```

```
// dff.h
#include "systemc.h"

SC_MODULE(dff)
{
   sc_in<bool> din;
   sc_in<bool> clock;
   sc_out<bool> dout;

   void doit()
   {
      dout = din;
   };

   SC_CTOR(dff)
   {
      SC_METHOD(doit);
      sensitive_pos << clock;
   }
};</pre>
```

## Asynchronous Reset D Flip Flop

## D Flip Flop with Asynchronous Reset

One of the most common flip flops used in designs is the Dff with asynchronous reset. These flip flops help the designer get a design to start at a known state easily. By providing an active reset signal at design power up the designer can reset the flip flops of the design to a known state.

Here is the Verilog description for a D flip flop with an asynchronous reset input.

```
module dffa(clock, reset, din, dout);
input clock, reset, din;
output dout;

reg dout;

always @(posedge clock or reset)
begin
  if (reset)
    dout <= 1'b0;
  else
    dout = din;
end
endmodule</pre>
```

#### **SystemC Implementation**

The SystemC model looks similar to the normal D flip flop discussed in the last section, but now has the reset signal in the process sensitivity list. Positive edges on the clock input or changes in value of the reset signal will cause process do\_ffa to activate.

The process first checks the value of reset. If reset is equal to 1 the flip flop output is set to 0. If reset is not active the process will look for a positive edge on input clock. This is accomplished by using the event() method on the clock input port. This method works just like the 'event method in VHDL. It will be true if an event has just occurred on input clock.

Here is the corresponding SystemC implementation.

```
// dffa.h
#include "systemc.h"

SC_MODULE(dffa)
{
   sc_in<bool> clock;
   sc_in<bool> reset;
```

```
sc_in<bool> din;
sc_out<bool> dout;

void do_ffa()
{
   if (reset) {
      dout = false;
    } else if (clock.event()) {
      dout = din;
    }
};

SC_CTOR(dffa)
{
   SC_METHOD(do_ffa);
   sensitive(reset);
   sensitive_pos(clock);
}
};
```

## Shifter

The next few examples add more complexity. This module implements a very basic 8 bit shifter block, the shifter can be loaded with a new value by placing a value on input din, setting input load to 1, and causing a positive edge to occur on input clk. The shifter will shift the data left or right depending on the value of input LR. If LR equals 0 the shifter will shift its contents right by 1 bit. If LR equals 1 the shifter will shift its contents left by 1 bit.

Here is the Verilog description:

```
module shift(din, clk, load, LR, dout);
input [0:7] din;
input clk, load, LR;
output [0:7] dout;
wire [0:7] dout;
reg [0:7] shiftval;
```

```
assign dout = shiftval;
always @(posedge clk)
begin
  if (load)
    shiftval = din;
  else if (LR)
    begin
      shiftval[0:6] = shiftval[1:7];
      shiftval[7] = 1'b0;
    end
  else if (!LR)
    begin
      shiftval[1:7] = shiftval[0:6];
      shiftval[0] = 1'b0;
    end
end
endmodule
```

The SystemC implementation of the shifter uses process shifty to perform the shifting and loading operations. This process is an SC\_METHOD process sensitive only to the positive edge of input clk. A designer could use an SC\_CTHREAD process for this example and the behavior would be the same. However and SC\_CTHREAD process is less efficient and the simulation will run slower.

Whenever the clock has a positive edge process shifty will activate and check the value of input load. If load is 1 the current value of din is assigned to shiftval, the local value of the shifter at all times. Local value shiftval is needed because the value of output ports cannot be read. Notice that at the end of the process shiftval is assigned to dout.

If load is not active the process will check the value of input LR and perform the appropriate action based on the value of LR. To perform the actual shifting operation notice that process shifty uses the range() method.

Here is the SystemC implementation:

```
// shift.h
```

```
#include "systemc.h"
SC_MODULE(shift)
  sc_in<sc_bv<8> >
                    din;
  sc_in<bool>
                    clk;
  sc_in<bool>
                    load;
  sc_in<bool>
                    LR;
  sc_out<sc_bv<8> > dout;
  sc_bv<8> shiftval;
  void shifty();
  SC_CTOR(shift)
    SC_METHOD(shifty);
    sensitive_pos (clk);
};
// shift.cc
#include "shift.h"
void shift::shifty()
  if (load) {
    shiftval = din;
  } else if (LR) {
    shiftval.range(0,6) = shiftval.range(1,7);
    shiftval[7] = `0';
  } else if (!LR) {
    shiftval.range(1,7) = shiftval.range(0,6);
    shiftval[0] = '0';
  dout = shiftval;
```

#### Counter

The next example is an 8 bit counter. This counter can be set to a value by setting the value of input load to 1 and placing the value to load on input din. The counter can be cleared by setting input clear to a 1. Below is the Verilog implementation.

```
module counter(clock, load, clear, din, dout);
input clock, load, clear;
input [0:7] din;
output [0:7] dout;
wire [0:7] dout;
reg [0:7] countval;
assign dout = countval;
always @(posedge clock)
begin
  if (clear)
    countval = 0;
  else if (load)
    countval = din;
  else
    countval = countval + 1;
end
endmodule
```

## **SystemC Implementation**

Here is the SystemC implementation of the counter. Input ports clock, load, and clear are of type bool. Ports din and dout are 8 bit vector ports. Internally an int named countval is used to hold the value of the counter. When clear is a 1 countval is set to 0. When load is a 1 countval is set to the value on port din. Notice the read() method used when the port is read. This method is used because an implicit type conversion is happening when din is assigned to countval. This method helps SystemC determine the type of the port easier so that the correct conversion function can be called.

```
// counter.h
```

```
#include "systemc.h"
SC_MODULE(counter)
  sc_in<bool>
                    clock;
  sc_in<bool>
                     load;
  sc_in<bool>
                     clear;
  sc_in<sc_int<8> > din;
  sc_out<sc_int<8> > dout;
  int countval;
 void onetwothree();
  SC_CTOR(counter)
    SC_METHOD(onetwothree);
    sensitive_pos (clock);
};
// counter.cc
#include "counter.h"
void counter::onetwothree()
  if (clear) {
   countval = 0;
  } else if (load) {
    countval = din.read(); // use read when a type
                           // conversion is happening
                           // from an input port
  } else {
    countval++;
  dout = countval;
```

#### State Machine

The next example is a state machine. This example represents a state machine within a voicemail controller. The state machine will start in the main state and then transition to a send state or review state depending on user inputs. From the review or send states the user can go to other states such as repeat, erase, record, etc. Output signals play, recrd, erase, save and address are triggered as each of these states are entered thereby controlling the voicemail system.

Here is the Verilog implementation:

```
// def.v
parameter main_st
                        = 4'b0000,
                        = 4'b0001,
          review_st
                        = 4'b0010,
          repeat_st
          save_st
                        = 4'b0011,
                        = 4'b0100,
          erase st
          send_st
                        = 4'b0101,
          address st
                        = 4'b0110,
                        = 4'b0111,
          record_st
          begin_rec_st = 4'b1000,
          message_st
                        = 4'b1001;
                  = 4'b0000,
parameter zero
          one
                  = 4'b0001,
                  = 4'b0010,
          two
          three = 4'b0011,
          four
                  = 4'b0100,
          five
                  = 4'b0101,
          six
                  = 4'b0110,
          seven = 4'b0111,
                = 4'b1000,
          eight
          nine
                  = 4'b1001,
          star
                  = 4'b1010,
                 = 4'b1011;
          pound
// statemach.v
module stmach(clk, key, play, recrd, erase, save,
              address);
'include "def.v"
```

```
input clk;
input [0:3] key;
output play, recrd, erase, save, address;
reg [0:3] next_state;
reg [0:3] current_state;
reg play, recrd, erase, save, address;
always @(posedge clk)
  current_state = next_state;
always @(key or current_state)
begin
 play = 1'b0;
  recrd = 1'b0;
  erase = 1'b0;
  save = 1'b0;
  address = 1'b0;
  case (current_state)
    main_st : begin
     if (key == one)
        next_state = review_st;
      else if (key == two)
          next_state = send_st;
        else
          next_state = main_st;
    end
    review_st:begin
      if (key == one)
        next_state = repeat_st;
      else if (key == two)
           next_state = save_st;
         else if (key == three)
             next_state = erase_st;
           else if (key == pound)
               next_state = main_st;
             else
               next_state = review_st;
    end
    repeat_st: begin
```

```
play = 1'b1;
      next_state = review_st;
    end
    save_st:begin
      save = 1'b1;
      next_state = review_st;
    end
    erase_st:begin
      erase = 1'b1;
      next_state = review_st;
    end
    send_st:begin
      next_state = address_st;
    end
    address_st:begin
      address = 1'b1;
      if (key == pound)
        next_state = record_st;
      else
        next_state = address_st;
    end
    record_st: begin
      if (key == five)
        next_state = begin_rec_st;
      else
        next_state = record_st;
    end
    begin_rec_st: begin
      recrd = 1'b1;
      next_state = message_st;
    end
    message_st: begin
      recrd = 1'b1;
      if (key == pound)
        next_state = send_st;
      else
        next_state = message_st;
      end
    endcase
  end
endmodule
```

#### **SystemC State Machine**

The SystemC implementation uses two enum types to represent the state of the state machine and the state of the key values passed to the state machine. The state machine implementation consists of two SC\_METHOD processes. SC\_METHOD processes are by far the most efficient processes and should be used where possible. Process getnextst calculates the new state of the state machine based on the current state and the input values. Process setstate copies the calculated next\_state to the current\_state every positive clock edge on input clk.

```
// stmach.h
#include "systemc.h"
enum vm_state {
  main_st, review_st, repeat_st, save_st,
  erase_st, send_st, address_st,
 record_st, begin_rec_st, message_st
};
SC_MODULE(stmach)
  sc in<bool>
                   clk;
  sc_in<char>
                   key;
  sc_out<sc_logic> play;
  sc_out<sc_logic> recrd;
  sc_out<sc_logic> erase;
  sc_out<sc_logic> save;
  sc_out<sc_logic> address;
  sc_signal<vm_state> next_state;
  sc_signal<vm_state> current_state;
  void getnextst();
  void setstate();
  SC_CTOR(stmach)
    SC_METHOD(getnextst);
```

```
sensitive << key << current_state;</pre>
    SC_METHOD(setstate);
    sensitive_pos (clk);
};
// stmach.cc
#include "stmach.h"
void stmach::getnextst()
  play = sc_logic_0;
  recrd = sc_logic_0;
  erase = sc_logic_0;
  save = sc_logic_0;
  address = sc_logic_0;
  switch (current_state) {
    case main_st:
      if (key == '1') {
        next_state = review_st;
      } else {
        if (key == '2') {
          next_state = send_st;
        } else {
          next_state = main_st;
      }
    case review_st:
      if (key == '1') {
        next_state = repeat_st;
      } else {
         if (key == '2') {
           next_state = save_st;
         } else {
           if (key == '3') {
             next_state = erase_st;
           } else {
```

```
if (key == `#') {
           next_state = main_st;
         } else {
           next_state = review_st;
case repeat_st:
  play = sc_logic_1;
  next_state = review_st;
case save_st:
  save = sc_logic_1;
  next_state = review_st;
case erase_st:
  erase = sc_logic_1;
  next_state = review_st;
case send_st:
  next_state = address_st;
case address_st:
  address = sc_logic_1;
  if (key == `#') {
    next_state = record_st;
  } else {
    next_state = address_st;
case record_st:
  if (key == '5') {
    next_state = begin_rec_st;
  } else {
    next_state = record_st;
case begin_rec_st:
  recrd = sc_logic_1;
```

```
next_state = message_st;

case message_st:
    recrd = sc_logic_1;
    if (key == `#') {
        next_state = send_st;
    } else {
        next_state = message_st;
    }
} // end switch
} // end method

void stmach::setstate()
{
    current_state = next_state;
}
```

## Memory

The last module is a very simple memory model. The memory device has an enable port to activate the device, and a readwr port to determine whether or not the device is being written to or read from. The memory module has a single data inout bus that either delivers the addressed item, or accepts data to write to a location. When the enable input is 0, the output of the ram device will be all 'Z' (hi impedance) and no read or write operations can be performed. To read a location set enable to '1', readwr to '0', and apply the appropriate address. To write a location set enable to '1', readwr to '1', addr to the appropriate location to write, and data to the data value to write.

Here is the Verilog model:

```
module ram(addr, enable, readwr, data);
input [0:7] addr;
input enable, readwr;
inout [0:15] data;
reg [0:15] ram_data [0:255];
```

```
assign data = (enable & !readwr) ?
    ramdata[addr] : 16'bz;

always @(addr or enable or readwr or data)
begin
    if (enable & readwr)
        ramdata[addr] = data;
end
endmodule
```

The SystemC implementation has similar port types to the VHDL model, but optimized for SystemC. Notice that addr is an sc\_int of 8 bits. This is the most efficient implementation for object of less than 64 bits. Also notice that port data is an sc\_inout\_rv type. The port needs to be inout, and needs the ability to tristate the output. A resolved vector type will allow the output to tristate and still be able to connect to tristate busses.

The ram module contains two SC\_METHOD processes. One for reading the ram and one for writing the ram. Notice that the process that writes the ram also has to be sensitive to changes on input port data so that the proper value gets written into the ram.

```
SC_METHOD(read_data);
    sensitive << addr << enable << readwr;</pre>
    SC_METHOD(write_data);
    sensitive << addr << enable << readwr << data;
};
// ram.cc
#include "ram.h"
void ram::read_data()
  if (enable && !readwr) {
    data = ram_data[addr.read()];
  } else {
    data = "ZZZZZZZZZZZZZZZZ;;
void ram::write_data()
  if (enable && readwr) {
    ram_data[addr.read()] = data;
```

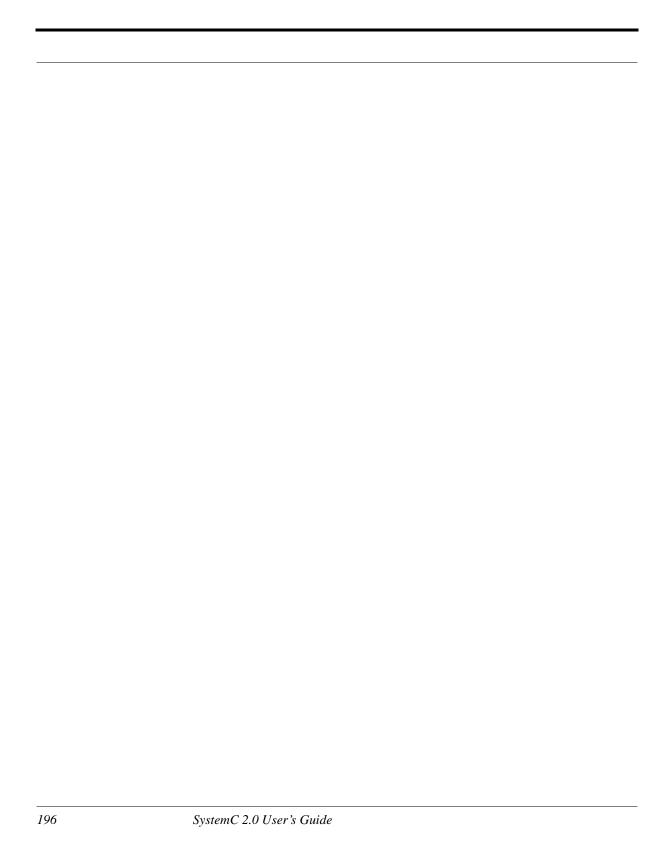

## Index

#### В **Symbols** .delayed() method 63 bit select 93 .neg method 63 bit vector 93 .pos method 63 operators 94 .range() 89 bus controller 59 .signal() method 82 bus resolution 75 .to\_string() method 97 С C model abstraction level 3 manual conversion 4 arbitrary precision integer 91 checking results 51 operators 92 clock 3, 51 array asynchronous to signal 154 port 74 clocked thread process 62 signal 75 data members 80 assignment duty cycle 80, 81 deferred 72 first edge 80, 81 Z value 97 first value 80 autodecrement frequency 81 operator 89 name 80 object 80 autoincrement operator 89 period 80

| signal 82                     | executable specification 2                |
|-------------------------------|-------------------------------------------|
| clock object 62               | exiting a loop 64                         |
| clock period 80               | expression                                |
| clocked thread process 59     | watching 65, 66                           |
| synthesis 59                  |                                           |
| compatibility                 | F                                         |
| SystemC 0.9 7                 | fixed precision integer                   |
| concatenation 93              | operations 87                             |
| concatenation operator 89     | operators 88                              |
| condition 54                  | size 87                                   |
| constructor                   | fixed precision integers 87               |
| example 20                    | flag                                      |
| constructors                  | D_32BIT 91                                |
| module 47                     | flip flop 47                              |
| counter 167, 185              | frequency                                 |
| counter module 45             | clock 81                                  |
| cycle-based simulation 3, 151 | _                                         |
|                               | G                                         |
| D                             | global watching 67                        |
| data 9                        | graphic symbol 40                         |
| data members                  |                                           |
| local 20                      | H                                         |
| data protocol                 | hierarchical design structure 72          |
| duplex 9                      | 1                                         |
| simplex 9                     | ·                                         |
| simplex C model 11            | implicit state machines 59 initialization |
| simplex SystemC model 15      |                                           |
| debug 4, 151, 155–158         | memory 48                                 |
| declarations                  | inout port 40                             |
| module pointer 43             | instance                                  |
| design methodology            | module 47                                 |
| refinement 6                  | instance name                             |
| SystemC 5                     | module 48                                 |
| traditional 4                 | instantiation 42<br>module 49             |
| dff 161, 179                  | •                                         |
| asynchronous reset 163, 180   | integer                                   |
| driver                        | arbitrary precision 91 ISDB 4             |
| disable 76, 96                | ISDB 4                                    |
| duty cycle 80                 | J                                         |
| F                             | jump out of a loop 64                     |
| E                             | Jump out of a loop of                     |
| equals overload 16            | L                                         |
| event 56                      | learning SystemC 2                        |
| signal 54                     | local data members 20                     |
| event handlers 67             | 10101 0000 11101110010 20                 |

| local methods 54               | clock 62, 80                |
|--------------------------------|-----------------------------|
| local variables 44             | operator                    |
| local watching 67              | auto decrement 89           |
| logic vector 95                | autoincrement 89            |
| resolved 75                    | concatenation 89            |
| values 95                      | overloading 98              |
| loop exit 64                   | operator overloading 16     |
| 1                              | output                      |
| M                              | port 40                     |
| mapping                        | overloaded operator 16      |
| named 43                       | overloading                 |
| positional 42                  | operator 98                 |
| MAX_NBITS 91                   | overloading equals 16       |
| memory 176, 193                | 8 1                         |
| memory initialization 48       | Р                           |
| method 47                      | part select 93              |
| .delayed 63, 65                | port 3                      |
| .to_string() 97                | array port 74               |
| method process 54              | binding 72                  |
| methods                        | inout 40, 71                |
| local 54                       | input 71                    |
| mode                           | mode 71                     |
| port 40                        | named binding 79            |
| module 3                       | output 40, 71               |
| constructors 47                | scalar 73                   |
| instance 47                    | special case binding 72, 77 |
| instance name 48               | value 72                    |
| instantiation 49               | port binding                |
| lower level 42                 | special case 72             |
| ports 40                       | port declaration syntax 73  |
| processes 46                   | port mode 40                |
| signals 41                     | port statement 41           |
| top level 43                   | port types                  |
| module instantiation 78        | C++ 73                      |
| module pointer declarations 43 | SystemC 73                  |
| multiple driver 76             | Ports                       |
| multiple driver resolution 75  | module 40                   |
| maniple direct resolution ve   | ports 71                    |
| N                              | positional mapping 42       |
| named binding                  | process 3                   |
| port 79                        | activation 62               |
| named mapping 43               | basic 54                    |
| TI & -                         | clocked thread 59           |
| 0                              | method 54                   |
| object                         | registration 46             |
|                                |                             |

| sensitivity 47               | scheduler 151             |
|------------------------------|---------------------------|
| sensitivity list 56          | steps 152                 |
| thread 56                    | sensitive_pos 47          |
| trigger 54                   | sensitivity list          |
| types 53                     | clocked thread process 62 |
| wait statements 46           | shift register 164, 182   |
| process execution            | signal 3, 82              |
| waiting 62                   | event 54                  |
| process sensitivity 54       | timing 80                 |
| processes 53                 | trace 155                 |
| module 46                    | signal assignment 72      |
|                              | signal binding 72, 77     |
| R                            | signal driver 76          |
| RAM 48                       | signal vector 77          |
| range method 89              | signals                   |
| refinement methodology 6     | module 41                 |
| reset 66                     | signed fixed integer 87   |
| resolved logic vector 75, 76 | simulation 151, 151–155   |
| results checking 51          | control 152               |
| -                            | cycle-based 3             |
| S                            | simulation control 151    |
| s1 79                        | state machine 169, 187    |
| sc_bigint 91                 | implicit 59               |
| sc_biguint 91                | struct module syntax 40   |
| sc_bit 84                    | synchronizing events 80   |
| sc_bv 93                     |                           |
| sc_clock 63                  | Т                         |
| sc_create_vdc_trace_file 155 | testbench 2, 49           |
| sc_create_wif_trace_file 156 | counter 50                |
| SC_CTHREAD 59                | thread process 56         |
| SC_CTOR 43                   | sensitivity list 56       |
| sc_cycle 153                 | suspension 56             |
| sc_initialize 153            | timing signals 80         |
| sc_int 88                    | top level module 43       |
| sc_logic 85                  | trace 4                   |
| operators 85                 | signal 155                |
| values 85                    | variable 155              |
| sc_lv 93, 95                 | waveform 155              |
| sc_main 152                  | trace file                |
| SC_METHOD 47, 49, 55         | creation 155              |
| SC_MODULE 39                 | tracing                   |
| sc_signal 43, 77             | aggregate signals 157     |
| sc_start 152                 | aggregate variables 157   |
| SC_THREAD 58                 | scalar signals 156        |
| sc_uint 88                   | scalar variables 156      |

```
signal arrays 158
  variable arrays 158
triggering a process 54
type
  userdefined 16
U
unsigned fixed integer 87
user defined type 16
٧
variable
  local 66
  trace 155
variables
  local 44
VCD 4, 155
vector
  signal 77
vector signal
  syntax 77
W
W BEGIN 67
W_DO 67
W END 67
W_ESCAPE 67
wait() 56
wait_until 63
  expression 63
wait_until() 63
watching 64
  event handlers 67
  expression 65, 66
  global 67
  local 67
  local watching block 67
  nesting local watching 68
  priority 68
watching expression
  data type 67
  testing 66
waveform trace 4, 155
WIF 4, 155
```